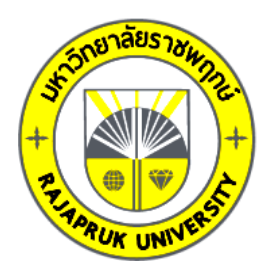

## **รายงานวิจัย**

**เรื่อง**

# **สื่อดิจิทัลเสมือนจริงเพื่อการเรียนรู้รูปทรงเรขาคณิต ระดับปฐมวัย**

**Augmented Reality Digital Media for Early Childhood Geometry** 

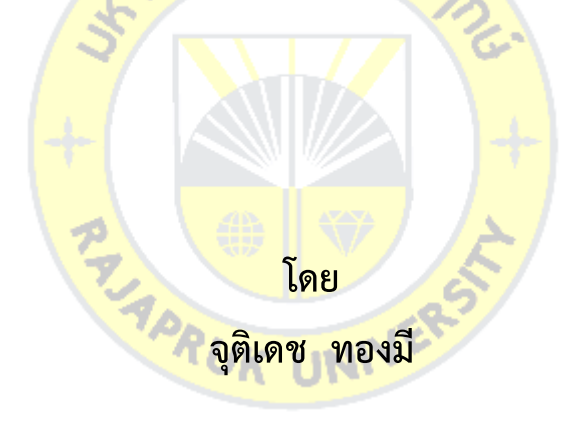

**การวิจัยครั้งนี้ได้รับเงินทุนการวิจัยจากมหาวิทยาลัยราชพฤกษ์**

**ปีการศึกษา 2560**

**ลิขสิทธิ์ของมหาวิทยาลัยราชพฤกษ์**

**ชื่องานวิจัย:** สื่อดิจิทัลเสมือนจริงเพื่อการเรียนรู้รูปทรงเรขาคณิต ระดับปฐมวัย **ชื่อผู้วิจัย:** จุติเดช ทองมี **ปีที่ท าการวิจัยแล้วเสร็จ:** 2560

## **บทคัดย่อ**

การวิจัย เรื่องสื่อดิจิทัลเสมือนจริงเพื่อการเรียนรู้รูปทรงเรขาคณิต ระดับปฐมวัย มีวัตถุประสงค์เพื่อ 1) เพื่อพัฒนาสื่อดิจิทัลเสมือนจริงเพื่อการเรียนรู้เรียนรู้รูปทรงเรขาคณิต ระดับ ปฐมวัย 2) เพื่อศึกษาความพึงพอใจของนักเรียนระดับปฐมวัยที่มีต่อสื่อดิจิทัลเสมือนจริงเพื่อการ เรียนรู้รูปทรงเรขาคณิต 3) เพื่อเปรียบเทียบผลสัมฤทธิ์ทางการเรียนรู้ก่อนเรียนและหลังเรียนเรื่อง รูปทรงเรขาคณิตของนักเรียนระดับปฐมวัยจากสื่อดิจิทัลเสมือนจริง กลุ่มตัวอย่างที่ใช้ในการวิจัย คือ ี นักเรียนที่กำลังศึกษาอยู่ในระดับชั้นปฐ<mark>มวัย โรงเรียนประส</mark>าทวิทยานนทบุรี ชั้นอนุบาล 1/1, 1/2 ี จำนวน 80 คน เครื่องมือที่ใช้ในก<mark>ารวิจัยคือสื่อดิจิทัลเสมือนจริงเพื่อ</mark>การเรียนรู้รูปทรงเรขาคณิต ระดับ ปฐมวัย แบบทดสอบวัดผลสั<mark>มฤทธิ์ทา</mark>งการเรียน ก่อนและหลัง<mark>เรียน ส</mark>ถิติที่ใช้ในการวิเคราะห์ข้อมูล คือ ร้อยละ ค่าเฉลี่ย ส่วนเบี<mark>่ยงเบน</mark>มาตรฐา<mark>น แ</mark>ละ T-Tes<mark>t</mark>

ผลการวิจัยพบว่า ผลการเปรียบเทียบผลสัมฤทธิ์ก่อน และหลังเรียนของนักเรียนที่ใช้สื่อความ ิ จริงเสริมที่พัฒนาขึ้น ทดส<mark>อบด้วย</mark>สถิติ T-Test พบว่า ผลสัมฤทธิ์ท<mark>างการ</mark>เรียนหลังสูงกว่าก่อนการใช้ ์สื่อ ความพึงพอใจของนักเรี<mark>ยนระดั</mark>บชั้น<mark>อนุบาล ที่มีต่อสื่</mark>อดิจิทัลเสมือ</mark>นจริงเพื่อการเรียนรู้รูปทรง เรขาคณิต ระดับปฐมวัย มีค่าเฉลี่ย 4.55 ค่าส่วนเบี่ยงเบนมาตรฐานเท่ากับ 0.52 ความพึงพอใจอยู่ใน **RUK UNIN** ระดับดีมาก

**ค าส าคัญ:** สื่อดิจิทัล, สื่อเสมือนจริง, รูปทรงเรขาคณิต

**Research Title:** Augmented Reality media for early geometric learning **Researcher:** Juttidate Thongmee **Year:** 2017

#### **Abstract**

The research on digital virtual media for early geometric learning is aimed at 1) to develop of AR technology to create virtual digital media for learn early geometric shapes 2) to study the Satisfaction of preschool students towards virtual digital media for learning geometry 3) for comparison The learning achievement before and after learning about geometry of preschool students from digital media virtual. Sample group used in the research Are students who are studying at an early childhood level Prasat Witthaya School, Nonthaburi, kindergarten 1/1, 1/2, consisting of 80 people. The instrument used in this study was a virtual digital media for learning geometric shapes at early childhood. Before and after school The statistics used for data analysis were percentage, mean, standard deviation and T-Test.

The results of the research showed that Results of comparison of prior achievements And after the studies of students using developed augmented reality media. found that the latter achievement is higher than before using the media. Satisfaction of kindergarteners for the digital media in virtual learning for preschool geometry, the mean is 4 .55, the standard deviation is 0 .52, the satisfaction is very good.

**Keywords:** Digital media, virtual media, geometric

## **กิตติกรรมประกาศ**

ผู้วิจัยขอขอบพระคุณมหาวิทยาลัยราชพฤกษ์ ที่ได้จัดสรรงบประมาณเพื่อมาสนับสนุนการ วิจัยในครั้งนี้ ขอขอบคุณที่ปรึกษาผู้ช่วยศาสตราจารย์ดร.ดวงกลม โพธิ์นาคคณาจารย์สาขาวิชา เทคโนโลยีสารสนเทศ คณะวิทยาศาสตร์สาธารณสุข มหาวิทยาลัยราชพฤกษ์ ที่ให้คำปรึกษา และค่อย สนับสนุนการวิจัยในครั้งนี้

ขอขอบคุณอาจารย์ประจำชั้นอนุบาล 1/1, 1/2 โรงเรียนประสาทวิทยานนทบุรี นักเรียน ระดับอนุบาล 1/1, 1/2 รวมทั้งผู้ปกครองของนักเรียนที่อนุญาต ในการให้ข้อมูล คำปรึกษา ความ อนุเคราะห์ในการตอบแบบสอบถามการวิจัยในครั้งนี้

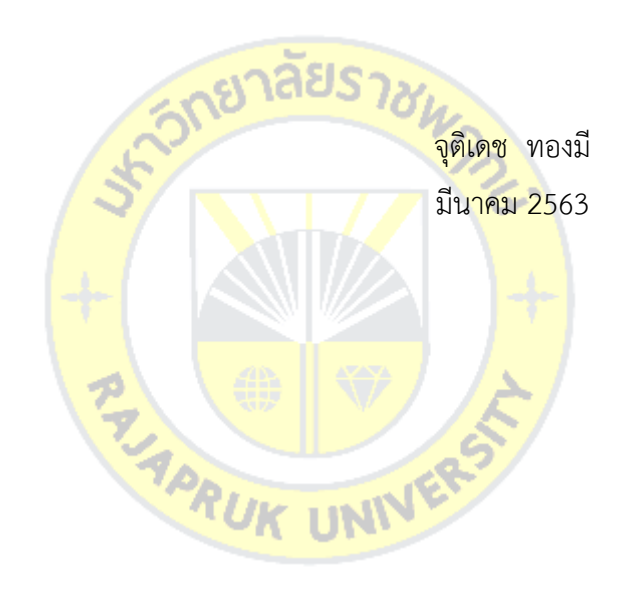

## สารบัญ

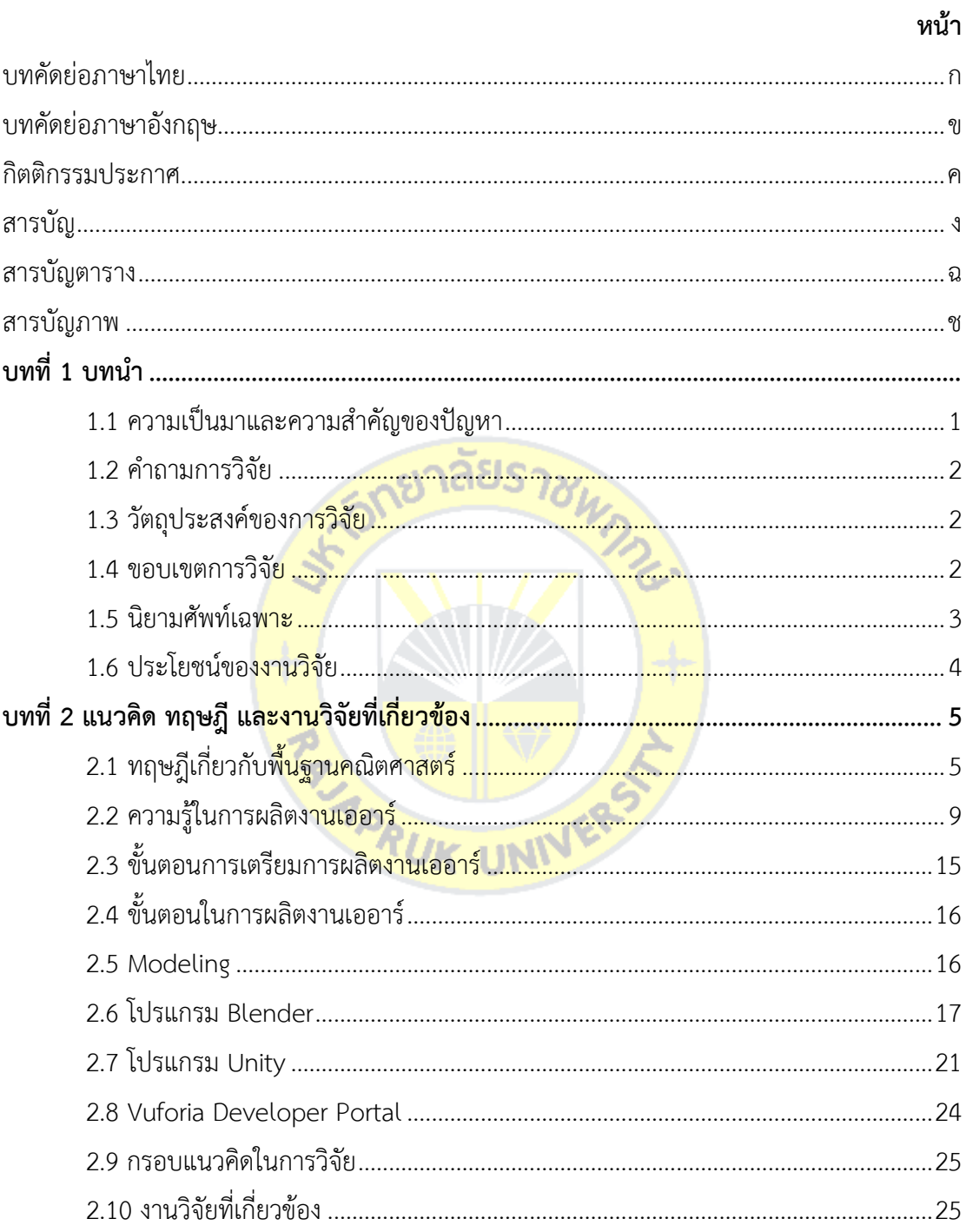

# **สารบัญ** (ต่อ)

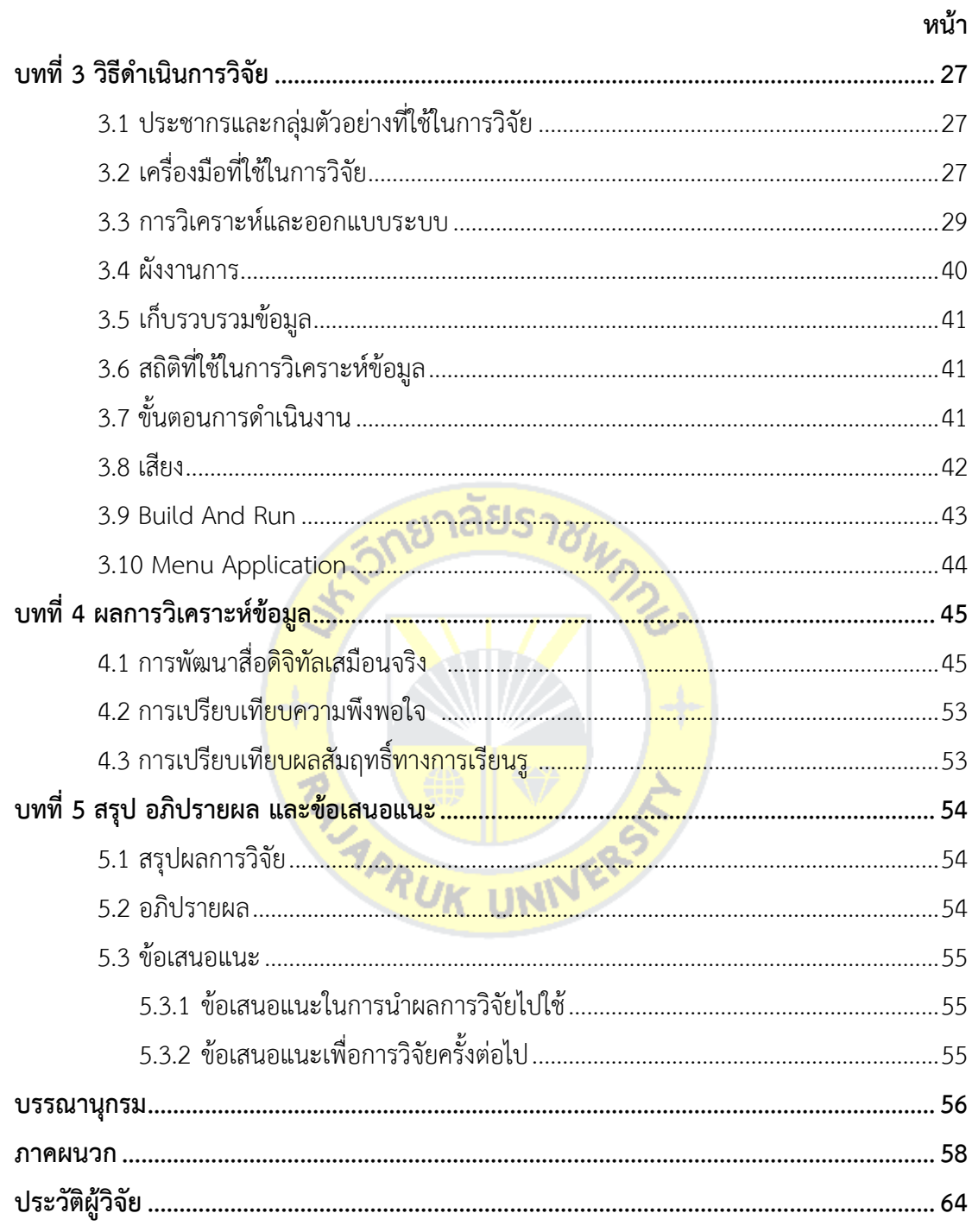

# **สารบัญตาราง**

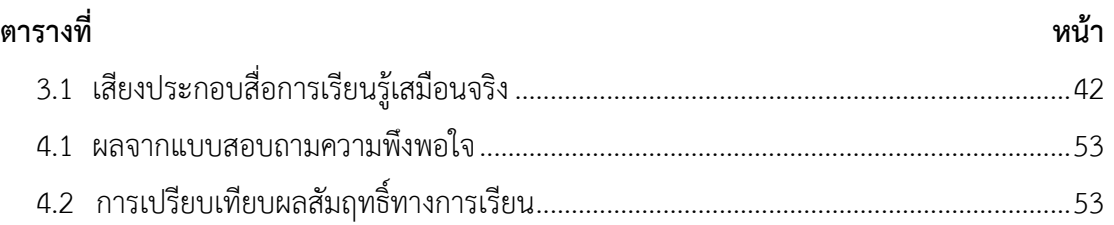

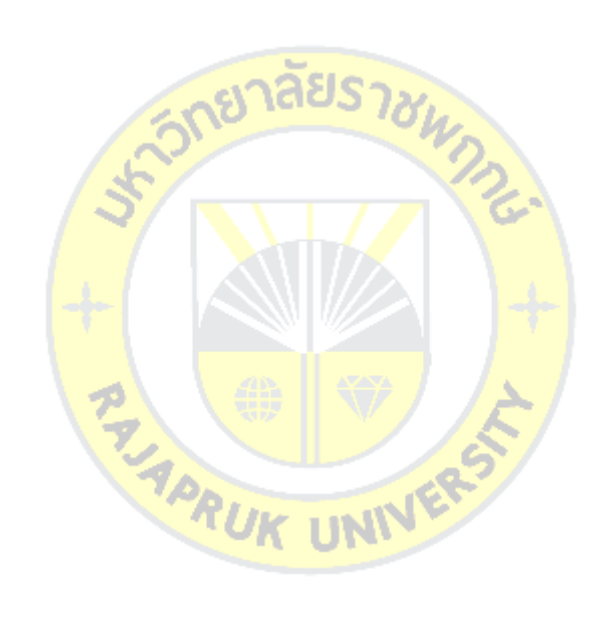

# สารบัญภาพ

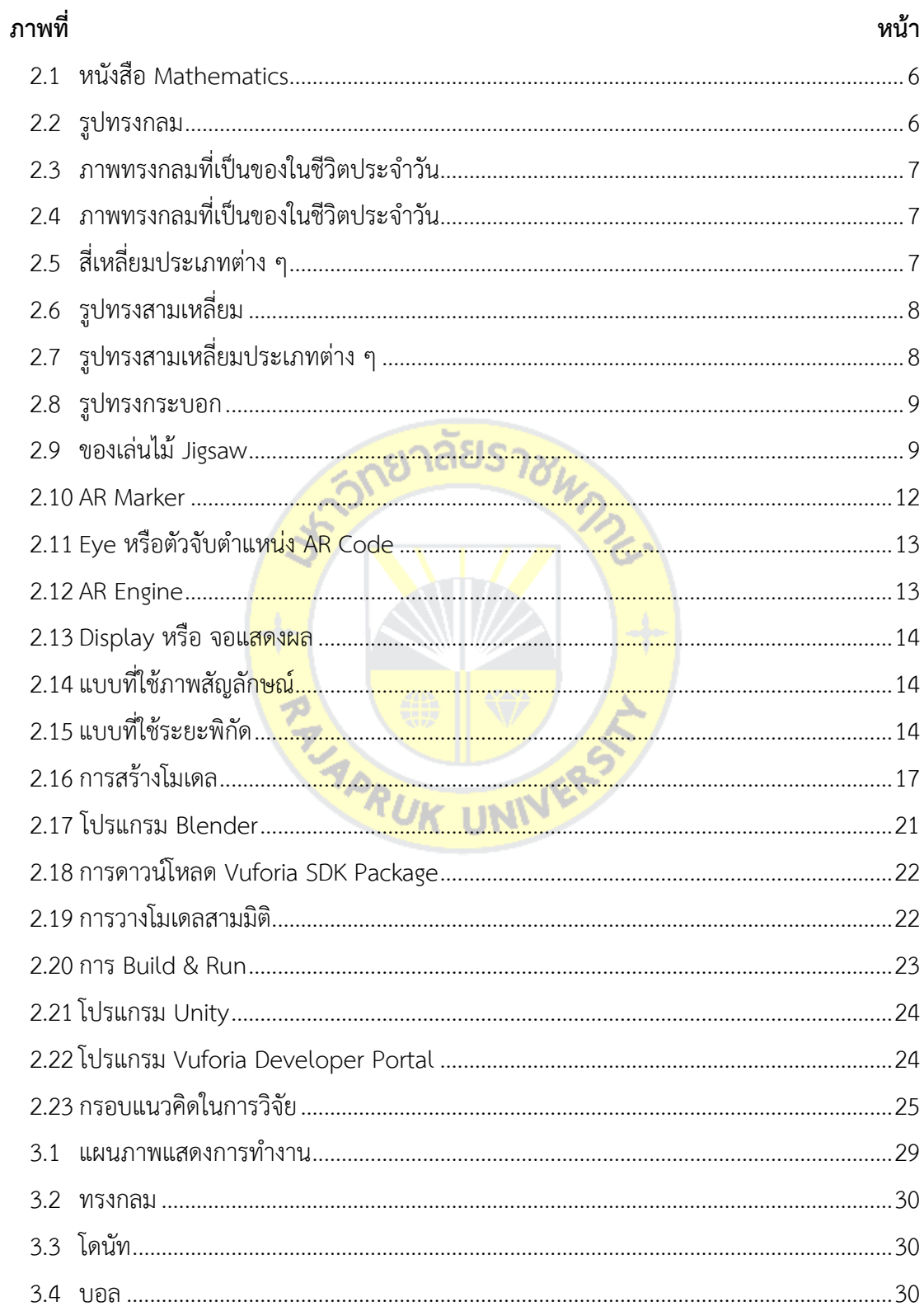

# สารบัญภาพ

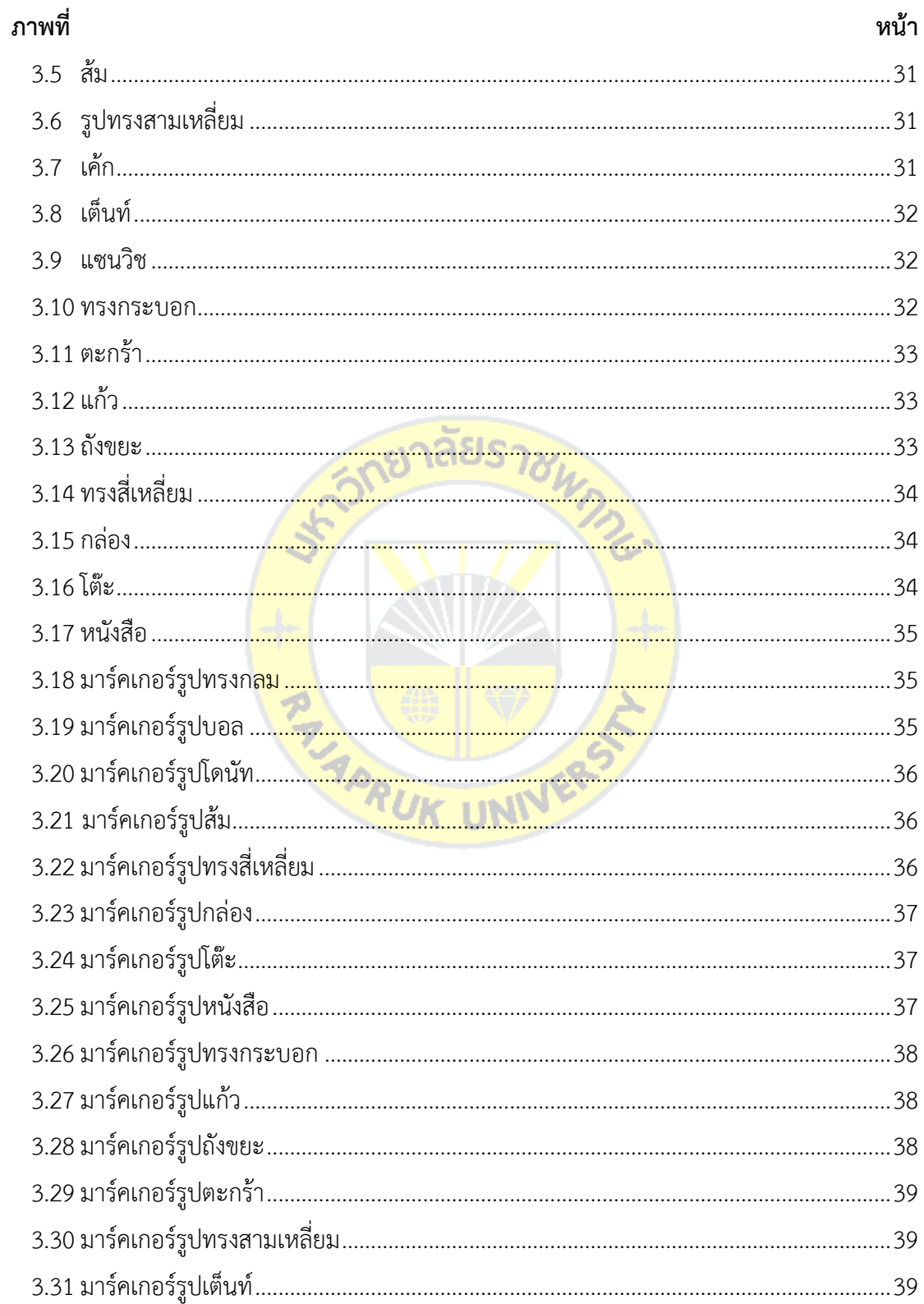

# สารบัญภาพ

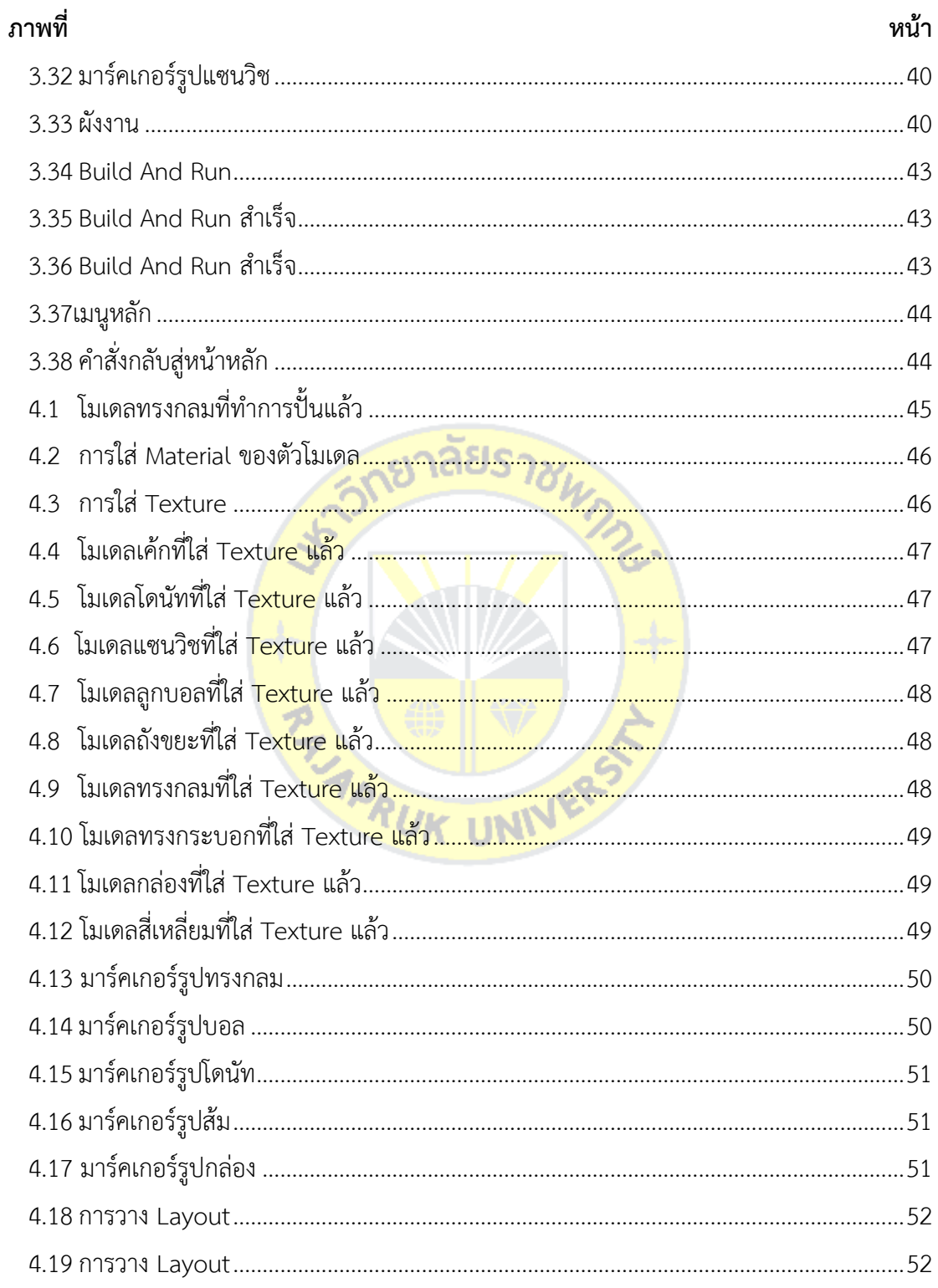

**บทที่ 1 บทน า**

#### **1.1 ความเป็นมาและความส าคัญของปัญหา**

คณิตศาสตร์ถือเป็นวิชาที่มีความสำคัญต่อการพัฒนาความคิดของมนุษย์เป็นอย่างมากทำให้ มนุษย์มีความคิดสร้างสรรค์ คิดอย่างมีเหตุมีผล เป็นระบบ มีระเบียบ มีแบบแผน สามารถคิด ้วิเคราะห์ปัญหาและสถานการณ์ ได้อย่างถี่ถ้วนรอบคอบ ทำให้สามารถคาดการณ์ วางแผน ตัดสินใจ และแก้ปัญหาได้อย่างถูกต้องเหมาะสม คณิตศาสตร์เป็นเครื่องมือในการศึกษาวิทยาศาสตร์และ ้ เทคโนโลยี ตลอดจนศาสตร์อื่น ๆ ที่เกี่ยวข้อง คณิตศาสตร์จึงมีประโยชน์ต่อการดำรงชีวิต และช่วย พัฒนาคุณภาพชีวิต นอกจากนี้คณิตศาสตร์ยังช่วยพัฒนาคนให้เป็นมนุษย์ที่สมบูรณ์ มีความสมดุลทั้ง ทางร่างกาย จิตใจ สติปัญญา และอารมณ์ สามารถคิดเป็น ท าเป็น แก้ปัญหาเป็น และสามารถอยู่ ้ร่วมกับผู้อื่นได้อย่างมีความสุข (สำนัก<mark>ทดสอบทางการศึกษา, 25</mark>46 : 2)

ึกรมวิชาการ (2545 : <mark>1) ได้กล่าวถึงความสำคัญของคณิตศาส</mark>ตร์ดังนี้ คณิตศาสตร์เป็นวิชาที่ ้มีบทบาทสำคัญยิ่งต่อการพั<mark>ฒนาคว</mark>ามคิดของมนุษย์ทำใ<mark>ห้มนุษย์มีควา</mark>มคิดสร้างสรรค์สามารถ คิด ือย่างมีเหตุผล เป็น ระบบ <mark>ระเบีย</mark>บ มีแบ<mark>บแ</mark>ผน สามารถวิเคราะ<mark>ห์ปัญห</mark>าและสถานการณ์ได้อย่างถี่ ถ้วนรอบครอบ ทำให้สามา<mark>รถคาด</mark>การณ์ วางแผน ตัดสินใจแก้ปัญหา<mark>ได้อย่</mark>างถูกต้องเหมาะสม

เนื่องจากกระทรวงศึกษาธิการ (สสวท.) แถลงผลวิจัยการศึกษาแนวโน้มการจัดการศึกษา คณิตศาสตร์ และวิทยาศาสตร์ระดับนานาชาติ พ.ศ.2554 หรือ TIMSS 2011 ที่จัดโดย The International Association for the Evaluation of Educational Achievement ห รื อ IEA หน่วยงานประเมินคุณภาพด้านการศึกษานานาชาติ โดยระบุว่า ผลการวิจัยระดับชั้น ป.4 มี 52 ประเทศเข้าร่วม พบว่าเด็กไทยมีคะแนนเฉลี่ยคณิตศาสตร์ 458 คะแนน อยู่ในอันดับที่ 34 และ วิทยาศาสตร์ 472 คะแนน อยู่อันดับที่ 29 ทั้งนี้ เมื่อพิจารณาในภาพรวม ไทยถูกจัดกลุ่มให้อยู่ใน ระดับแย่ (poor) ในวิชาคณิตศาสตร์ ซึ่งในปัจจุบันการเรียนวิชาคณิตศาสตร์ของเด็กไทยค่อนข้างอยู่ ในเกณฑ์ที่ต่ำเพราะเด็กไทยส่วนใหญ่ไม่ชอบวิชาคณิตศาสตร์ มักคิดว่าวิชาคณิตศาสตร์เป็นเรื่องยาก ต้องคำนวณ ต้องท่องจำ เพราะการเรียนการสอนส่วนใหญ่มักเน้นให้เด็กท่องจำมากกว่า ทำให้เด็ก เข้าใจ แต่การใช้ชีวิตประจ าวันของมนุษย์ คงปฏิเสธไม่ได้ว่าล้วนแล้วแต่เกี่ยวข้องกับคณิตศาสตร์ ไม่ว่า ้จะเป็น การใช้จ่ายเงินเพื่อใช้จ่ายซื้อสินค้า การคำนวณเวลา ล้วนต้องอาศัยคณิตศาสตร์ คณิตศาสตร์ จึงเป็นสิ่งสำคัญอีกเรื่องหนึ่งที่ผู้ปกครองและครูควรให้ความสนใจกับเด็ก ภาษาคณิตศาสตร์จะนำเด็ก ไปสู่ความเข้าใจโลก และสรรพสิ่งรอบตัวเกี่ยวกับรูปทรง ปริมาณ จำนวน การเรียนรู้คณิตศาสตร์ จึง จ าเป็นต้องเริ่มจากการเข้าใจสัญลักษณ์ รูปทรง เหมือนกับการเรียนภาษาพูด การเรียนรู้คณิตศาสตร์

้ ควรทำให้เด็กมีความเข้าใจ มิใช่การทำให้จดจำ การสอนให้เด็กเรียนรู้สิ่งรอบตัว รู้จักสังเกต คิด ้วิเคราะห์ จะทำให้เด็กมีพัฒนาการที่ดี และสามารถนำไปปรับใช้ในชีวิตประจำวันได้ ผู้ปกครองและครู ้จึงควรให้ความสำคัญกับสิ่งเหล่านี้ เพื่อเป็นส่วนช่วยให้เด็กมีความรู้ ความเข้าใจพื้นฐานของ คณิตศาสตร์และในยุคที่เทคโนโลยีและนวัตกรรม คือตัวชี้ชะตาให้กับธุรกิจต่าง ๆ ท่ามกลางพฤติกรรม ของผู้บริโภคในยุคดิจิตอล ที่มีสมาร์ทโฟน หรือแท็บเล็ตเพื่อเชื่อมต่ออินเตอร์เน็ต อันถือเป็นปัจจัยที่ 5 ของการใช้ชีวิตของคนยุคนี้ที่ขาดไปเสียมิได้ ส่งผลให้ธุรกิจและบริการต่าง ๆ ต้องปรับตัวรุกเข้าสู่ธุรกิจ ออนไลน์ กระโจนเข้าสู่อินเตอร์เน็ต และช่องทางโซเชียลมิเดียกันแบบกระบวนทัพใหญ่ทั้งด้าน อุตสาหกรรม การศึกษา ก็ต้องปรับตัวรับการเปลี่ยนแปลงเข้าสู่ยุคออนไลน์เช่นกัน 1 ในเทคโนโลยีที่ เมื่อก่อนหน้านี้ อาจถูกนำเอามาใช้ลูกเล่นเสริมการนำเสนอของสื่อมัลติมีเดีย ให้เกิดความน่าสนใจ คือ เทคโนโลยีความเป็นจริงเสริม หรือ เออาร์ (AR: Augmented Reality Technology) ที่สามารถ ผนวกโลกแห่งความเป็นจริงและโลกดิจิตอลเข้าด้วยกันบนเทคโนโลยีเสมือนจริงที่แสดงภาพดิจิตอล ์ ซ้อนทับบนสภาพแวดล้อมของจริงได้ <mark>เพื่อสร้างความดึงดูด น่าส</mark>นใจ และมุมมองเพิ่มเติมแก่การศึกษา ของเด็ก

ดังนั้น การนำเอาเ<mark>ทคโนโลยี</mark>ความเป็นจริงเสริม หรื<mark>อ เออา</mark>ร์ (AR: Augmented Reality Technology) มารวมกับก<mark>ารเรียน</mark>คณิตศ<mark>าสตร์ของเด็ก ถือเป็นการสร้าง</mark>ความดึงดูด น่าสนใจให้กับ การเรียนของเด็ก เพื่อเป็นการเสริมสร้างทักษะทางคณิตศาสตร์ เรื่องของรูปทรงเรขาคณิต ที่จะเป็น ้ส่วนช่วยให้เด็กมีพัฒนาก<mark>าร มีทั</mark>กษะ<mark>การคิดวิเคราะห์ กา</mark>รสังเก<mark>ตสิ่งรอ</mark>บตัว และช่วยเสริมสร้าง จินตนาการของเด็ก จินตนาการของเดก<br>1.2 วัตถุประสงค์ของการวิจัย<br>*1.2 วั*ตถุประสงค์ของการวิจัย

1.2.1 เพื่อพัฒนาสื่อดิจิทัลเสมือนจริงเพื่อการเรียนรู้เรียนรู้รูปทรงเรขาคณิต ระดับปฐมวัย

1.2.2 เพื่อศึกษาความพึงพอใจของนักเรียนระดับปฐมวัยที่มีต่อสื่อดิจิทัลเสมือนจริงเพื่อการ เรียนรู้รูปทรงเรขาคณิต

1.2.3 เพื่อเปรียบเทียบผลสัมฤทธิ์ทางการเรียนรู้ก่อนเรียนและหลังเรียนเรื่องรูปทรง เรขาคณิตของนักเรียนระดับปฐมวัยจากสื่อดิจิทัลเสมือนจริง

#### **1.3 ขอบเขตของการวิจัย**

1.3.1 สื่อการเรียนรู้เสมือนจริง นำเสนอด้วยภาพ 3 มิติ เรื่องรูปทรงเรขาคณิต มีเสียง ค าศัพท์เกี่ยวกับภาพประกอบ

1.3.2 สื่อการเรียนรู้เสมือนจริง เรื่องรูปทรงเรขาคณิต ใช้เทคโนโลยี Augmented reality บนอุปกรณ์ Android ทำงานร่วมกับโปรแกรม Unity และโปรแกรม Vuforia

1.3.3 สื่อการเรียนรู้นำเสนอทั้งหมด 4 รูปทรง ได้แก่ ทรงกลม สามเหลี่ยม สี่เหลี่ยม ทรงกระบอกแต่ละ รูปทรงจะแสดงตัวอย่างสิ่งของรอบ ๆ ตัว รูปทรงละ 3 ตัวอย่าง

1.3.4 กลุ่มเป้าหมายคือ นักเรียนที่กำลังศึกษาอยู่ในระดับปฐมวัย โรงเรียนประสาทวิทยา ินนทบุรี ชั้นอนุบาล 1/1, 1/2 จำนวน 80 คน

1.3.5 สื่อการเรียนรู้มีเนื้อหาเกี่ยวกับ รูปทรงเรขาคณิต ตัวอย่างสิ่งของที่อยู่รอบ ๆ ตัวใน ชีวิตประจำวัน (หนังสือ Mathematics, 21)

#### **1.4 นิยามศัพท์เฉพาะ**

1.4.1 สื่อเสมือนจริง หมายถึง สื่อเสมือนจริงเพื่อการเรียนรู้รูปทรงเรขาคณิต ระดับปฐมวัยที่ ผู้วิจัยสร้างขึ้น

โดยใช้เทคโนโลยีที่ผสานเอาโลกแห่งความเป็นจริง (Real) เข้ากับโลกเสมือน (Virtual) โดยผ่านทาง ้อุปกรณ์ Webcam, กล้องมือถือ, C<mark>omputer รวมกับการใช้ soft</mark>ware ต่าง ๆ ทำให้สามารถมองเห็น ภาพที่มีลักษณะเป็น object รูปทรงเรขาคณิตต่าง ๆ ได้แก่ รูปทรงสี่เหลี่ยม รูปทรงวงกลม รูปทรง ี สามเหลี่ยม รูปทรงกระบอก <mark>เป็นต้น</mark> แสด<mark>งผลในจ</mark>อภาพกลายเป็น<mark>วัตถุ 3</mark> มิติลอยอยู่เหนือพื้นผิวจริง

1.4.2 ผลสัมฤทธิ์<mark>ทางก</mark>ารเรียน หมายถึง ความรู้ความเ<mark>ข้าใจที่</mark>ได้จาก คะแนนในการทำ แบบทดสอบหลังการเรียน<mark>รู้ จากก</mark>ารใช้ส<mark>ื่อเสมือนจริงในเรื่อง</mark>รูปทร<mark>งเรขา</mark>คณิต ระดับปฐมวัย ที่ผู้วิจัย สร้าง ขึ้นเป็นสื่อการเรียนรู้

1.4.3 ความพึ่งพอใจ วิรุฬ พรรณเทวี (2542 : 11 ) ให้ความหมายไว้ว่า ความพึงพอใจเป็น ความรู้สึกภายในจิตใจของมนุษย์ที่ไม่เหมือนกัน ซึ่งเป็นอยู่กับแต่ละบุคคลว่าจะคาดหมายกับสิ่งหนึ่ง สิ่งใดอย่างไร ถ้าคาดหวังหรือมีความตั้งใจมากและได้รับการตอบสนองด้วยดี จะมีความพึงพอใจมาก แต่ในทางตรงกันข้ามอาจผิดหวังหรือไม่พึงพอใจเป็นอย่างยิ่ง เมื่อไม่ได้รับการตอบสนองตามที่ คาดหวังไว้ ทั้งนี้ขึ้นอยู่กับสิ่งที่ตนตั้งใจไว้ว่าจะมีมากหรือน้อย

## **1.5 ประโยชน์ที่คาดว่าจะได้รับ**

1.5.1 ได้สื่อเสมือนจริงเพื่อการเรียนรู้รูปทรงเรขาคณิต ระดับปฐมวัย ที่นำไปใช้ในการจัด การศึกษาที่เหมาะสมกับวิชาคณิตศาสตร์

1.5.2 ได้สื่อเสมือนจริงเพื่อการเรียนรู้รูปทรงเรขาคณิต ระดับปฐมวัย ที่นำไปใช้กับผู้เรียนทำ ให้สามารถเข้าใจเกี่ยวกับรูปทรงทางเรขาคณิตได้ง่ายขึ้น

1.5.3 ได้สื่อเสมือนจริงเพื่อการเรียนรู้รูปทรงเรขาคณิต ระดับปฐมวัย ที่นำไปใช้เสริมสร้าง พัฒนาการให้แก่เด็กในระดับปฐมวัย

1.5.4 ได้สื่อเสมือนจริงเพื่อการเรียนรู้รูปทรงเรขาคณิต ระดับปฐมวัย ที่นำไปใช้กับผู้เรียน ก่อให้เกิดความเพลิดเพลินจากการเรียนรู้ เรื่องรูปทรงเรขาคณิต

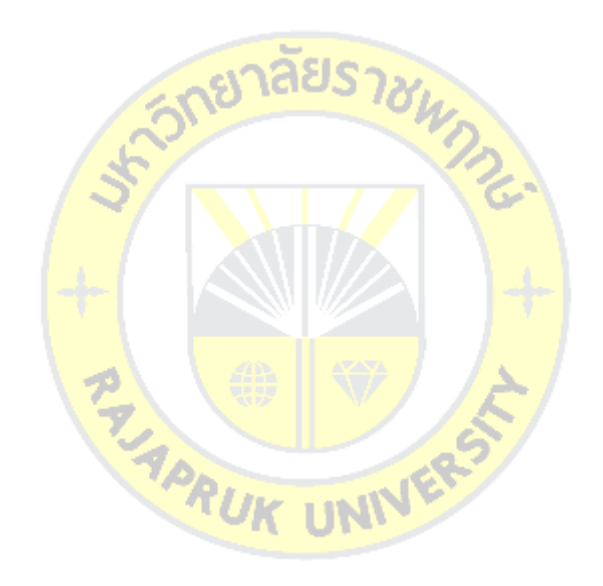

## **บทที่ 2 แนวคิด ทฤษฎี และงานวิจัยที่เกี่ยวข้อง**

การด าเนินการวิจัยและสร้างสื่อดิจิทัลเสมือนจริงเพื่อการเรียนรู้รูปทรงเรขาคณิต ระดับ ปฐมวัย ผู้วิจัยได้ทำการศึกษา ค้นคว้าเกี่ยวกับทฤษฎีการสร้างสื่อการเรียนรู้เสมือนจริง เรื่องรูปทรง เรขาคณิตซึ่งมีดังนี้

- 2.1 ทฤษฎีเกี่ยวกับพื้นฐานคณิตศาสตร์
- 2.211ความรู้ในการผลิตงานเออาร์ (Augmented Reality)
- 2.311ขั้นตอนการเตรียมการผลิตงานเออาร์ (Augmented Reality)
- 2.411ขั้นตอนในการผลิตงานเออาร์ (Augmented Reality)
- 2.5 Modeling
- 2.6 โปรแกรม Blender
- 2.7 โปรแกรม Unity
- 2.8 Vuforia Developer Portal
- 2.9 กรอบแนวคิ<mark>ดในกา</mark>รวิจัย
- 2.10 งานวิจัยที่เกี่<mark>ยวข้อ</mark>ง

## **2.1**11**ทฤษฎีเกี่ยวกับพื้นฐานคณิตศาสตร์**

2.1.1 หนังสือ Mathematics

 หนังสือ Mathematics เป็นหนังสือที่มีเนื้อหาเกี่ยวกับคณิตศาสตร์ ภายในเล่มจะเป็น ภาษาอังกฤษทั้งหมด เป็นส่วนช่วยในการเรียนรู้ให้ผู้เรียนได้ฝึกฝนภาษาอังกฤษและวิชาคณิตศาสตร์ ควบคู่กัน ให้ความรู้ความเข้าใจผู้เรียน นำไปสู่ทักษะการคิด วิเคราะห์ สังเคราะห์ ตามความสามารถ ้ และความแตกต่างระหว่างบุคคลของผู้เรียนได้ ผู้จัดทำสื่อการเรียนรู้เสมือนจริง เรื่องรูปทรงเรขาคณิต จึงได้นำหนังสือ Mathematics นำมาเป็นแรงบันดาลใจในการพัฒนา สื่อการเรียนรู้เสมือนจริง เรื่องรูปทรงเรขาคณิต เพื่อให้ผู้เรียนได้เกิดความรู้ ความเข้าใจในรูปทรงเรขาคณิต และสามารถ นำไปใช้ในชีวิตประจำวันได้

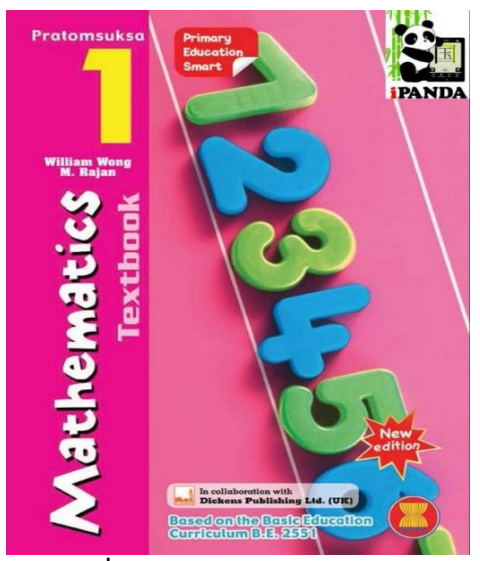

**ภาพที่ 2-1** หนังสือ Mathematics

2.1.2 รูปทรงกลม

 ทรงกลม เป็น รูปเรขาคณิตสามมิติที่มีด้านข้างเป็นผิวโค้งเรียบ และจุดทุกจุดบนผิวโค้งอยู่ ี่ ห่างจากจุดคงที่จุดหนึ่งเป็นร<mark>ะยะเท่ากัน</mark> เรียกจุดคงที่ว่า <mark>จุดศูนย์กล</mark>างของทรงกลม เรียกระยะที่ เท่ากันว่า รัศมีของทรงกลม

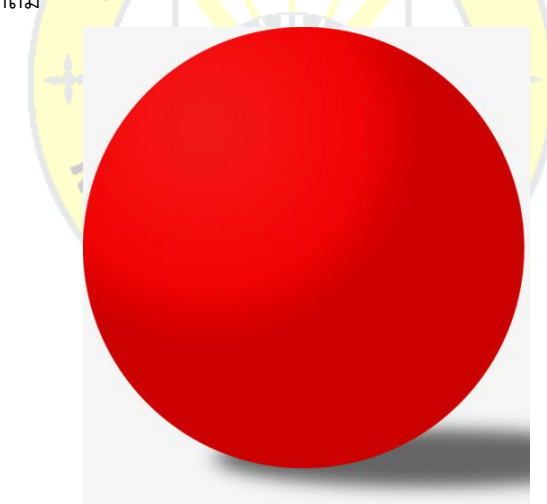

**ภาพที่ 2-2** รูปทรงกลม

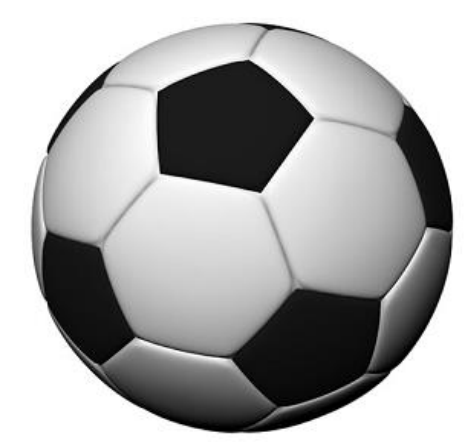

**ภาพที่ 2-3** ภาพทรงกลมที่เป็นของในชีวิตประจำวัน

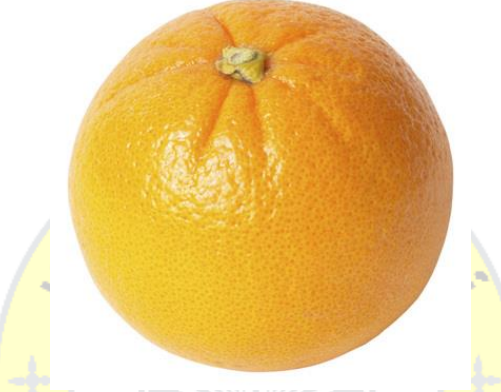

**ภ<mark>าพที่ 2</mark>-4** ภาพทรงกลมที่เป็นของในชีวิต<mark>ประจ</mark>ำวัน

2.1.3 รูปทรงสี่เหลี่ย<mark>ม 7</mark>

รูปสี่เหลี่ยม เป็นเส้นโค้งปิดเชิงเดียว ประกอบด้วยส่วนของเส้นตรง 4 เส้นที่อยู่บนระนาบ เดียวกัน ส่วนของเส้นตรงแต่ล<mark>ะเส้น เรียกว่า "ด้านของรูปสี่เหลี่ย</mark>ม" รูปสี่เหลี่ยมใดๆประกอบด้วย ด้าน 4 ด้าน และมุม 4 มุม

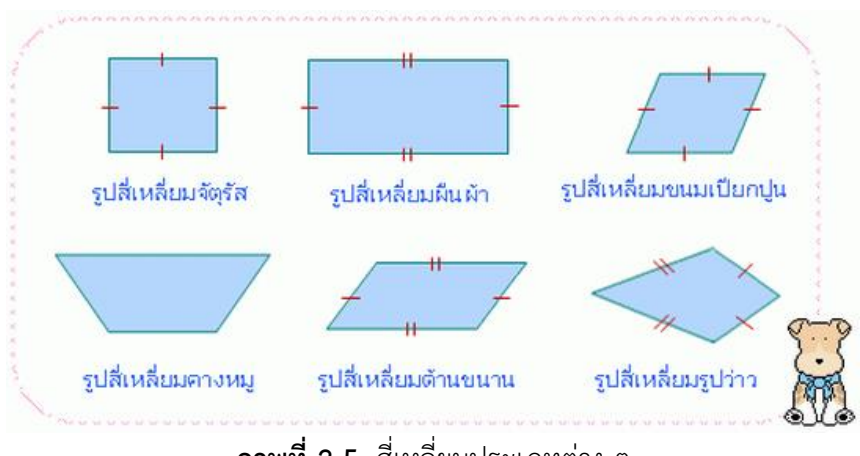

**ภาพที่ 2-5** สี่เหลี่ยมประเภทต่าง ๆ

## 2.1.411รูปทรงสามเหลี่ยม

รูปสามเหลี่ยม คือ หนึ่งในรูปร่างพื้นฐานในเรขาคณิต เป็นรูป 2 มิติ ที่ประกอบด้วยจุดยอด 3 จุด และด้าน 3 ด้านที่เป็นส่วนของเส้นตรง

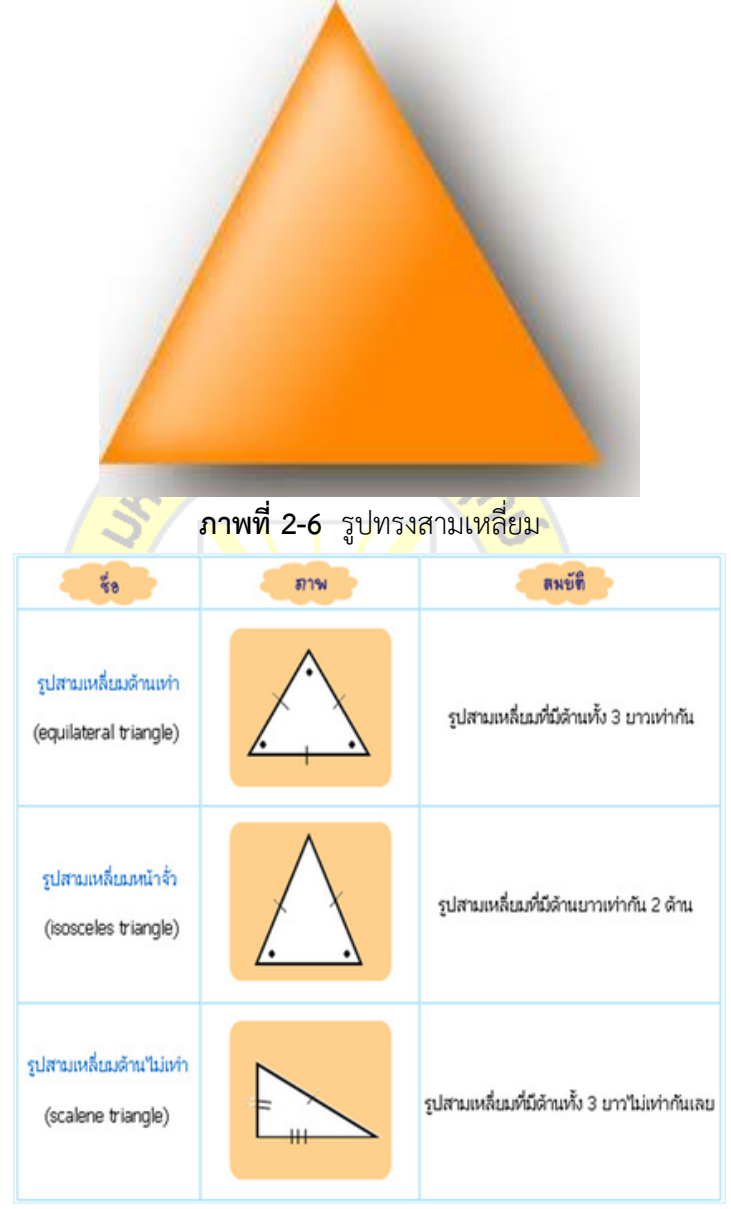

**ภาพที่ 2-7** รูปทรงสามเหลี่ยมประเภทต่าง ๆ

## 2.1.5 รูปทรงกระบอก

ทรงกระบอก เป็นรูปเรขาคณิตสามมิติที่มีฐานสองฐานเป็นรูปวงกลมที่เท่ากันทุกประการและ อยู่บนระนาบที่ขนานกัน และเมื่อตัดรูปเรขาคณิตสามมิตินั้นด้วยระนาบที่ขนานกับฐาน จะได้หน้าตัด เป็นวงกลมที่เท่ากันทุกประการกันฐานเสมอ ด้านข้างเป็นผิวเรียบโค้ง

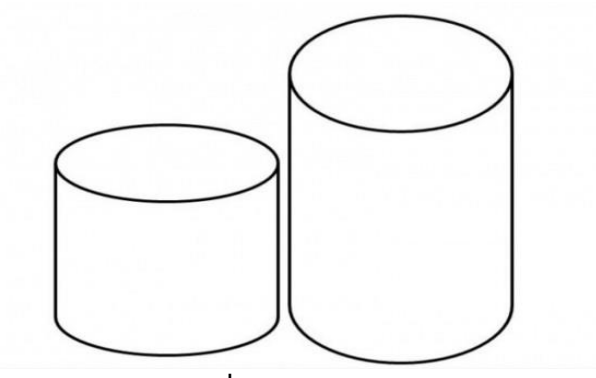

**ภาพที่ 2-8** รูปทรงกระบอก

 $2.1.6$  ของเล่นไม้ Jigsaw

ของเล่นไม้ Jigsaw เป็นการเล่นเรียงภาพจิ๊กซอว์ให้เป็นภาพที่สมบูรณ์ เป็นการฝึกทักษะการ สังเกต ฝึกความจำ ความคิดและการประกอบเรื่องราว การฝึกสมาธิ การลองผิดลองถูก เป็นชุดฝึก ความพร้อม ความรู้ความเข้าใจของเด็กในเรื่องสิ่งต่างไรอบตัว โดยการเล่นต่อภาพให้สมบูรณ์ จับกลุ่ม หรือสิ่งของต่าง ๆ ให้ตรงกับภาพ ฝึกวัดความเข้าใจของเด็ก และได้เรียนรู้ธรรมชาติต่าง ๆ รอบตัว ้ฝึกพัฒนาการด้านการมองเห็น<mark> การใช้กล้า</mark>มเนื้อมือ ความ<mark>คิดอย่างเป็น</mark>ระบบให้ผู้เรียนเพลิดเพลินกับ ี การเรียนรู้ผ่านการเล่น ผู้จั<mark>ดทำสื่อการเรียนรู้เสมือนจริงเรื่</mark>อง รู<mark>ปทรงเร</mark>ขาคณิต จึงได้นำของเล่นไม้ Jigsaw นำมาเป็นแรงบันด<mark>าลใจใน</mark>การผลิตสื่อการเรียนรู้เสมือนจริง<mark>เรื่อง รู</mark>ปทรงเรขาคณิต

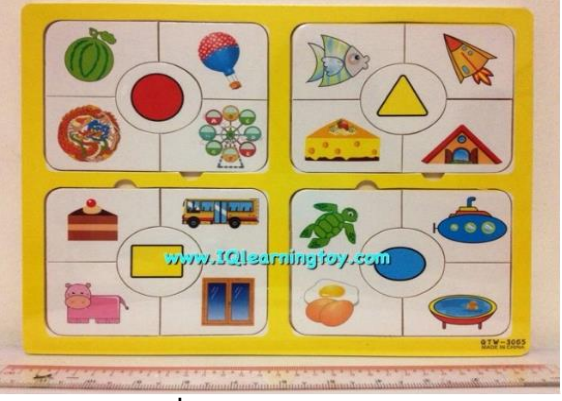

**ภาพที่ 2-9** ของเล่นไม้ Jigsaw

#### **2.2**11**ความรู้ในการผลิตงานเออาร์ (Augmented Reality)**

เทคโนโลยีเสมือนจริง หรือเรียกสั้น ๆ ว่า "เทคโนโลยี AR" (Augmented Reality) เป็น เทคโนโลยีที่ผสมผสานโลก ในความเป็นจริง และโลกเสมือนที่สร้างขึ้นมาผสานเข้าด้วยกันผ่าน ซอฟต์แวร์และอุปกรณ์เชื่อมต่อต่าง ๆ ซึ่งถือว่าเป็นการสร้างข้อมูลอีกข้อมูลหนึ่งที่เป็นส่วนประกอบ บนโลกเสมือน (virtual world) เช่น ภาพกราฟิก วิดีโอ รูปทรงสามมิติ และข้อความ ตัวอักษร ให้ ผนวกซ้อนทับกับภาพในโลกจริงที่ปรากฏบนกล้อง

เทคโนโลยี AR แบ่งเป็น 2 ประเภท ได้แก่ แบบที่ใช้ภาพสัญลักษณ์และแบบที่ใช้ระบบพิกัด ในการวิเคราะห์ข้อมูลเพื่อสร้างข้อมูลบนโลกเสมือนจริง ซึ่งในทางเทคนิคแล้วภาพสัญลักษณ์ที่ใช้ จะ นิยมเรียกว่า "Marker" (อ่านว่า มาร์คเกอร์) หรืออาจจะเรียกว่า "AR Code" ก็ได้ โดยใช้กล้องเว็บ แคมในการรับภาพ เมื่อซอฟท์แวร์ที่เราใช้งานอยู่ประมวลผลรูปภาพเจอสัญลักษณ์ที่กำหนดไว้ก็จะ แสดงข้อมูลภาพสามมิติที่ถูกระบุไว้ในโปรแกรมให้เห็น เราสามารถที่จะหมุนดูภาพที่ปรากฏได้ทุก ทิศทางหรือเรียกว่าหมุนได้ 360 องศา กระบวนการภายในของเทคโนโลยีเสมือนจริง ประกอบด้วย 3 กระบวนการ ได้แก่

2.2.1 การวิเคราะห์ภาพ (Image Analysis) เป็นขั้นตอนการค้นหา Marker จากภาพที่ได้ จากกล้อง และสืบค้นหาจากฐานข้อมูล (Marker Database) ที่มีการเก็บข้อมูลขนาดและรูปแบบของ Marker เพื่อนำมาวิเคราะห์รูปแบบของ Marker การวิเคราะห์ภาพสามารถแบ่งได้เป็น 2 ประเภท ได้แก่ การวิเคราะห์ภาพโดยอาศัย Marker เป็นหลักในการทำงาน (Marker based AR) และการ ้วิเคราะห์ภาพโดยใช้ลักษณะต่าง ๆ ที่อยู่ในภาพมาวิเคราะห์ (Marker-less based AR)

2.2.2 การคำนวณค่าต<mark>ำแหน่งเชิง 3 มิติ ของ Marker เที</mark>ยบกับกล้อง

2.2.3 กระบวนกา<mark>รสร้างภ</mark>าพสองมิติจากโมเดลสา<mark>มมิติ (</mark>3D Rendering) เป็นการเพิ่ม ี ข้อมูลเข้าไปในภาพ โดยใช้<mark>ค่าตำแห</mark>น่งเชิง <mark>3 มิ</mark>ติ คำนว<mark>ณได้</mark>จนได้ภ<mark>าพเสมื</mark>อนจริงระบบเสมือนเสริมบน โทรศัพท์มือถือ โทรศัพท์มือถืออัจฉริยะ หรือสมาร์ทโฟน (Smart Phone) ถือเป็นจุดเปลี่ยนแนวคิด ี ทางการตลาดของการโฆษ<mark>ณา เพร</mark>าะด้ว<mark>ยระบบเสมือนจริงบน</mark>โทรศั<mark>พท์มือ</mark>ถือ (Mobile AR) ทำให้ผู้ใช้ ี สามารถรับข้อมูลหรือข่าวส<mark>ารได้ทัน</mark>ทีต<mark>ามคุณลักษณะของ</mark>ซอฟ<mark>ต์แวร์ห</mark>รือ โปรแกรมต่าง ๆ ที่อยู่ใน โทรศัพท์มือถือแบบที่ผู้ใช้สามารถพกพาได้อย่างสะดวกการประยุกต์ใช้เทคโนโลยีเสมือนจริง จากอดีต ้จนถึงปัจจุบันมีการประยุกต์ใช้เทคโนโ<mark>ลยีเสมือน จริงเข้ากับชีวิตป</mark>ระจำวัน เช่น

2.2.4 การประยุกต์ใช้ทางด้านการศึกษา เช่น การทำเป็นหนังสือ 3 มิติ เรื่อง Dinosaur มี ภาพกราฟิกส์ไดโนเสาร์พุ่งออกมาแบบ 3 มิติ ด้วยความน่าตื่นเต้น พร้อมหมุนดูรอบตัวได้เหมือนจริง ของ

2.2.511การประยุกต์ใช้ในอุตสาหกรรม เช่น อุตสาหกรรมสร้างเครื่องบิน อุตสาหกรรมผลิต รถยนต์ โดยบริษัท BMW ได้ใช้เทคโนโลยีเสมือนจริงมาช่วยในการผลิต โดยให้ผู้ใช้ได้เรียนรู้การ ทำงานด้วยการใส่แว่นตาที่จะมีคำแนะนำและจำลองการทำงาน แสดงให้เห็นแต่ละขั้นตอนก่อนปฏิบัติ จริงแบบ 3 มิติ เสมือนจริง หรือเรียกสั้น ๆ ว่า "เทคโนโลยี AR" (Augmented Reality) เป็น เทคโนโลยีที่ผสมผสานโลกในความเป็นจริง และโลกเสมือนที่สร้างขึ้นมาผสานเข้าด้วยกันผ่าน ซอฟต์แวร์และอุปกรณ์เชื่อมต่อต่าง ๆ ซึ่งถือว่าเป็นการสร้างข้อมูลอีกข้อมูลหนึ่งที่เป็นส่วนประกอบ บนโลกเสมือน (virtual world) เช่น ภาพกราฟิกส์ วิดีโอ รูปทรงสามมิติ และข้อความ ตัวอักษร ให้ ผนวกซ้อนทับกับภาพในโลกจริงที่ปรากฏบนกล้อง

2.2.611การประยุกต์ใช้ทางด้านการแพทย์ เช่น การเรียบเรียง หลักการประยุกต์ใช้ ภาพเสมือนจริงทางการแพทย์ โดยการเพิ่มตัวต่อประสานระบบสัมผัสภาพ 3 มิติ เพื่อเพิ่มความ เสมือนจริงในการรักษา และให้นักศึกษาแพทย์ได้ใช้เครื่องมือแพทย์รักษาหรือผ่าตัดผู้ป่วยแบบไม่ต้อง ี สัมผัสกับผู้ป่วยจริง มีการนำเทคโนโลยีเสมือนจริงจำลองการผ่าตัดผ่านระบบ ARISER โดยทาง ้มหาวิทยาลัยแพทยศาสตร์ ได้แปลงให้เป็นระบบจำลองการผ่าตัดตับเสมือนจริงอุปกรณ์เชื่อมต่อต่าง ๆ ซึ่งถือว่าเป็นการสร้างข้อมูลอีกข้อมูลหนึ่งที่เป็นส่วนประกอบบนโลกเสมือน (virtual world) เช่น ภาพกราฟิก วิดีโอ รูปทรงสามมิติ และข้อความ ตัวอักษร ให้ผนวกซ้อนทับกับภาพในโลกจริงที่ปรากฏ บนกล้อง

2.2.711การประยุกต์ใช้ทางด้านธุรกิจ เช่น การใช้เทคโนโลยีเสมือนจริงกับการซื้อขายทาง การเงินด้วยเทคโนโลยี CYBERII โดยระบบสามารถให้ผู้ใช้งานกำหนดบทบาทของตัวแทนจำหน่าย (Finance Dealer) ในสภาพแวดล้อมเสมือนที่สามารถเสนอราคาในการซื้อขาย โดยใช้ลูกบอลสี ี เหลืองแสดงราคาซื้อ และลูกบอลสี<mark>แดงแสดงราคาขาย ทำใ</mark>ห้ผู้ใช้สามารถจำลองการซื้อขายทาง การเงินได้เสมือนจริงในการรักษา และให้นักศึกษาแพทย์ได้ใช้เครื่องมือแพทย์รักษา หรือผ่าตัดผู้ป่วย แบบไม่ต้องสัมผัสกับผู้ป่วยจ<mark>ริง มีการนำเทคโนโลยีเสมือนจริงจำลอง</mark>การผ่าตัดผ่านระบบ ARISER โดยทางมหาวิทยาลัยแพทย<mark>ศาสตร์</mark> Ganz <mark>ได้แป</mark>ลงให้เป็<mark>นระ</mark>บบจำ<mark>ลองการ</mark>ผ่าตัดตับเสมือนจริง

2.2.8 การประยุ<mark>กต์ใช้</mark>ทางด้านการโฆษณา เช่น โทรศัพ<mark>ท์มือถื</mark>อ Samsung นำเทคโนโลยี Mobile AR มาสร้างการรับ<mark>รู้เพื่อใ</mark>ห้ลูกค้<mark>าได้ทราบถึงระบบป</mark>ฏิบัติก<mark>ารใหม</mark>่บนมือถือ Samsung Wave ู และแนะนำวิธีการใช้งานผ่<mark>านเทคโน</mark>โลยี<mark>เสมือนจริงในรูปแ</mark>บบส<mark>ามมิติ โ</mark>ดยลูกค้าสามารถใช้เว็บแคม ้และเครื่องพิมพ์ประกอบกับซ<mark>อฟต์แวร์ต่าง ๆ ที่มีภายใต้ระบบปฏ</mark>ิบัติการ BADA ของ Samsung เรียกใช้โปรแกรมประยุกต์ต่าง ๆ เพื่อใช้งานตามต้องการ

2.2.9 การประยุกต์ใช้กับการท่องเที่ยว เช่น การนำเทคโนโลยีเสมือนจริงไปใช้เพื่อแนะนำ ประเทศไทยในงาน "The World Exposition Shanghai China 2010" ภายใต้แนวคิด "Thinness: Sustainable Ways of Life" และได้นำเสนอนิทรรศการภายใน อาคารศาลาไทยแยกเป็น 3 ส่วน คือ เรื่อง "จากต้นสายแหล่งกำเนิด A Journey of Harmony" เรื่อง "เกิดร้อยพันพลายวิถี:A Harmony of Different Tones" และเรื่อง "หลอมรวมชีวิตสู่วิถีความเป็นไทย A Harmony of Thais" ในแต่ละห้องนิทรรศการจะนำเสนอเอกลักษณ์ของความเป็นไทยที่เกิดจากการพัฒนาด้านต่าง ๆ ผ่านเทคโนโลยีเสมือนจริง เช่น การฉายวิดีโอ เพื่อแสดงความสัมพันธ์ระหว่างพี่น้องของชาวไทยกับ จีน โดยมียักษ์วัดโพธิ์ขยับตัวและพูดคุยกับตัวละคร

2.2.10 การประยุกต์กับการสั่งซื้อสินค้าออนไลน์ เช่น การนำเทคโนโลยีเสมือนจริงมาใช้ ้ผ่านกระจกดิจิตอลเพื่อจำลองการทดสอบในการแต่งหน้าว่าเหมาะกับลูกค้าหรือไม่ โดยระบบจะซ้อน ภาพส่วนของการแต่งหน้าขึ้นไปบนใบหน้าจริงที่ปรากฏบนหน้าจอในลักษณะของการเปรียบเทียบให้ เห็นทั้งก่อนแต่งหน้าและหลังแต่งหน้า ในการใช้งานจะให้ลูกค้านั่งลงตรงหน้าเครื่องแล้วให้กล้อง ิ สแกน จากนั้นระบบจะวิเคราะห์สีผิว องค์ประกอบต่าง ๆ ตลอดจนรูปใบหน้า เพื่อแนะนำว่าควรเลือก แต่งหน้าและเลือกใช้เครื่องสำอางใด โดยสามารถแสดงผลการแต่งหน้าได้ทันที และสามารถสั่งพิมพ์ ภาพใบหน้าก่อนและหลังแต่งพร้อมข้อมูลเกี่ยวกับผลิตภัณฑ์เครื่องสำอางที่ต้องใช้เพื่อเลือกซื้อตาม รายการที่เลือกไว้ ให้ลกค้าสามารถลองสินค้าผ่านหน้าจอคอมพิวเตอร์ที่มีเว็บแคม โดยลกค้าจะเลือก รหัสสินค้าหรือรุ่นที่ลูกค้าต้องการทำให้ลูกค้าได้ลองสินค้าเสมือนจริงผ่านเทคโนโลยี AR จนได้สินค้าที่ ถูกใจก่อนสั่งซื้อที่ปรากฏบนหน้าจอ

2.2.11 หลักการทำงานของระบบ Augmented Reality เป็นการนำเทคโนโลยีมาผสาน ระหว่างโลกแห่งความเป็นจริงและความเสมือนจริงเข้าด้วยกัน ด้วยการใช้ระบบซอฟต์แวร์และ อุปกรณ์เชื่อมต่อต่าง ๆ เช่น เว็บแคมคอมพิวเตอร์หรืออุปกรณ์อื่นที่เกี่ยวข้องโดยองค์ประกอบของ ระบบมีดังนี้

2.2.11.1 ตัว Marker <mark>ซึ่งเป็นเครื่องหมาย สัญ</mark>ลักษณ์ หรือรูปภาพที่กำหนดไว้เป็นตัว เปรียบเทียบกับสิ่งที่เก็บไว้ในฐานข้อมูล (Marker Database)

2.2.11.2 กล้<mark>องวิดีโอ กล้องเว็บแคม กล้องโทรศัพท์มือ</mark>ถือ หรือตัวจับ Sensor อื่น ๆ เพื่อทำการวิเคราะห์ภาพ (I<mark>mage</mark> Analysis) และวิเคราะห์จาก Marker ประเภทอื่น ๆ ที่กำหนดไว้ โดยระบบจะทำการคำนวณ<mark>ค่าตำ</mark>แหน่งเชิง 3 มิติ (Pose Estimatio<mark>n) ของ</mark> Markerเทียบกับกล้อง

2.2.11.3 ซ<mark>อฟต์แ</mark>วร์หรื<mark>อส่วนประมวลผล</mark>เพื่อส<mark>ร้างภ</mark>าพหรือวัตถุแบบสามมิติ กระบวนการสร้างภาพสองมิติจากโมเดล 3 มิติ (3D Rendering) เป็นการเพิ่มข้อมูลเข้าไปในภาพโดย ์ ใช้ค่าตำแหน่งเชิง 3 มิติที่คำนว<mark>ณได้จนได้ภ</mark>าพหรือข้อมูลซ้อนทับไปบนภาพจริง

2.2.12 องค์ประกอบของเทคโนโลยีเสมือนจริง

2.2.12.1 AR Code หรือตัว Marker ใช้ในการกำหนดตำแหน่งของวัตถุ

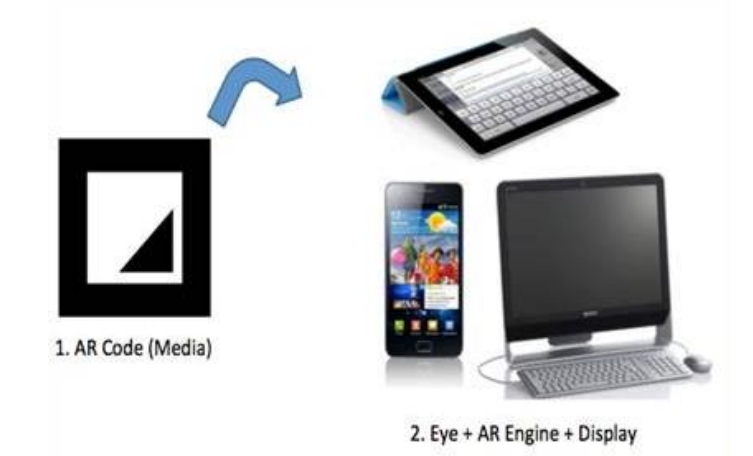

**ภาพที่ 2-10** AR Marker

2.2.12.2 Eye หรือ กล้องวิดีโอ กล้องเว็บแคม กล้องโทรศัพท์มือถือ หรือ ตัวจับ Sensor อื่น ๆ ใช้มองตำแหน่งของ AR Code แล้วส่งข้อมูลเข้า AR Engine

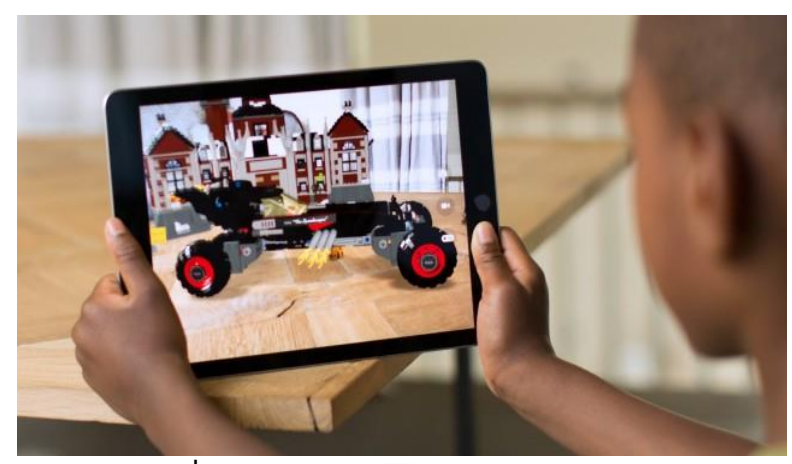

**ภาพที่ 2-11** Eye หรือตัวจับตำแหน่ง AR Code

2.2.12.3 AR <mark>Engine เป็น</mark>ตัวส่งข้อมูลที่อ่านได้<mark>ผ่านเข้า</mark>ซอฟต์แวร์หรือส่วนประมวลผล เพื่อแสดงเป็นภาพต่อไป

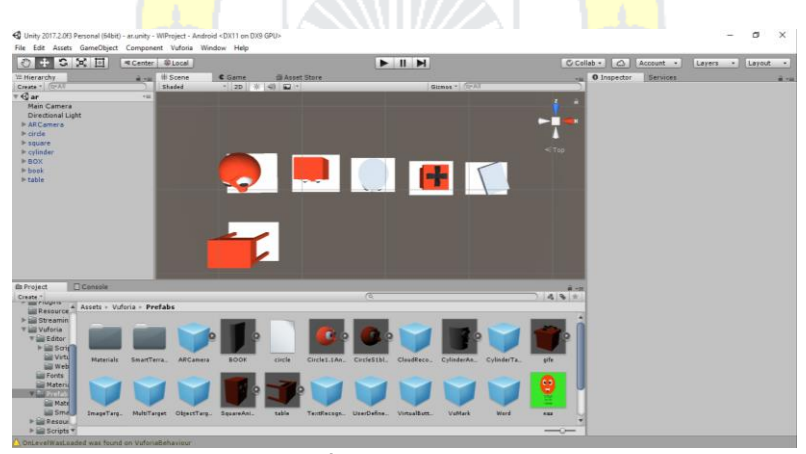

**ภาพที่ 2-12** AR Engine

2.2.12.4 Display หรือ จอแสดงผล เพื่อให้เห็นผลข้อมูลที่ AR Engine ส่งมาให้ใน รูปแบบของภาพ หรือ วีดีโอหรืออีกวิธีหนึ่ง เราสามารถรวมกล้อง AR Engine และจอภาพ เข้า ด้วยกันในอุปกรณ์เดียว เช่น โทรศัพท์มือถือ เป็นต้น

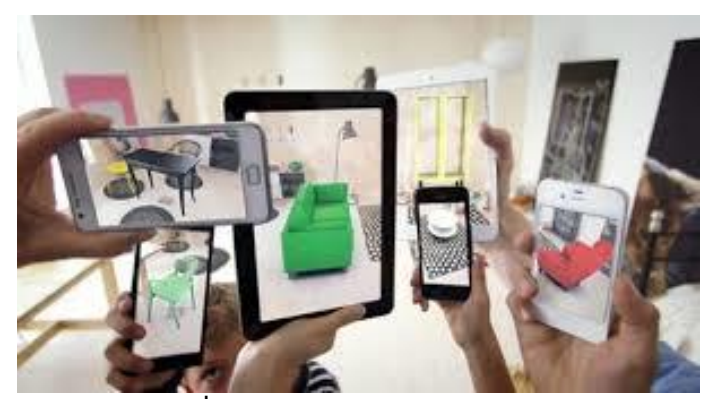

**ภาพที่ 2-13** Display หรือ จอแสดงผล

2.2.1311ประเภทของเทคโนโลยีเสมือนจริง

 2.2.13.111แบบที่ใช้ภาพสัญลักษณ์ (Maker หรือ Image-Based) ส่วนใหญ่ใช้งานผ่าน คอมพิวเตอร์ด้วยการเขียนรหัสการใช้งานเพื่อให้เกิดเป็นภาพสามมิติในรูปแบบต่าง ๆ

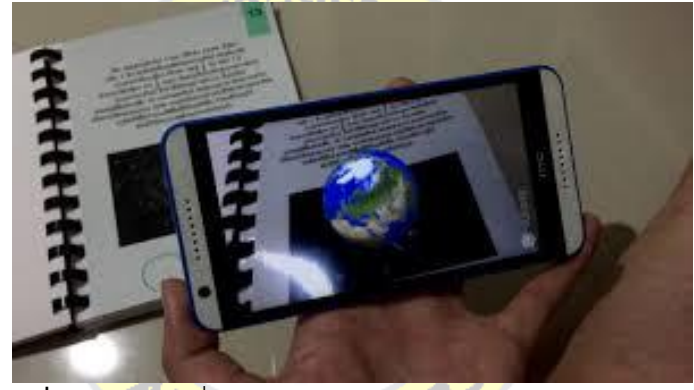

**ภาพที่ 2-14** แบบที่ใช้ภาพสัญลักษณ์ (Maker หรือ Image-Based)

2.2.13.211แบบที่ใช้ระยะพิกัด (Location-Based) ใช้งานผ่านสมาร์ทโฟนที่มีเข็มทิศ

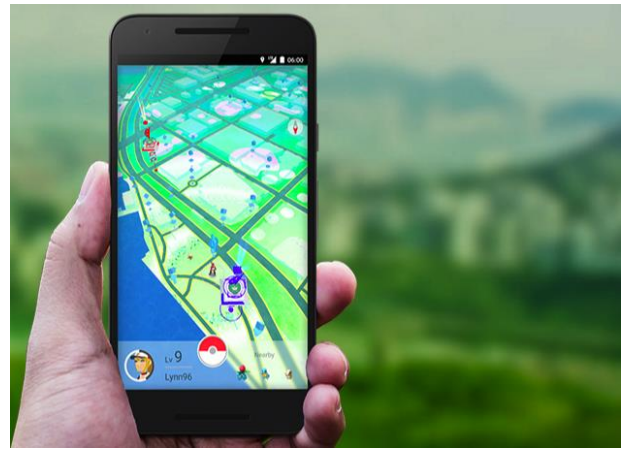

**ภาพที่2-15** แบบที่ใช้ระยะพิกัด (Location-Based)

2.2.1411หลักการของเทคโนโลยีเสมือนจริง

2.2.14.1 AR Code หรือตัว Marker ใช้ในการกำหนดตำแหน่งของวัตถุ

2.2.14.2 Eve หรือ กล้องวิดีโอ กล้องเว็บแคม กล้องโทรศัพท์มือถือ หรือตัวจับ Sensor อื่น ๆ ใช้มองตำแหน่งของ AR Code แล้วส่งข้อมูลเข้า AR Engine

2.2.14.3 AR Engine เป็นตัวส่งข้อมูลที่อ่านได้ผ่านเข้าซอฟต์แวร์ แอพพลิเคชั่น หรือ ส่วนประมวลผล เพื่อแสดงเป็นภาพต่อไป

2.2.14.411Display หรือ จอแสดงผล เพื่อให้เห็นผลข้อมูลที่ AR Engine ส่งมาให้ใน รูปแบบของภาพ หรือวิดีโอหรืออีกวิธีหนึ่ง เราสามารถรวมกล้อง AR Engine และจอภาพ เข้าด้วยกัน ในอุปกรณ์เดียว เช่น โทรศัพท์มือถือ หรืออื่น ๆ ที่เพียงติดตั้งแอพพลิเคชั่น แล้วใช้งานกล้องก็จะ สามารถแทนตัวอ่าน ประมวลผลเพื่อแสดงผลบนจอได้นั่นเอง

#### **2.3**11**ขั้นตอนการเตรียมการผลิตงานเออาร์ (Augmented Reality)**

2.3.1 Character Design

การออกแบบตัวละคร คือ การสร้างตัวละครที่มีรูปร่าง หน้าตา บุคลิก ฯลฯ โดยทั่วไปจะ ี ทำการวาดแบบร่างด้วยภา<mark>พ 2 มิ</mark>ติขึ้นมาก่<mark>อน</mark>แล้วจึงทำการปั้นเป็<mark>นโมเด</mark>ล 3 มิติขึ้นมา การออกแบบ ตัวละคร เป็นกระบวนการ<mark>ในการ</mark>จัดการกับความคิด แล้วนำมันออ<mark>กมาแส</mark>ดงให้เห็นเป็นรูปธรรม โดย ์ใช้กระบวนการทั้งหมดขอ<mark>งการส</mark>ร้างสร<mark>รค์ ในการสร้างผลง</mark>านให้<mark>ปรากฏ</mark>เป็นขั้นสุดท้าย ซึ่งผู้ชมจะ ี สามารถมีปฏิกิริยาตอบโต้เ<mark>มื่อมอง</mark>เห็น <mark>ขอบเขตของการอ</mark>อกแ<mark>บบนั้น</mark>กว้างขวางมากการออกแบบ เกี่ยวข้องกับ 3 ส่วนใหญ่ ๆ คือ

2.3.1.1 ความคิดสร้<mark>างสรรค์ (Creativity) สามาร</mark>ถคิดวิเคราะห์ ข้อมูลต่าง ๆ ที่มีอยู่ได้

2.3.1.2 จินตนาการ (Imagination) ในการคิดในสิ่งที่เหนือความเป็นจริง

 2.3.1.311ทักษะ (Skill) ความสามารถในการถ่ายทอดความคิดให้ออกมาเป็นรูปธรรม การออกแบบตัวละครจึงเป็นการจัดการกับข้อมูลต่าง ๆ โดยผ่านกระบวนการทางความคิด การ ค้นคว้า การออกแบบและการพัฒนาออกมาเป็นผลงานขั้นสุดท้ายเป็นตัวละครที่เหมาะสมกับบทบาท หน้าที่อย่างมีเสน่ห์น่าดึงดูดความสนใจของผู้ชม

2.3.2 Maker Design

การออกแบบมาร์คเกอร์ คือ การสร้างตัว Marker ซึ่งเป็นได้ทั้งแบบรูปภาพสี และ ขาวดำ สัญลักษณ์ หรือพิกัด GPS ก็ได้ เมื่อนำเอากล้อง Webcam, Smartphone, Sensor ต่าง ๆ ้ มาจับที่ตัวมาร์คเกอร์จะปรากฏภาพสองมิติหรือสามมิติที่กำหนดขึ้นมา

## **2.4**11**ขั้นตอนในการผลิตงานเออาร์(Augmented Reality)**

2.4.1 ไอเดีย (Idea) หรือบางคนอาจใช้คำว่า แรงบันดาลใจ (Inspiration) ซึ่งจะเป็นสิ่งแรก ที่เราสร้างสรรค์จินตนาการ และความคิดของเราว่าผู้ชมของเราควรเป็นใคร อะไรที่เราต้องการ ให้ ผู้ชมทราบ ภายหลังจากที่ชมไปแล้วควรให้เรื่องที่เราสร้างออกมา เป็นสไตล์ไหน ซึ่งอาจจะมาจาก ประสบการณ์ที่เราได้อ่านได้พบเห็น และสิ่งต่าง ๆ รอบตัวเป็นต้น

2.4.211โครงเรื่อง (Story) โครงเรื่องจะประกอบไปด้วยการเล่าเรื่องที่บอกถึงเนื้อหาเรื่องราว ทุกอย่างในชิ้นงาน ที่ส าคัญเราควรพิจารณา ว่าการเล่าเรื่องควรจะมีเนื้อหามากน้อยเพียงใด สามารถ สร้างความบันเทิงได้หรือไม่และความน่าสนใจนี้สามารถท าให้ผู้ชมรู้สึกประทับใจ และเข้าใจเนื้อหาได้ หรือไม่

2.4.311บันทึกเสียง (Sound Recording) หลังจากที่เราได้ออกแบบตัวละครเรียบร้อยแล้ว เราก็จะเข้าสู่ขั้นตอนของการอัดเสียง ซึ่งเป็นสิ่งที่หลีกเลี่ยงไม่ได้อย่างยิ่ง บางสตูดิโออาจจะเริ่มต้นด้วย การอัดเสียง Soundtrack ก่อน <sub>รา</sub>ลัยรวม

#### 2.5 Modeling

์ในคอมพิวเตอร์กร<mark>าฟิกส์ส</mark>ามมิติ <mark>การสร้า</mark>งโมเด<mark>ล</mark>สามมิต<mark>ิ หรือ 3</mark>D modeling หมายถึงกระ บวนการทางคณิตศาสตร์<mark>ในการ</mark>สร้างแบบจำลองโดยอาศัยโครงส<mark>ร้าง w</mark>ireframe เพื่อแสดงวัตถุใน สามมิติทั้งแบบที่เคลื่อนไหวได้และไม่เคลื่อนไหว โดยใช้ซอฟต์แวร์สามมิติสร้างขึ้น เพื่อให้ได้ผลลัพธ์ ้ออกมาเป็นโมเดลสามมิติ <mark>ซึ่งสาม</mark>ารถ<mark>นำมาแสดงผลด้ว</mark>ยกร<mark>ะบวนก</mark>าร 3D rendering หรือ 3D projection หรือ 3D printing <mark>ที่ใช้สร้างวัตถุที่จับต้องได้จริง ๆ ได้ โ</mark>มเดลสามมิตินี้อาจถูกสร้างขึ้น โดยการคำนวณจากคอมพิวเตอร์หรือโด<mark>ยใช้คนสร้างโมเดลขึ้นก็ไ</mark>ด้

การสร้างโมเดลสามมิติที่ดีนั้นจะต้องมีจำนวนเส้นน้อย ไม่มีจุดซ้อนกัน ผิวแต่ละช่องควรมี ีขนาดใกล้เคียงกัน บริเวณข้อต่อมีจำนวนเส้นที่เหมาะสม โดยรวมแล้วโมเดลแต่ละชิ้นนั้นไม่ควรมี ่ ขนาดไฟล์ใหญ่เกินไปนัก เนื่องจากจะส่งผลถึงการทำงานโดยรวม เช่น ทรัพยากรของอุปกรณ์อาจไม่ เพียงพอที่จะคำนวณงานออกมาได้เร็วพอ เป็นต้น

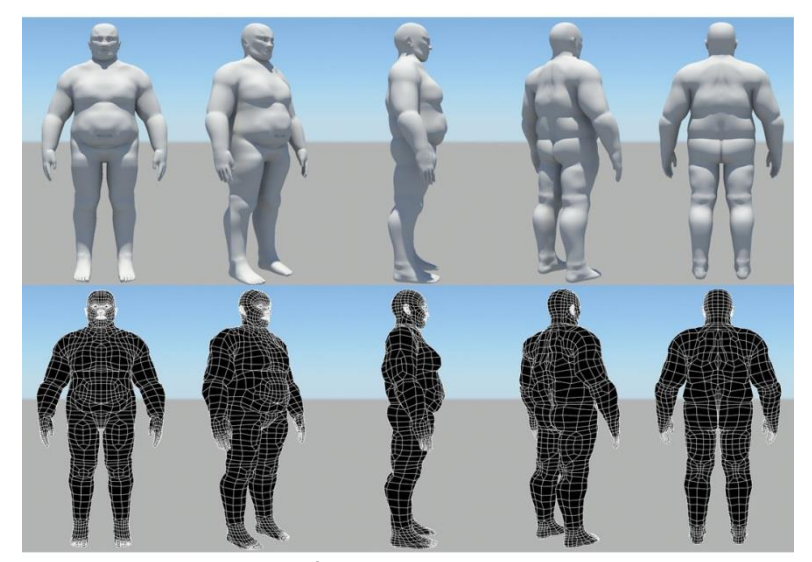

**ภาพที่ 2-16** การสร้างโมเดล

<u>ราลัยรวม</u>

#### **2.6**11**โปรแกรม Blender**

้สำหรับโปรแกรม Ble<mark>nder ซึ่งเป็น</mark>โปรแกรมสร้างง<mark>าน 3D เหม</mark>าะสำหรับผู้ต้องการศึกษาการ ี สร้างงาน 3D และผู้ต้องการ<mark>เรียนรู้การสร้างงานใหม่ ๆ เนื่อง</mark>จากโ<mark>ปรแกร</mark>ม Blender มีความสามารถ สร้างงาน 3D อย่างครบถ้วน ดังชิ้นงานที่ออกมาสวยงามไม่แพ้โปรแกรมสร้างงาน 3D อื่น ๆ โปรแกรม Blender เป็นโปรแกรมสร้างงาน 3 มิติที่มีความสามารถในการสร้างโมเดลรูปทรงต่าง ๆ ี ทั้งยังกำหนดพื้นผิวหรือล<mark>วดลาย</mark> ให้กับวัตถุ<mark>ได้สามารถป</mark>รับแ<mark>สง กำ</mark>หนดมุมมอง สร้างชิ้นงาน แอนิเมชัน พร้อมใส่เอฟเฟ็กต์สร้างความเหมือนจริง จนกระทั่งประมวลผลออกมาเป็นชิ้นงานที่ 3 มิติ ้ที่สมบูรณ์แบบนอกเหนือจากนั้น <mark>ยังรองรับการสร้างเกม เนื่องจาก</mark>มีเครื่องมือที่ช่วยในการทำโมเดล ี่ สำหรับเกมและการทำงานอื่น ๆ ที่เกี่ยวกับเกม

Blender เป็นซอฟต์แวร์เสรีสำหรับงานคอมพิวเตอร์กราฟิกส์สามมิติสามารถใช้สร้างโมเดล ี สามมิติคลี่ UV ทำพื้นผิว (Texture) จัดการการเคลื่อนไหวแบบใช้กระดูกจำลองการไหลของน้ำ ้จำลองผิวหนัง การจำลองด้วยคอมพิวเตอร์ การตัดต่อและตบแต่งวีดีทัศน์และภาพผ่านระบบคอมโพ สสิต และยังใช้สร้างแอพพลิเคชั่นแบบสามมิติได้อีกด้วย เบลนเดอร์ทำงานได้บนหลาย ระบบปฏิบัติการ เบลนเดอร์มีคุณลักษณะทัดเทียมกับโปรแกรมสามมิติระดับสูงอื่น ๆ เช่น Softimage|XSI Cinema 4D 3 ดีเอสแมกซ์ Lightwave และ Maya โดยมีคุณลักษณะสำคัญ เช่น การจำลองกองวัตถุล้มกระทบ การกระทบกันระหว่างของไหล และโครงสร้างยืดหยุ่นต่าง ๆ มีระบบ modifier แบบเป็นชั้นสำหรับปรับโมเดล ระบบจัดการภาพเคลื่อนไหวคุณภาพสูง ระบบจัดการวัสดุ และการคอมโพสิตแบบ node และรองรับภาษาไพทอน สำหรับเขียนสคริป Blender ต้องการ OpenGL ในการทำงาน

ในปี พ.ศ. 2550 เบลนเดอร์เป็นซอฟต์แวร์เอนิเมชั่นสามมิติที่ถูก install มากที่สุดใน โลก เบลนเดอร์ถูกพัฒนาขึ้นเพื่อใช้ภายในสตูดิโออนิเมชั่น NeoGeo และ Not a Number Technologies (NaN) ในประเทศฮอลแลนด์ โดย Ton Roosendaal ซึ่งเคยเขียนโปรแกรมจำลอง ภาพโดยการคำนวณทิศทางแสงบนเครื่อง Amiga ในปี 1989 โดยชื่อ "เบลนเดอร์" ได้รับแรงบันดาล ใจมาจากเพลงของ Yellow จาก album Baby Roosendaal ก่อตั้ง NaN ขึ้นเมื่อ เดือนมิถุนายน พ.ศ. 2541 ขึ้นเพื่อพัฒนาและเผยแพร่โปรแกรมเบลนเดอร์โดยในระยะแรกเบลนเดอร์เป็นแชร์แวร์ จนกระทั่ง NaN เลิกกิจการในปีพ.ศ. 2545 ในระยะแรก Blender Foundation ได้สงวนสิทธิ์ที่จะใช้ dual license แต่ทางเลือกนี้ไม่ได้ถูกใช้กระทั่งยกเลิกไปในปีพ.ศ. 2548 ปัจจุบัน Blender จึงอยู่ใต้ สัญญาแบบ GPL เท่านั้น

Blender เป็นซอฟต์แวร์เสรี สำหรับงานคอมพิวเตอร์กราฟิกสามมิติ สามารถใช้สร้างโมเดล ี สามมิติ คลี่ UV ทำพื้นผิว (Texture) จัดการการเคลื่อนไหวแบบใช้กระดูก จำลองการไหลของน้ำ ี จำลองผิวหนัง คอมพิวเตอร์แอนิเมชัน <mark>เรนเดอร์ พาทิเคิล กา</mark>รจำลองด้วยคอมพิวเตอร์อื่น ๆ การตัด ์ต่อและตบแต่งวีดีทัศน์และภาพผ่<mark>านระบบคอมโพสิต และยังใช้สร้าง</mark>แอปพลิเคชันแบบสามมิติ ได้อีก ด้วย Blender ทำงานได้บ<mark>นหลาย</mark>ระบบปฏิบัติการ เช่<mark>น Micr</mark>osoft Windows Mac OS X GNU/Linux IRIX Solaris NetBSD FreeBSD OpenBSD และมีการพอร์ตอย่างไม่เป็นทางการไปยัง ระบบ BeOS SkyOS Am<mark>igaOS</mark> MorphOS และ Pocket PC Blender มีคุณลักษณะทัดเทียมกับ โปรแกรมสามมิติระดับสูงอื่น ๆ เช่น Softimage XSI Cinema 4D 3DS max Lightwave และ Maya โดยมีคุณลักษณะสำ<mark>คัญเช่นก</mark>ารจ<mark>ำลองกองวัตถุล้มกร</mark>ะทบ <mark>การกร</mark>ะทบกันระหว่าง ของไหล ผ้า ้ถูกลมพัดพริ้ว และโครงสร้างยืด<mark>หยุ่นต่าง ๆ มีระบบ modifier แบบเ</mark>ป็นชั้นสำหรับปรับโมเดล ระบบ ้จัดการภาพเคลื่อนไหวคุณภาพสูง ร<mark>ะบบจัดการวัสดุและการคอ</mark>มโพสิตแบบ node และรองรับ ภาษา ไพทอน สำหรับเขียนสคริป Blender ต้องการ OpenGL ในการทำงาน ในปีพ.ศ. 2550 เบลนเดอร์ เป็นซอฟต์แวร์แอนิเมชันสามมิติที่ถูก install มากที่สุดในโลก

2.6.1 ความต้องการระบบคอมพิวเตอร์ โปรแกรม Blender ถูกพัฒนาให้ทำงานได้ดีมาก ขึ้น มีความยืดหยุ่นของหน้าต่างการทำงาน (GUI หรือ Graphic User Interface) สูงและมีขนาดเบา ดังนั้นความต้องการระบบสำหรับคอมพิวเตอร์จึงไม่สูงมากนักซึ่งนี้เป็น ข้อดีของ Blender ระบบ ้ คอมพิวเตอร์ รายละเอียด ระบบปฏิบัติการ ความเร็วซีพียู แรม พื้นที่สำหรับลงโปรแกรม การ์ด แสดงผล ระบบและอุปกรณ์อื่น ๆ

2.6.2 User Interface

2.6.2.1 Information เป็นส่วนที่ทำการใส่ Object พื้นฐาน และการ Open ไฟล์การ Save ไฟล์ที่ทำเสร็จแล้ว รวมไปถึงการ Import/Export ไฟล์ ซึ่งเป็นส่วนหลัก ๆ ของโปรแกรม

 2.6.2.311Out liner เป็นส่วนที่ช่วยจัดการ object หรือระบบโปรแกรม โดยรวมใน รูปแบบรายชื่อ

2.6.2.4 Properties เป็นส่วนควบคุมจัดการทุกอย่าง ทั้งเรื่อง สี Material

2.6.2.511Time line เป็นส่วนของการ Play animation และจัดการเรื่องของการ ก าหนด animation เบื้องต้นให้กับ Object

2.6.2.6 Time length เป็นค่าที่กำหนด การเริ่มและการจบของ ระยะเวลาในการ Play animation

2.6.2.7 View port เป็นหน้าต่างการทำงานใน ระบบ 3 มิติ ซึ่งเป็นส่วนที่ผู้ใช้จะต้อง ท าความเข้าใจเป็นอย่างดี และคล่องแคล่ว

2.6.2.811Object และ pivot เป็นส่วนที่ผู้ใช้งานจะเปลี่ยนแปลง และเคลื่อนย้าย ตามที่ต้องการจุด Pivot คือจุดศูนย์กล<mark>างหลักของ Object ขอ</mark>งเราซึ่งจะมีลูกศรชี้ไปตามระนาบ X Y Z เป็นสัญลักษณ์ให้เรารู้ว่า Obje<mark>ct หันไปด้านใด</mark>

2.6.2.9 Cu<mark>rsor เป็น</mark>จุดอ้างอิงแรกของการวาง<mark>ชิ้นในตอ</mark>นที่เรานำชิ้นงานมาใช้งาน

2.6.3 User preferences

การตั้งค่าต่าง ๆ ที่เป็นคุณสมบัติการจัดการของ โปรแกรม Blender ในตัวโปรแกรม ี่ มีการทำงานภายในต่าง ๆ <mark>มากม</mark>าย ซึ่งเ<mark>ป็นสิ่งที่มีอิทธิพลต่</mark>อผู้ใช้<mark>ในงาน</mark>ต่าง ๆ อย่างมากการปรับ รายละเอียดของค่าระบบโป<mark>รแกรมที่</mark>ไม่ดี<mark>อาจจะส่งผลในงาน</mark>ที่เร<mark>าทำอยู่เ</mark>สียหาย หรืออาจจะทำให้เกิด การผิดพลาด และจะเสียระยะเว<mark>ลานานใน</mark>การทำงานชิ้นนั้น ๆ ได้

้ส่วนที่สามารถเข้า<mark>ไปเปลี่ยนแปลงการทำงานระ</mark>บบภายในของโปรแกรม Blender ได้ละเอียด ซึ่งเมื่อเปิดหน้าต่างของ User preferences ก็จะเป็นดังรูป และจะมีกลุ่มค่าต่าง ๆ ของ โปรแกรมแบ่งเป็นแถบ ต่าง ๆ ได้แก่

 2.6.3.111Interface เป็นส่วนที่เราสามารถเปลี่ยนแปลงในเรื่องของลักษณะการแสดง ี ของวิวต่าง ๆ ของโปรแกรมได้ เช่น กำหนดให้แสดงชื่อของ ชิ้นงานใน 3D view port หรือจุดหมุน หลักในระนาบ X Y Z ใน 3D view port

2.6.3.2 Editing ส่วนนี้เป็นค่าที่จะช่วยในการเปลี่ยนแปลง Object ต่าง ๆ ที่กำลัง ่ ทำงานอยู่ซึ่งเป็นส่วนที่สำคัญมากต่อการทำงาน ถ้าไปเปลี่ยนแปลงส่วนนี้ผิด หรือ ไม่ดีแล้วอาจจะทำ ให้ การทำงานจะเป็นไปอย่างยุ่งยาก

 2.6.3.311Input ในส่วนนี้เป็นเรื่องของการเปลี่ยนแปลงตั้งค่าการสั่งการของ mouse และ Keyboard เราสามารถเปลี่ยนแปลงการทำงานต่าง ๆ ได้ ให้เข้ากับอุปกรณ์ที่เอามาใช้งาน ซึ่งใน เบื้องด้นนั้นโปรแกรมตั้งค่าให้ทำงานเข้ากบ Keyboard และ Mouse ได้ดีอยู่แล้ว

2.6.3.4 Addons ส่วนนี้เป็นส่วนที่สามารถนำ Script ต่าง ๆ ที่ Developer ได้จัดทำ เพิ่มขึ้นมาใส่เข้าไปเพื่อเพิ่มความสามารถให้แก่โปรแกรมนี้ อาจจะใช้คำว่า Plugins ก็ได้

 $2.6.4$  คุณลักษณะ

Blender เป็นโปรแกรมที่มีขนาดไฟล์ที่เล็ก ประมาณ 40MB หรือเล็กกว่าหากเลือกเฉพาะ ้ส่วน Blender เป็นโปรแกรมที่มีขนาดไฟล์ที่เล็ก ทำงานได้โดยไม่ต้องอินสตอล สามารถใส่ใน แฟลชไดรฟ์ขนาดเล็กได้ สามารถทำงานได้บนระบบปฏิบัติการหลายรูปแบบ มีความสามารถในการ ทาคาแรคเตอร์และโมเดล ได้ใกล้เคียงหรือแม้แต่สูงกว่าโปรแกรม 3 มิติระดับสูงอื่น ๆ ในหลายกรณี

2.6.4.1 รองรับโครงสร้างพื้นฐานเรขาคณิต และการปฏิบัติการหลายอย่าง ได้แก่ โมเดล Polygon พื้นผิวแบบ Subdiv Bezier curve พื้นผิว NURBS metaballs digital sculpting และ ฟอนต์

2.6.4.2 รองรับการนำเข้าไฟล์จากโปรแกรมอื่น ๆ เช่น Wavefront OBJ Wings 3D 3ds max LightWave3D COLLADA และอื่น ๆ 515 ว

2.6.4.3 มีเครื่อ<mark>งมือสำหรับทำแอนิเมชัน เช่น Ar</mark>mature (กระดูก) Constraints Lattice Deformation Mesh Deform (Harmonic Coordinate) Shape Keys Keyframes, Timeline Non-Linear Animation, Constraints, Vertex Weighting

2.6.4.4 มีเ<mark>ครื่องมือ</mark>สำหรับใช้ตัดต่อและตบแต่งวิดีโอ<mark>ในตัว</mark>

2.6.4.5 มี<mark>เอนจิน</mark>สำหรั<mark>บ Blender ภายใน</mark>โปร<mark>แกรมที่</mark>มีประสิทธิภาพสูงโดยมี คุณลักษณะส าคัญเช่น DoF Subsurface Scattering Volumetric Rendering และรองรับโปรแกรม ภายนอกสำหรับการเรนเดอร์ที่<mark>มีความสาม</mark>ารถคำนวณแสงที่<mark>ซับซ้อนก</mark>ว่าตัว Blender เช่นการคำนวณ แบบ Photon Mapping และแบบ Path Tracing ทั้งแบบที่เป็นซอฟต์แวร์เสรีเช่น YafRay และ LuxRender หรือซอฟต์แวร์กรรมสิทธิ์เช่น Indigo Renderman V-Ray

2.6.4.6. สามารถเขียนโปรแกรมเสริมการทำงานได้ด้วยภาษา ไพทอนสคริป

2.6.4.711มีเกมเอนจินในตัว

2.6.4.8 ระบบแสดงผลแบบ GLSL เช่นสามารถจำลองเงาตกกระทบพื้นผิวได้ในตัว modeler เอง สามารถผสมผสานการทำงานแบบ multi texture ได้

2.6.4.9 แก้ไขภาพแบบแรสเตอร์ได้ในตัวโดยสามารถใช้ Node เพื่อจำลองการทำงาน แบบ Layer

 2.6.4.1011ระบบคลี่ UV แบบ ABF++ และ LSCM พร้อมระบบ pin ปักหมุดเพื่อช่วย การคลี่แบบต่อเนื่อง การแสดงค่าความบิดเบี้ยว/ความตึงของหน้า UV

2.6.4.11 สามารถระบายสีบนพื้นผิว 3 มิติได้ทันที

2.6.4.12 รองรับ tablet เช่น Pen mouse

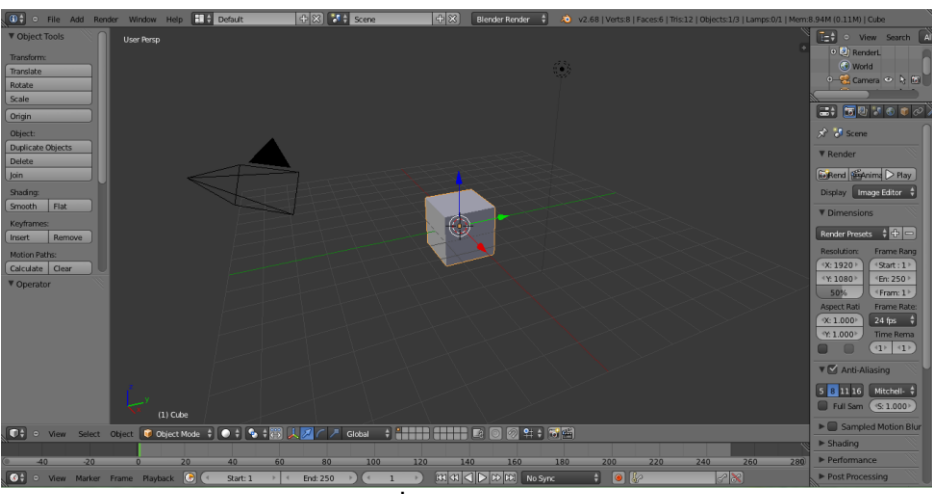

**ภาพที่ 2-17** โปรแกรม Blender

#### **2.7**11**โปรแกรม Unity**

## Unity คือ Game Engine ที่ช่วยสร้างเกม 3 มิติ และปัจจุบันก็สามารถเกมส์ 2 มิติได้ด้วย ู้แล้วซึ่ง สามารถทำงานได้ <mark>บน 2 แ</mark>พลต<mark>ฟ</mark>อร์ม คือ Windows และ OSX และสามารถ Export งาน เพื่อนำไปใช้งานได้หลาย แ<mark>พลตฟอ</mark>ร์ม เช่น Windows-OSX-Andr<mark>oids-iO</mark>S (iPhone)-WEB

Unity เป็นเครื่องมือช่วยสร้างเกมสามมิติและสองมิติ (ข้อ แตกต่างระหว่างโลกสองมิติและ สามมิติ คือแกน Z หรือค<mark>วามลึก</mark>ที่เพิ่ม<mark>เข้ามา พูดง่ายๆก็คื</mark>อ นอ<mark>กจากเ</mark>ราจะเคลื่อนที่ ขึ้น/ลง บน หน้าจอได้ ยังสามารถเคลื่อน<mark>ที่ เข้าไปใ</mark>นจอ<mark>ได้) Unity มอ</mark>งทุก<mark>อย่างเป็</mark>น GameObject ไม่ว่าจะเป็น ้ก้อนหินก้อนหนึ่ง หรือ แมลงตัวห<mark>นึ่ง ถือเป็น GameObject โดย</mark> GameObject จะทำงานร่วมกับ Component GameObject ที่ปราศจาก Component ก็เหมือนฝุ่นผง ขยับ ไม่ได้ มองไม่เห็นด้วย ตาเปล่า ซึ่ง Component เข้ามาเพิ่ม คุณสมบัติและพฤติกรรมให้กับ GameObject ให้สามารถ เคลื่อนที่ได้ เปล่งเสียงได้ เป็นต้น

2.7.111การสร้างแอพ Augmented Reality หรือ AR บน Unity ร่วมกับ Vuforia SDK ร่วมกับ Lean Touch สำหรับขยาย หรือหมุนวัตถุผ่านแอพฯ AR

2.7.1.111เริ่มต้นให้สร้าง Unity Project ขึ้นมาใหม่ พร้อมทั้งดาวน์โหลด Vuforia SDK Package สำหรับ Unity มาติดตั้งลงไป

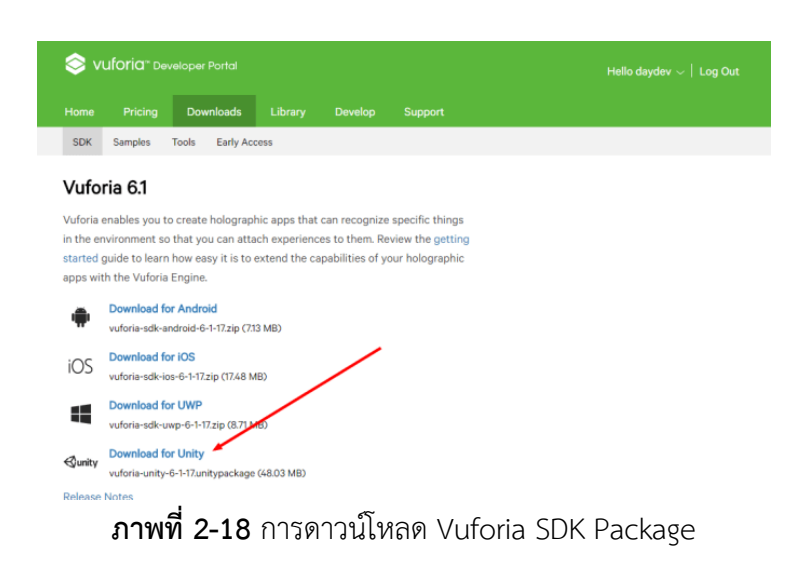

2.7.1.2 เลือก Import->Assets-> Custom Package เลือกตัว Vuforia Unity เข้า

ไปใน Project ของเรา

2.7.1.3 วางตัว โมเดล3 มิติของเราลงไปเป็น Child Node ของ ImageTarget

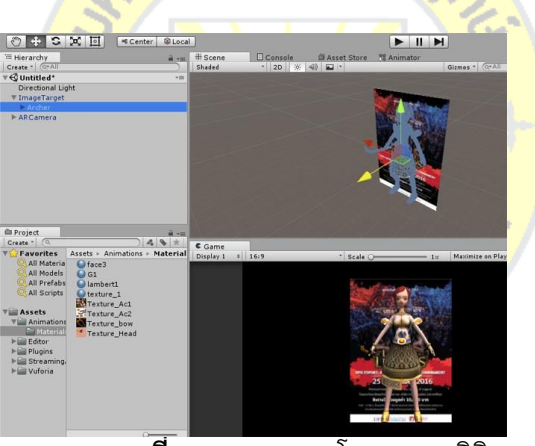

**ภาพที่2-19** การวางโมเดลสามมิติ

 2.7.1.411สร้าง Empty Game Object ขึ้นมาใหม่ตั้งชื่อว่า LeanTouch ส่วนอีกตัวจะ ตั้งว่าอะไรก็ได้ครับ ขอให้อยู่เป็น Child Node ของ ImageTarget

2.7.1.5 นำ Script ที่ชื่อว่า Lean Touch ไปวางเป็น Component ของ GameObject ที่เราเปลี่ยนชื่อมันว่า LeanTouch

2.7.1.6 ลาก โมเดล 3D ของเราไปวางไว่ในช่อง "Select Game Object" เพื่อทำให้ แอพของเรารู้จักว่า โมเดลตัวนี้แหละที่เราต้องการจะหมุน

2.7.1.7 ทำการเสียบสาย USB กับสมาร์ทโฟน Android ของเราตั้งค่า Player Setting แล้วเลือก Build & Run

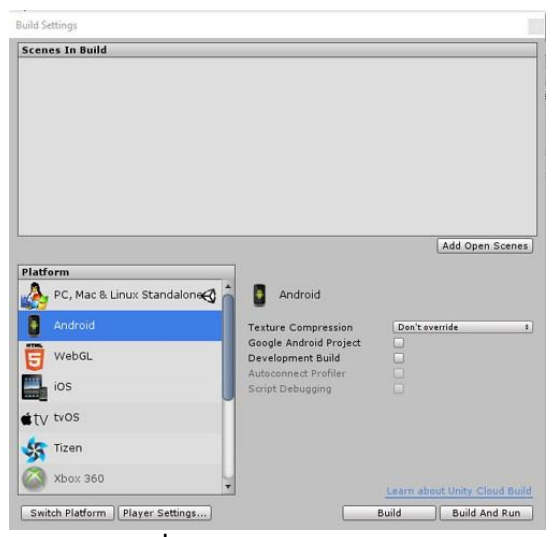

## **ภาพที่ 2-20** การ Build & Run

Unity เป็นเกมเอนจิ้นส าหรับการสร้างเกมซึ่งในช่วงแรกๆ Unity จะรองรับพอร์ทเกม บน Windows, OS X และเว็บไซต์เท่านั้น แต่ในปัจจุบันได้มีการเพิ่มความสามารถของ Unity ให้ รองรับพอร์ทบนแพลตฟอร์มอื่น ๆ เกือบทุกแพลตฟอร์ม

2.7.2 คุณลักษณะ

 Unity โดดเด่นกว่าเกมเอนจิ้นตัวอื่น ๆ เนื่องจาก ความง่ายในการใช้งานความสามารถใน การท างานบนแพลตฟอร์มต่าง คุณภาพของเกมที่ได้อยู่ในระดับสูงแล้วการใช้งานจะมีทั้งแบบฟรีและ แบบเสียค่าใช้จ่ายเพียงแค่<mark>แบบฟรี</mark>เวลาเริ่<mark>มเล่นเกมจะมีสัญลัก</mark>ษณ์ <mark>Unity</mark> ขึ้นมาก่อนจะทำให้ทราบว่า ี เกมชนิดนี้ทำมาจาก U<mark>nity และเป็นโปรแกรมฟรี</mark> แต่<mark>ในบา</mark>งเกมจะไม่ขึ้นสัญลักษณ์ ของ Unity เนื่องจากได้เสียค่า License ของ Unity แล้วและ License ของ Unity เองก็ยังถือว่าถูก มาก ๆ เมื่อเทียบกับเกมเอนจิ้นอื่น <mark>ๆ มีผู้ใช้งานมากที่</mark>สุดโดยเฉพาะเกมที่อยู่บน App Store และ Google Play เกือบครึ่งหนึ่งถูกสร้างด้วย Unity ทั้งนั้น นอกจากโปรแกรม Unity จะ สามารถสร้างเกมได้แล้ว โปรแกรม Unity ยังสามารถสร้างงานเออาร์ (Augmented Reality) ได้อีก ด้วย

Unity เป็นโปรแกรมที่ใช้สำหรับสร้างชิ้นงานต่าง ๆ จะต้องใช้ภาษาคอมพิวเตอร์ในการใส่ ความสามารถของตัวละครนั้น ๆ โดยภาษาที่ใช้หลัก ๆ จะมีอยู่ 2 ภาษานั่นก็คือ ภาษา C# และ ภาษา Javascript Unity ใช้ในการสร้างสรรค์และออกแบบได้ทั้ง 2D และ 3D

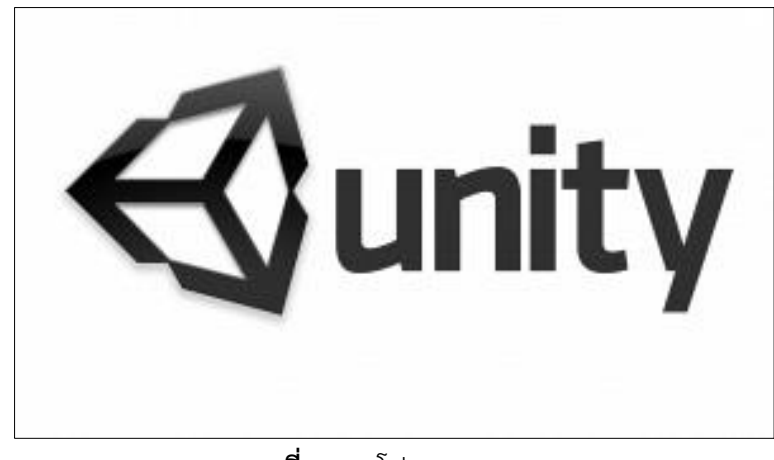

**ภาพที่ 2-21** โปรแกรม Unity

#### **2.8** Vuforia Developer Portal

Qualcomm AR (VuforiaTM SDK) เป็น SDK ที่จะช่วยให้พัฒนาSoftware ที่ใช้เทคโนโลยี Augmented Reality ได้ง่ายขึ้น ซึ่งสามารถใช้งานร่วมกับ Unity3D เพื่อพัฒนาแอพพลิเคชั่นได้ ความสามารถของ Qualcomm AR (Voforia SDK) มีหลายอย่าง เช่น Virtual Button ,Multi Target, Image Target, Frame Marker

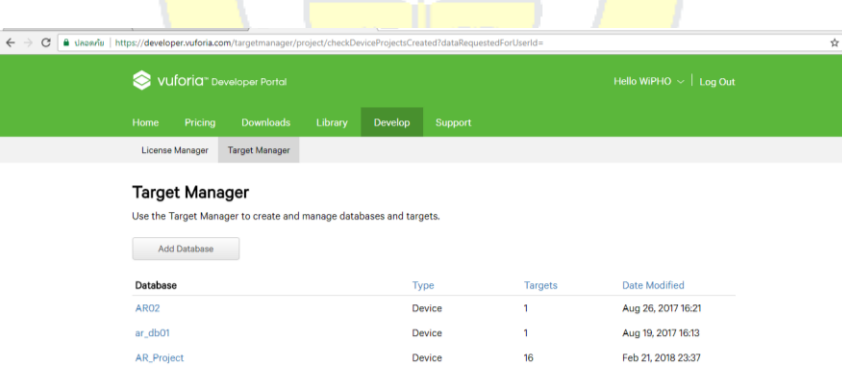

**ภาพที่ 2-22** โปรแกรม Vuforia Developer Portal

#### **2.9 กรอบแนวคิดในการวิจัย**

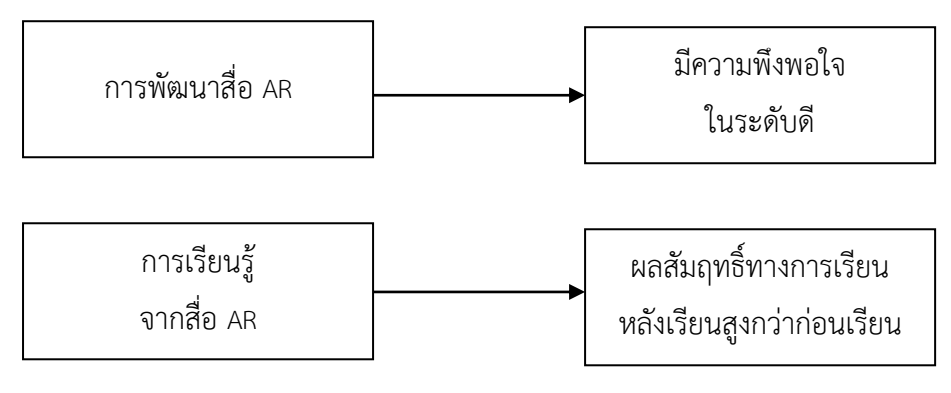

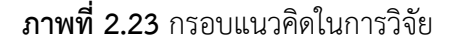

#### **2.1011งานวิจัยที่เกี่ยวข้อง**

เอกรัฐ หล่อพิเชียร, (2560) <mark>ได้ทำการวิจัยการพัฒน</mark>าสื่อการเรียนรู้ความเป็นจริงเสริม เรื่อง โปรโตคอล TCP/IT เพื่อเพิ่มผลสัมฤทธิ์ทางการเรียนของนักศึกษา วิชาการสื่อสารข้อมูลและเครือข่าย คอมพิวเตอร์ สาขาเทคโนโลยีสารสนเทศการศึกษา โดยมีประสิทธิภาพสื่อการเรียนรู้ความจริงเสริมมี ี ค่าเท่ากับ 85.00/92.55 <mark>ซึ่งสูงกว่</mark>าเกณฑ์<mark>ที่ตั้งไ</mark>ว้ ผลสัมฤทธิ์ทางก<mark>ารเรียน</mark>หลังเรียนด้วยสื่อการเรียนรู้ ความเป้นจริงเสริมสูงกว่าก่อนเรียน และระดับความพึงพอใจของผู้เรียนจากการใช้สื่อการเรียนรู้ความ ้เป็นจริงเสริมมีค่าเฉลี่ยโดย<mark>รวมทั้ง</mark>หมดอย<mark>ู่ในระดับมากที่สุด ก</mark>ารน<mark>ำเทคโน</mark>โลยีความเป็นจริงเสริมมาใช้ ์ในการเรียนการสอน ช่วยให<mark>้ผู้เรียนไ</mark>ด้เห็น<mark>มุมมอง ที่หลากห</mark>ลายขึ้นทำให้เกิดความเข้าใจในเนื้อหามาก ยิ่งขึ้น

ู ปณิชา มโนสิทธยากร, (2553<mark>) ได้ทำการวิจัย ทักษะพื้น</mark>ฐานทางคณิตศาสตร์ทั้งโดยรวมและราย ด้านของเด็กปฐมวัยหลังการจัดกิจกรรม เล่นเกมการศึกษาเน้นเศษส่วนรูปเรขาคณิตสูงกว่าก่อนการจัด กิจกรรมเกมการศึกษา เน้นเศษส่วนของรูปเรขาคณิต อย่างมีนัยสำคัญทางสถิติที่ระดับ .01

เด็กปฐมวัยมีทักษะพื้นฐานทางคณิตศาสตร์ทั้งโดยรวมและรายด้าน หลังการจัดกิจกรรม เกม การศึกษาเน้นเศษส่วนของรูปเรขาคณิตอยู่ในระดับดีโดยมีการเปลี่ยนแปลงทักษะพื้นฐานทาง คณิตศาสตร์สูงขึ้นในรายด้าน คือ ด้านการเรียงลำดับเป็นอันดับแรก ด้านการเปรียบเทียบเป็นระดับ ที่ สอง ด้านการจัดหมวดหมู ด้านการบอกตำแหนง ด้านการรูค่ารูจำนวน ตามลำดับ

นิตยา ประพฤติกิจ, (2541: 1 – 3) ได้แสดงความคิดเห็นเกี่ยวกับทฤษฎีการสอน คณิตศาสตร์ ้วามีทฤษฎีที่เกี่ยวกับพัฒนาการเด็กหลายทฤษฎีด้วยกันที่ถูกนำมาปรับใชเป็นทฤษฎีการสอน คณิตศาสตรแกเด็กปฐมวัย แต่ทฤษฎีพื้นฐานที่ถูกนำมาใชมากที่สุดในการสอนคณิตศาสตรสำหรับเด็ก ปฐมวัย ก็คือ ทฤษฎีการใชประสาทสัมผัส (Sensorimotor motor Approach) ของ เพียเจท (Jean Piaget) ซึ่งเริ่มเป็นที่ยอมรับตั้งแต่ในชวงทศวรรษที่ 1950 เพราะทฤษฎีของเขาเน้นเรื่องการพัฒนาพลัง ิทาง สติปญญา หรือความคิดของเด็กมากกวาการมีทักษะทางหลักวิชาแบบจดจำเทานั้น ทฤษฎีของ เพียเจท สรางขึ้นจากผลงานวิจัยของเขาเองที่ได้สังเกตบุตรและธิดาของเขาจากการสังเกตวิธีแกปญหา ของเด็ก เพียเจท พบวา วิธีการคิดและการใหเหตุผลต่าง ๆ ของเด็กนาสนใจ เนื่องจากมีความแตกตา งจาก การใหเหตุผลของผู้ใหญ่อย่าง เชน เพียเจทคนพบวา ปจจัยสำคัญที่ช่วยพัฒนาสติปญญา และ ความคิด ของเด็กก็คือ การที่คนเรามีปฏิสัมพันธ (Interaction) กับสิ่งแวดลอม มาตั้งแตเกิด เพียเจท พบวา ระดับ สติปญญาและความคิดเริ่มพัฒนาจากการไดปฏิสัมพันธอย่างตอเนื่อง (Continuous Interaction) ระหว่าง บุคคลกับสิ่งแวดลอม เชน ทารก เมื่อเเรกเกิดยังไม่สามารถแยก "ตน" ออกจาก ้สิ่งแวดลอมได้ แตหลังจากได้รับประสบการณจากการมีปฏิสัมพันธกับสิ่งแวดลอม จึงทำใหเด็กเกิดการ พัฒนาความ เป็น "ตน" ออกจากสิ่งแวดลอมได้

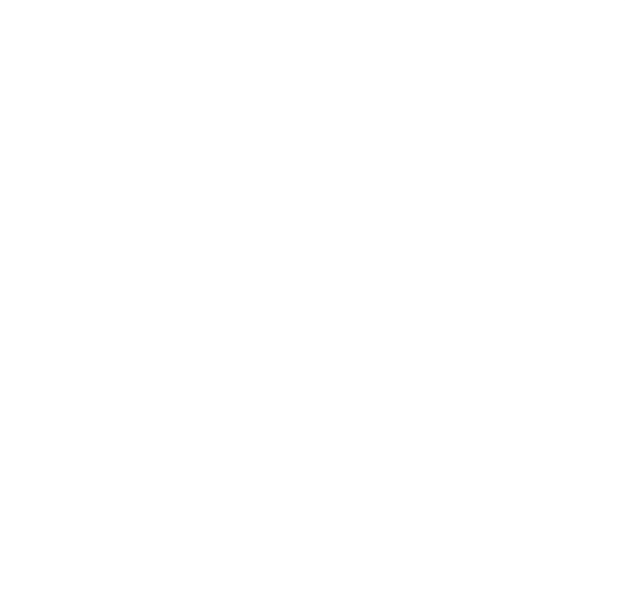
# **บทที่ 3 วิธีด าเนินการวิจัย**

้วิธีการดำเนินงานวิจัยในส่วนการพัฒนาสื่อความจริงเสริมเพื่อการเรียนรู้รูปทรงเรขาคณิต ระดับปฐมวัย มีขั้นตอนและวิธีดำเนินการวิจัย ดังนี้

- 3.1 ประชากรและกลุ่มตัวอย่างที่ใช้ในการวิจัย
- 3.2 เครื่องมือที่ใช้ในการวิจัย
- 3.3 การวิเคราะห์และออกแบบระบบ
- 3.4 ผังงาน (Flow Chart)
- 3.5 การเก็บรวบรวมข้อมูล
- 3.6 สถิติที่ใช้ในการวิเคราะห์ข้อมูล
- 3.7 ขั้นตอนการดำเนินงาน
- 3.8 เสียง (Sound)
- 3.9 Build And Run
- 3.10 Menu Application

#### **3.111ประชากรและกลุ่มตัวอย่างที่ใช้ในการวิจัย**

ี ประชากรที่ใช้ในการ<mark>ศึกษาวิจัยครั้งนี้ เป็นนักเรียน</mark>ที่กำ<mark>ลังศึกษ</mark>าอยู่ในระดับปฐมวัย โรงเรียน ประสาทวิทยานนทบุรี ชั้นอนุ<mark>บาล 1/1, 1/2 จำนวน 80 คน กลุ</mark>่มตัวอย่าง ผู้วิจัยเลือกประชากร ทั้งหมดจำนวน 80 คนมาเป็นกลุ่มตัวอย่<mark>าง</mark>

### **3.211เครื่องมือที่ใช้ในการวิจัย**

3.2.1 สื่อดิจิทัลเสมือนจริงเพื่อการเรียนรู้รูปทรงเรขาคณิต ระดับปฐมวัย

### 3.2.1.1 ศึกษาเนื้อหา

1) วิเคราะห์หนังสือเรียนวิชาคณิตศาสตร์ ระดับปฐมวัย

2) คัดเลือกรูปทรงทางเรขาคณิตมา 4 รูปแบบ วงกลม สามเหลี่ยม สี่เหลี่ยม

และทรงกระบอก จากหนังสือคณิตศาสตร์ระดับปฐมวัย

3) จัดทำแผนการจัดการเรียนรู้ ตามกลุ่มสาระการเรียนรู้คณิตศาสตร์ ระดับ

ปฐมวัย โรงเรียนประสาทวิทยานนทบุรี

3.2.1.2 ศึกษาค้นคว้าเอกสารเกี่ยวกับขั้นตอนการผลิตสื่อดิจิทัลเสมือนจริง

3.2.1.3 การสร้างสื่อดิจิทัลเสมือนจริงเพื่อการเรียนรู้รูปทรงเรขาคณิต ระดับปฐมวัย โดยทดสอบกับผู้เชี่ยวชาญจำนวน 3 คน ได้ตอบแบบสอบถาม และมีการสัมภาษณ์ผู้เชี่ยวชาญ หลังจากการสาธิต เกณฑ์การให้คะแนนตามความคิดเห็น 5 ระดับ มีความหมายดังนี้

5 หมายถึง เห็นด้วยในระดับมากที่สุด

4 หมายถึง เห็นด้วยในระดับมาก

3 หมายถึง เห็นด้วยในระดับปานกลาง

2 หมายถึง ไม่เห็นด้วย

1 หมายถึง ไม่เห็นด้วยอย่างมาก

3.2.1.4 ผลการประเมินคุณภาพสื่อดิจิทัลเสมือนจริงเพื่อการเรียนรู้รูปทรงเรขาคณิต ระดับปฐมวัย ซึ่งเป็นแบบประมาณ ค่า 5 ระดับ ของผู้เชี่ยวชาญทั้งด้านเนื้อหาและด้านสื่อ มา วิเคราะห์และสรุปผลการประเมิน โดยมีเกณฑ์ดังต่อไปนี้

ค่าเฉลี่ยระหว่าง 1.00 – 1.49 หมายถึง ไม่เห็นด้วยอย่างมาก

ค่าเฉลี่ยระหว่าง 1.50 – 2.49 หมายถึง ไม่เห็นด้วย

ค่าเฉลี่ยระหว่าง 2.50 – 3.49 หมายถึง เห็นด้วยในระดับปานกลาง

ค่าเฉลี่ยระหว่าง 3.50 – 4.49 หมายถึง เห็นด้วยในระดับมาก

ค่าเฉลี่ยระหว่าง 4.50 – 5.00 หมายถึง เห็นด้วยในระดับมากที่สุด

3.2.1.5 หลั<mark>งจากที่</mark>ผู้วิจัย<mark>ได้ปรับปรุงแก้ไขสื่อ</mark>ดิจิทัล<mark>เสมือ</mark>นจริงเพื่อการเรียนรู้รูปทรง ี เรขาคณิต ระดับปฐมวัย <mark>ตามข้อ</mark>เสน<mark>อแนะของผู้เชี่ยว</mark>ชาญ<mark>แล้ว จ</mark>ะได้นำหนังสือ*มาร์คเกอร์* Augmented Reality ไปทดลองใช้กับกลุ่มตัวอย่างต่อไป

3.2.2 แบบทดสอบวัดผลสัมฤทธิ์ทางการเรียน ก่อนและหลังเรียน

ในการสร้างแบบทดสอบวัดผลสัมฤทธิ์ทางการเรียนก่อนและหลังเรียน สื่อดิจิทัล เสมือนจริงเพื่อการเรียนรู้รูปทรงเรขาคณิต ระดับปฐมวัย ผู้วิจัยได้ทำเป็นชุดที่มีคำถามและคำตอบ เหมือนกัน และใช้การสลับข้อ โดยมีวิธีการสร้าง ดังนี้

3.2.2.1 วิเคราะห์หนังสือเรียนวิชาคณิตศาสตร์ ระดับปฐมวัย

3.2.2.2 ศึกษาแนวคิด ทฤษฎี วิธีสร้างเครื่องมือในการวัดผลและประเมินผล

3.2.2.3 กำหนดวัตถุประสงค์ในการวัดผลและประเมินผล

3.2.2.4 สร้างแบบทดสอบแบบเลือกตอบชนิด 3 ตัวเลือก จำนวน 15 ข้อ

3.2.2.5 ตรวจสอบคุณภาพของแบบทดสอบ โดยผู้เชี่ยวชาญด้านเนื้อหา จำนวน 3 คน เพื่อนำผลการประเมิน และปรับปรุงคุณภาพของแบบทดสอบ ให้สอดคล้องกับวัตถุประสงค์ การ เรียนรู้

3.2.2.6 นำแบบทดสอบจำนวน 15 ข้อ ที่ผ่านการประเมินจากผู้เชี่ยวชาญด้านเนื้อหา แล้ว ไปทดสอบกับนักเรียนระดับปฐมวัย โรงเรียนประสาทวิทยานนทบุรีชั้นอนุบาล 1/1, 1/2 จำนวน 80 คน แล้วนำผลการตอบแบบทดสอบ ปรับปรุงคุณภาพของแบบทดสอบ

 3.2.2.7 จากนั้นผู้วิจัยได้จัดพิมพ์แบบทดสอบ ที่ผ่านการวิเคราะห์ตามเกณฑ์ทั้งฉบับ แล้ว จำนวน 12 ข้อ ให้เป็นฉบับสมบูรณ์ โดยจัดทำเป็น 2 ฉบับเพื่อใช้เป็นแบบทดสอบก่อนเรียน และ แบบทดสอบหลังเรียนเป็นข้อสอบชุดเดียวกัน แต่มีลำดับของข้อที่แตกต่างกัน

1) แบบทดสอบก่อนเรียน จำนวน 80 ชุด

2) แบบทดสอบหลังเรียน จำนวน 80 ชุด

#### **3.3**11**การวิเคราะห์และออกแบบระบบ**

จากการศึกษาและวิเคราะห์ข้อมูลในเบื้องต้นในการพัฒนาสื่อดิจิทัลเสมือนจริงเพื่อการเรียนรู้ รูปทรงเรขาคณิต ระดับปฐมวัย เพื่อให้<mark>ทราบถึงขั้นตอนการทำง</mark>านของสื่อ ดังนี้

3.3.1 แผนภาพแสดงการทำงาน (Application control)

้ผู้วิจัยใช้แผนภ<mark>าพแสดง</mark>การทำงานเพื่อแสดงการทำงาน โดยจะแทนการทำงานที่เกิดขึ้น ์ในลักษณะของแผนภาพแล<mark>ะสัญลัก</mark>ษณ์ ดัง<mark>ภา</mark>พที่ 3.1

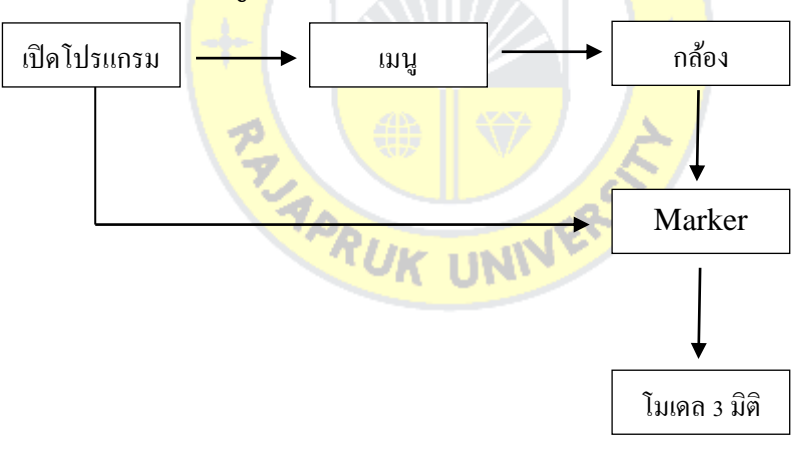

#### **ภาพที่ 3-1** แผนภาพแสดงการทำงาน

3.3.2 Character / Maker

- 3.3.2.1 Character Design
	- ก. อธิบายรูปทรงเรขาคณิตทรงกลม ดังภาพที่ 3-2 ถึงภาพที่ 3-5

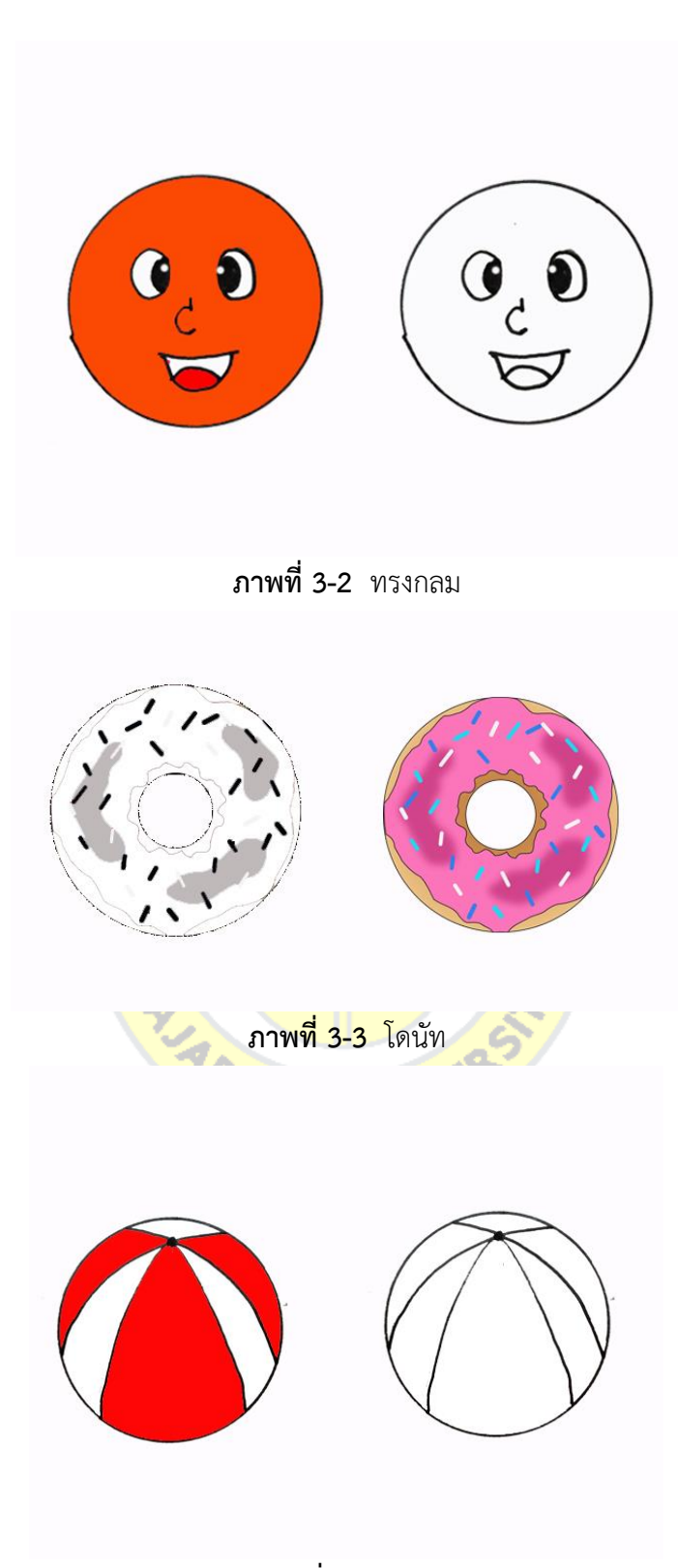

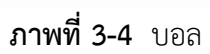

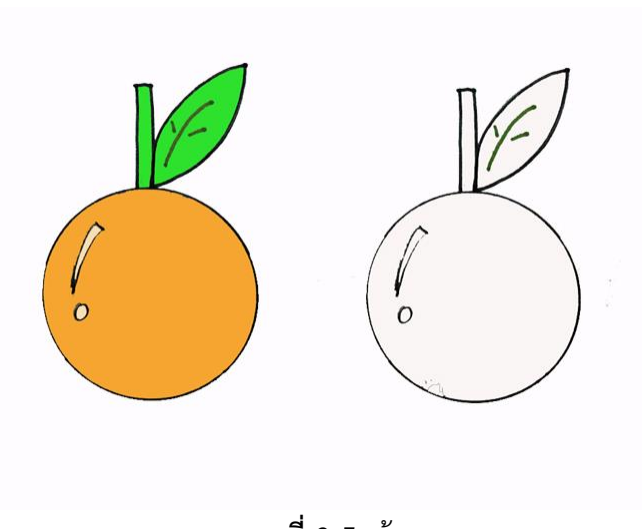

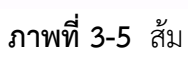

ข. อธิบายรูปทรงเรขาคณิตทรงสามเหลี่ยม ดังภาพที่ 3-6 ถึงภาพที่ 3-9

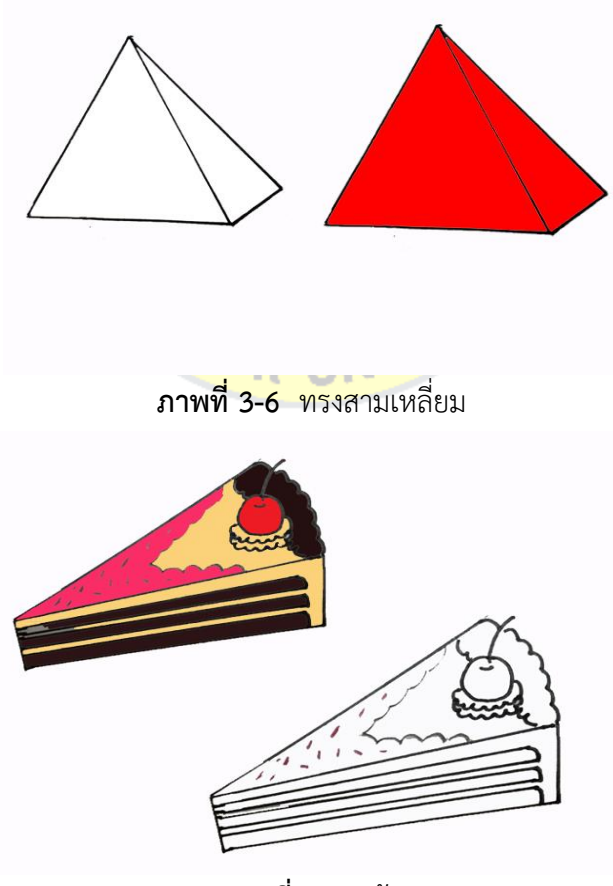

**ภาพที่3-7** เค้ก

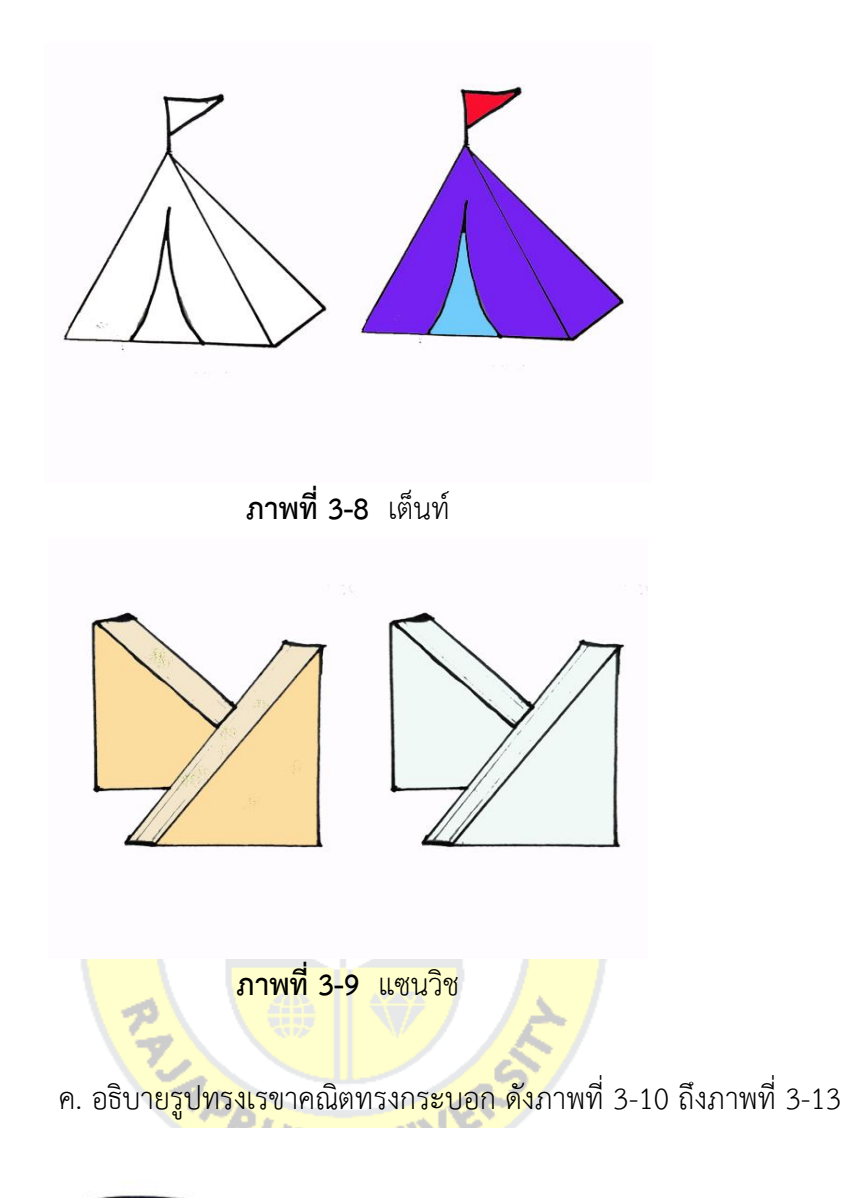

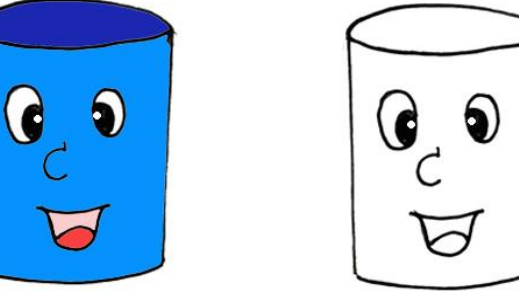

**ภาพที่ 3-10** ทรงกระบอก

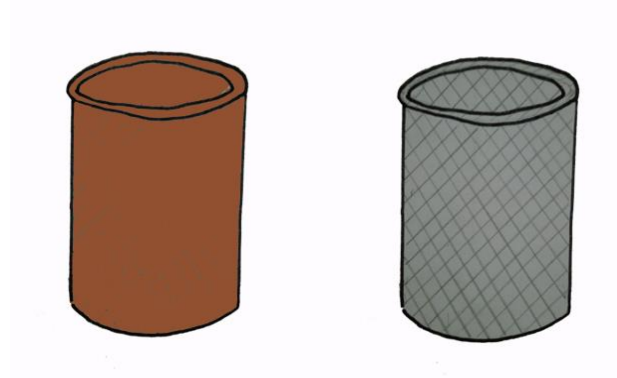

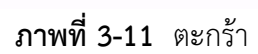

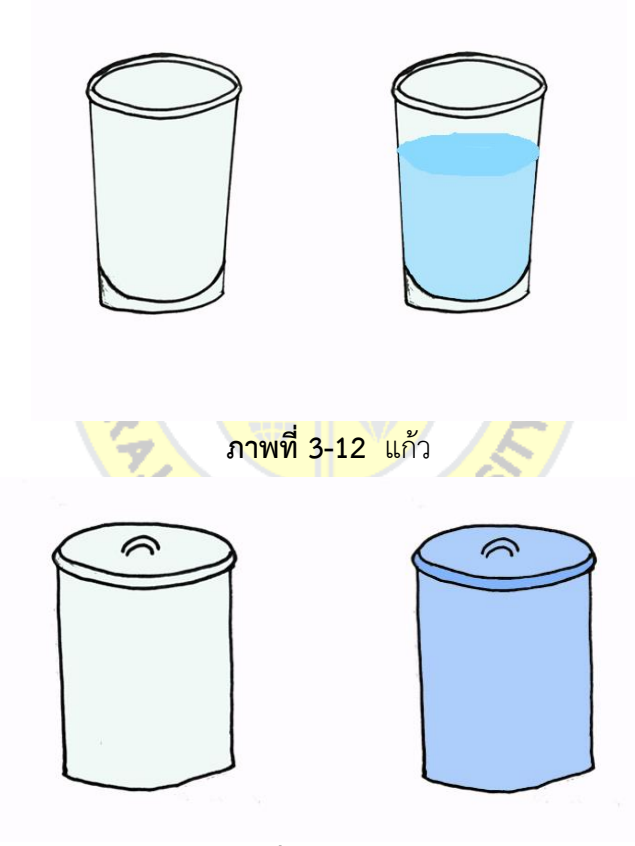

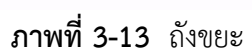

ง. อธิบายรูปทรงเรขาคณิตทรงสี่เหลี่ยม ดังภาพที่ 3-14 ถึงภาพที่ 3-17

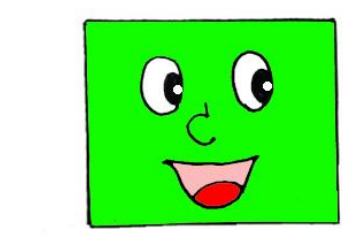

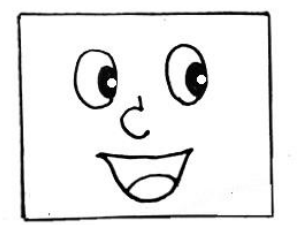

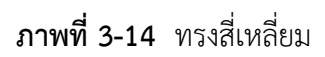

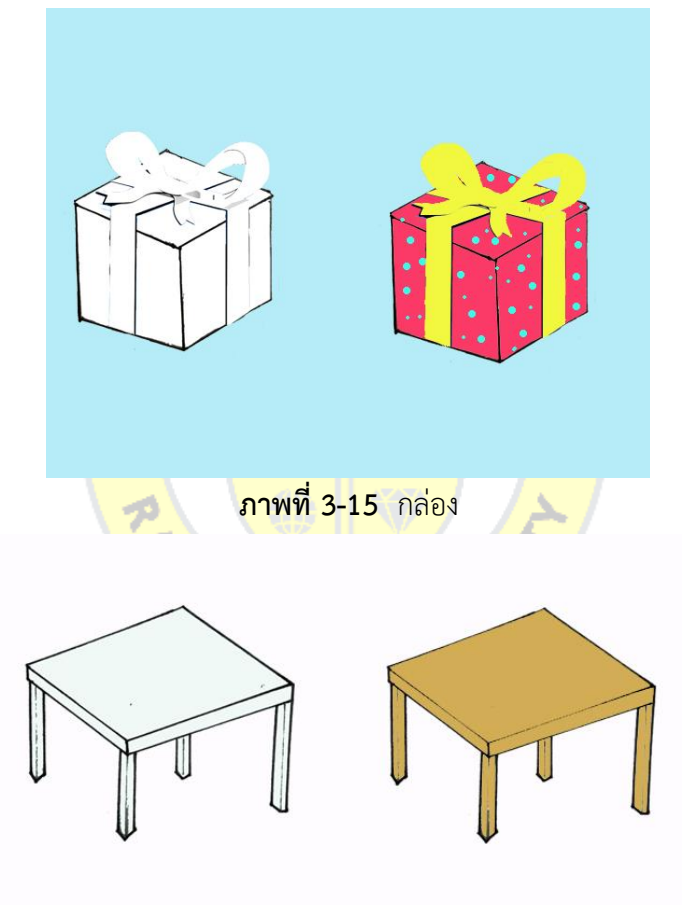

**ภาพที่ 3-16** โต๊ะ

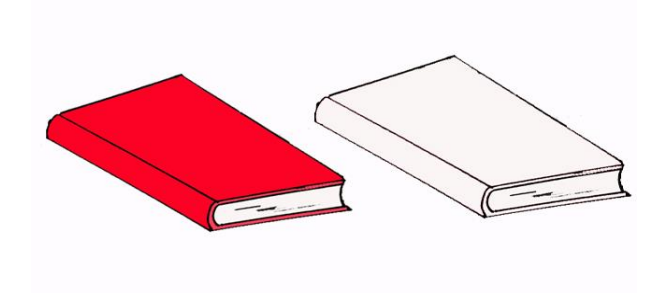

**ภาพที่ 3-17** หนังสือ

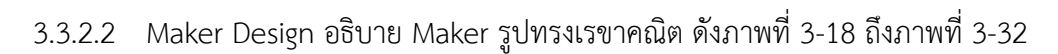

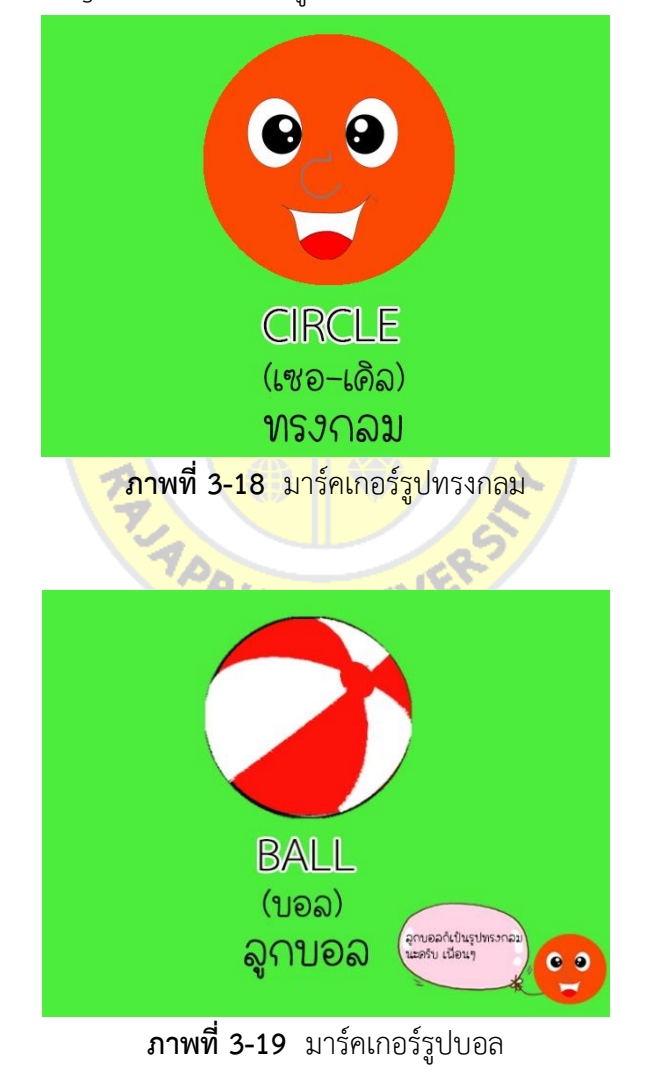

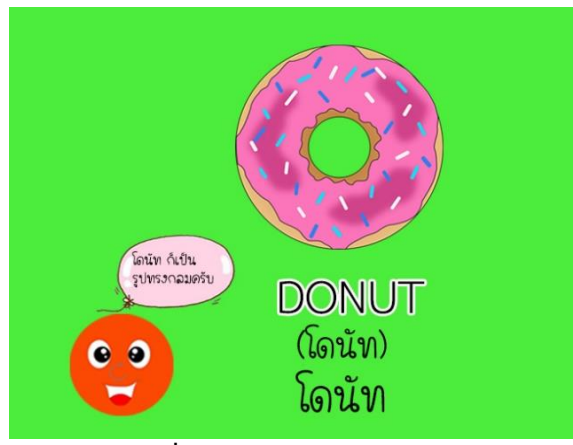

**ภาพที่ 3-20** มาร์คเกอร์รูปโดนัท

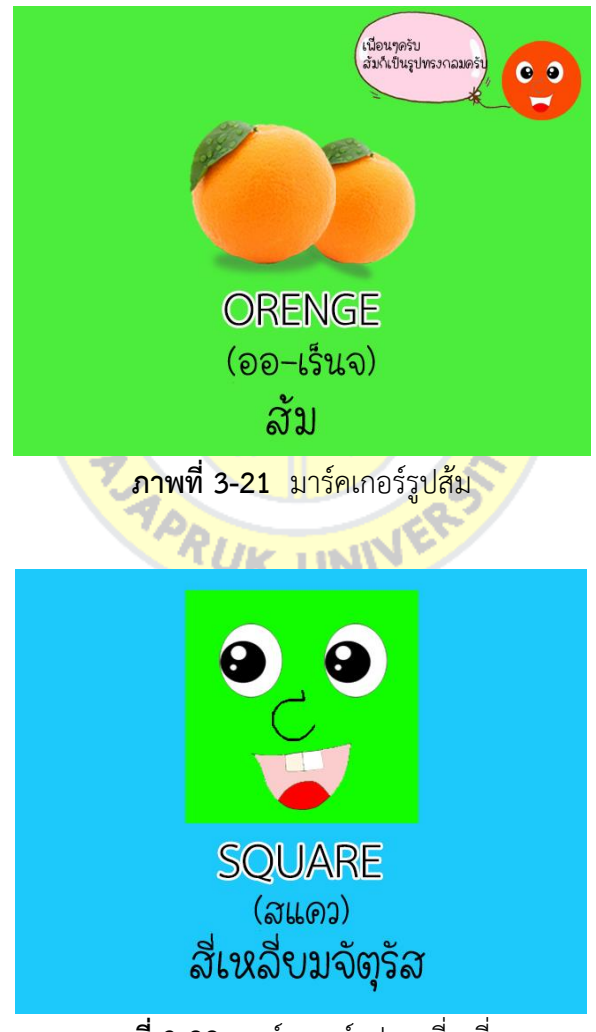

**ภาพที่ 3-22** มาร์คเกอร์รูปทรงสี่เหลี่ยม

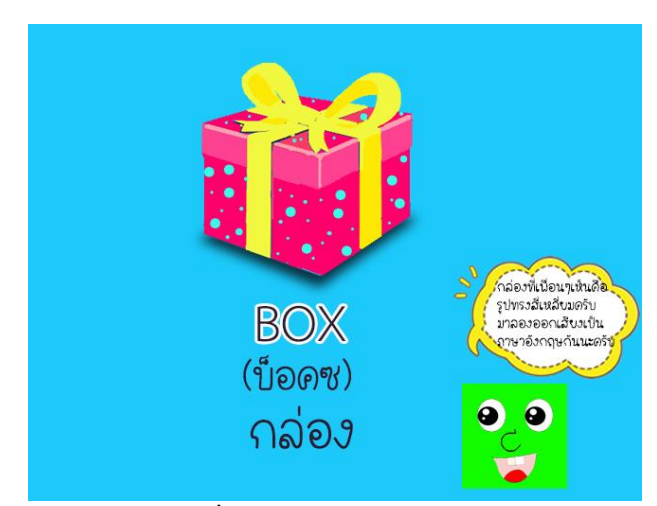

**ภาพที่ 3-23** มาร์คเกอร์รูปกล่อง

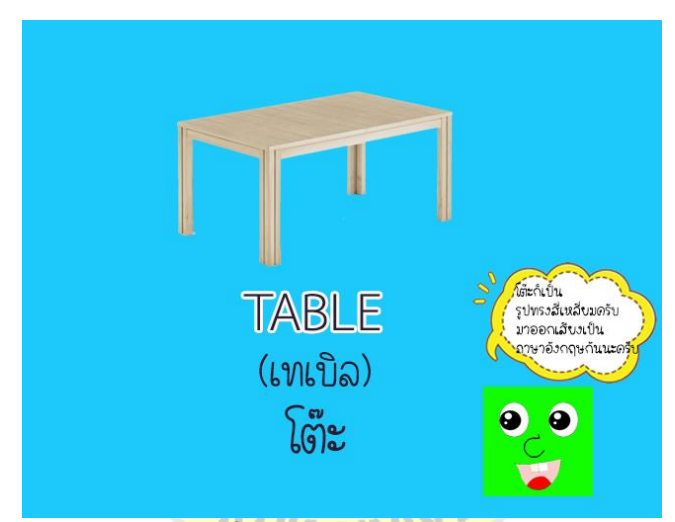

**ภาพที่ 3-24** มาร์คเกอร์รูปโต๊ะ

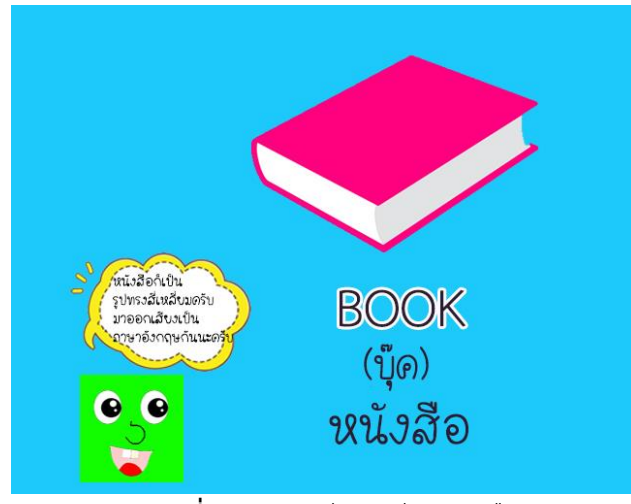

**ภาพที่ 3-25** มาร์คเกอร์รูปหนังสือ

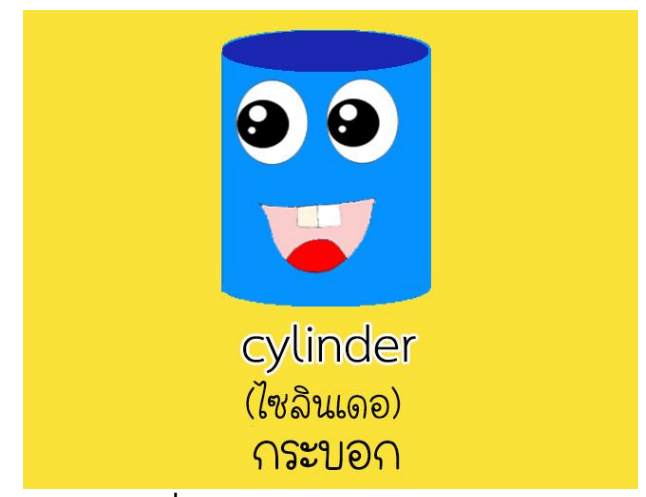

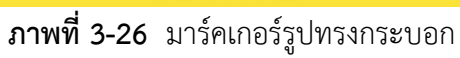

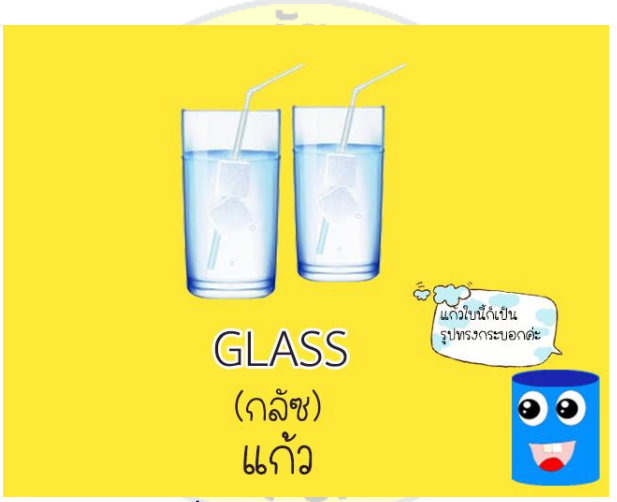

**ภาพที่ 3-27** มาร์คเกอร์รูปแก้ว

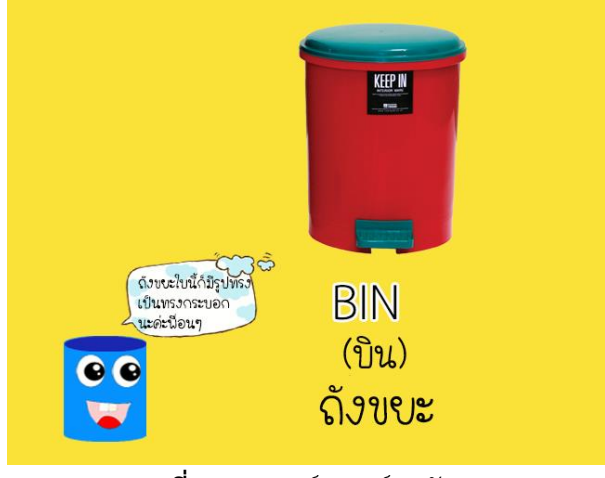

**ภาพที่ 3-28** มาร์คเกอร์รูปถังขยะ

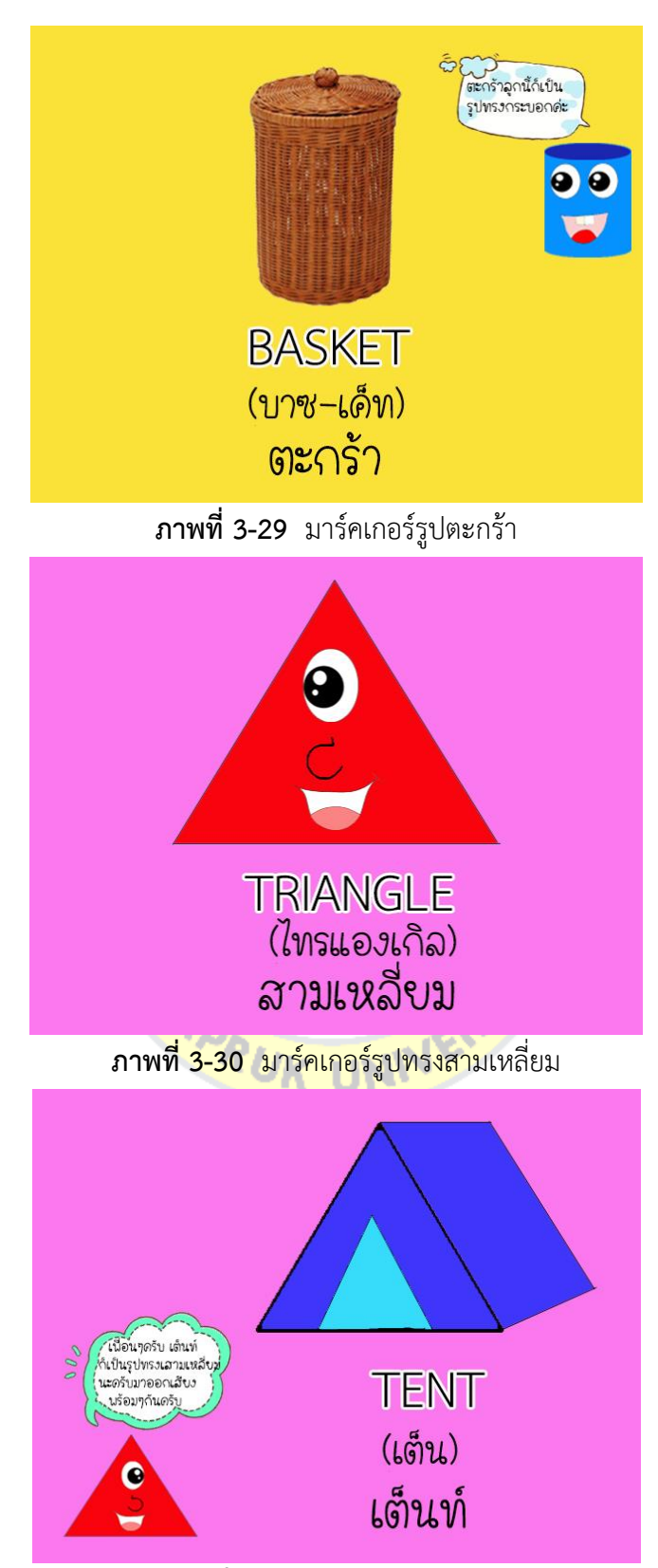

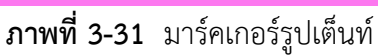

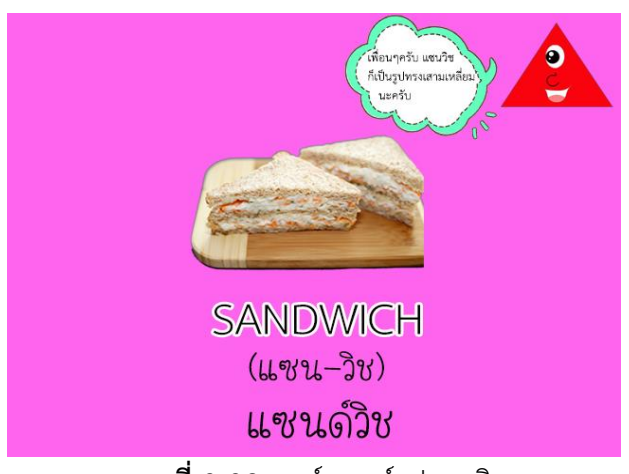

**ภาพที่ 3-32** มาร์คเกอร์รูปแซนวิช

#### **3.411ผังงาน (Flow Chart)**

ผู้วิจัยใช้ผังงานเพื่อแสดงขั้นต<mark>อนการทำงานในการใ</mark>ช้งานสื่อดิจิทัลเสมือนจริงเพื่อการเรียนรู้ รูปทรงเรขาคณิต ระดับปฐมวัย ดังภาพที่ 3.33

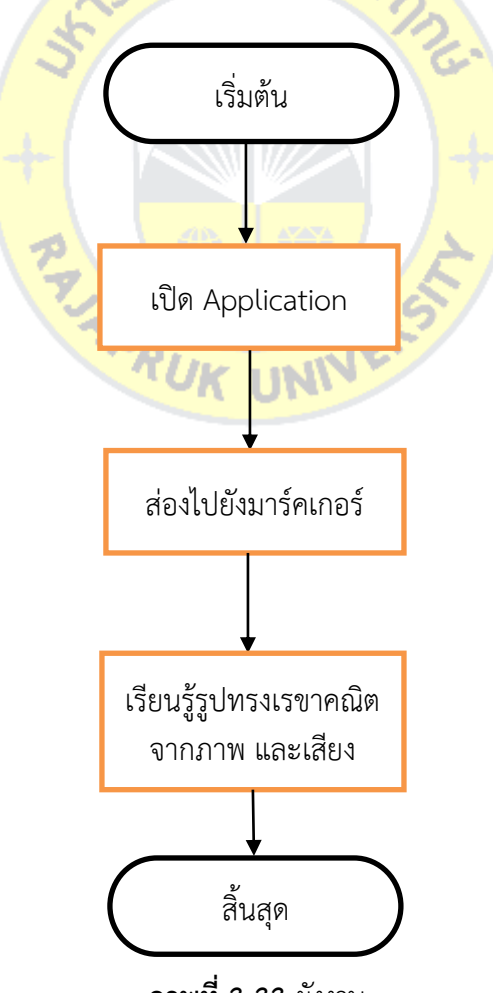

**ภาพที่ 3-33** ผังงาน

#### **3.511การเก็บรวบรวมข้อมูล**

้วิธีดำเนินการเก็บรวบรวมข้อมูล ได้ดำเนินการดังนี้

3.5.1 ติดต่อขอความร่วมมือเพื่อการวิจัย และขอความอนุเคราะห์เป็นผู้เชี่ยวชาญตรวจ เครื่องมือวิจัย

3.5.211น าหนังสือขอความร่วมมือเพื่อการวิจัย สื่อดิจิทัลเสมือนจริงเพื่อการเรียนรู้รูปทรง เรขาคณิต ระดับปฐมวัย เสนอต่อโรงเรียนประสาทวิทยานนทบุรี

 3.5.3**11**น าสื่อดิจิทัลเสมือนจริงเพื่อการเรียนรู้รูปทรงเรขาคณิต ระดับปฐมวัย ที่ผ่านการ ี ประเมินจากผู้เชี่ยวชาญแล้วไปใช้กับกลุ่มตัวอย่างจำนวน 80 คน เพื่อเปรียบเทียบผลสัมฤทธิ์ทางการ เรียน จากแบบทดสอบก่อนและหลังเรียน นำผลการเรียนรู้มาวิเคราะห์ สรุปและอภิปรายผล

#### **3.6**11**สถิติที่ใช้ในการวิเคราะห์ข้อมูล**

ผู้วิจัยทำการวิเคราะห์ข้อมูลโด<mark>ยใช้สถิติเชิงพรรณนา ได้</mark>แก่ ความถี่ ร้อยละ ค่าเฉลี่ย และส่วน เบี่ยงเบนมาตรฐาน และดำเนิน<mark>การตรวจสอบความเที่ยงตรงเชิงเนื้อห</mark>า การหาค่าดัชนีความสอดคล้อง ่ ของแบบสอบถามเพื่อประเมิ<mark>นความพึงพอใจที่</mark>ออกแบบขึ้น แล<mark>ะวิเคราะ</mark>ห์ผลสัมฤทธิ์ก่อนและหลังการ ใช้สื่อดิจิทัลเสมือนจริงเพื่อ<mark>การเรีย</mark>นรู้รูปท<mark>รงเร</mark>ขาคณิต <mark>ระ</mark>ดับปฐม<mark>วัย ด้ว</mark>ยการทดสอบค่าที (Paired-</mark> Samples T-Test)

# ี่ 3.7 ขั้นตอนการดำเนินงา<mark>น 1</mark>

3.7.1 Concept โค<mark>รงงานนี้ได้น</mark>ำการพัฒนาเป็<mark>นสื่อการ</mark>เรียนรู้เสมือนจริง เรื่องรูปทรง เรขาคณิต ได้ค้นคว้า และอ้างอิงเนื้อหามาจากการเรียนการสอนวิชาคณิตศาสตร์ ของเด็กระดับ ้ ปฐมวัย เรื่อง รูปทรงเรขาคณิต โดยจะใช้ตัวละครรูปทรงต่าง ๆ และสิ่งของที่มีในชีวิตประจำวัน

3.7.2 Story ทางผู้พัฒนาได้สืบค้นคว้าข้อมูลเกี่ยวกับรูปทรงเรขาคณิต และทำการสร้าง โมเดล 3 มิติ มาร์คเกอร์ที่เป็นภาพรูปทรงและสิ่งของต่าง ๆ พร้อมคำอธิบายคำศัพท์ และได้นำ ข้อมูลมาเรียบเรียงในรูปแบบเออาร์(Augmented reality) เพื่อให้มีความชัดเจนในการทำงานและ สามารถท างานตามแบบที่วางเอาไว้ได้อย่างมีจุดหมาย

3.7.311Modeling and Rigging ออกแบบโมเดล คือ การปั้นโครงสร้างของตัวละครจาก รูปทรงต่าง ๆ ให้เป็นโมเดล 3 มิติเมื่อสร้างโมเดลตามแบบเรียบร้อย จึงทำการ Animate ใส่ท่าทาง การเคลื่อนไหว

 $3.7.4$  Augmented reality การทำ Augmented reality หรือเรียกอีกอย่างหนึ่งว่า AR คือการนำเอามาร์คเกอร์หรือรูปภาพที่ผู้พัฒนาสร้างขึ้น มารวมกับโมเดล โดยอาศัยโปรแกรม Unity เป็นเครื่องมือในการสร้าง

#### **3.811เสียง (Sound)**

เสียงประกอบในสื่อการเรียนรู้เสมือนจริง ใช้เสียงพูดบรรยายเกี่ยวกับคำศัพท์ต่าง ๆ ในการ ้ ประกอบตามมาร์คเกอร์แต่ละตัวโดยเน้นให้เสียงมีส่วนช่วยสื่อถึงความหมายของคำศัพท์นั้น ๆ ของ เนื้อเรื่อง และมีความเหมาะสมกับภาพที่ต้องการจะแสดงออกมา ซึ่งในผลงานชิ้นนี้ไม่ได้มีการใช้เสียง พากย์ มีเพียงเสียงพูดบรรยายเกี่ยวกับคำศัพท์ต่าง ๆ ประกอบเท่านั้น

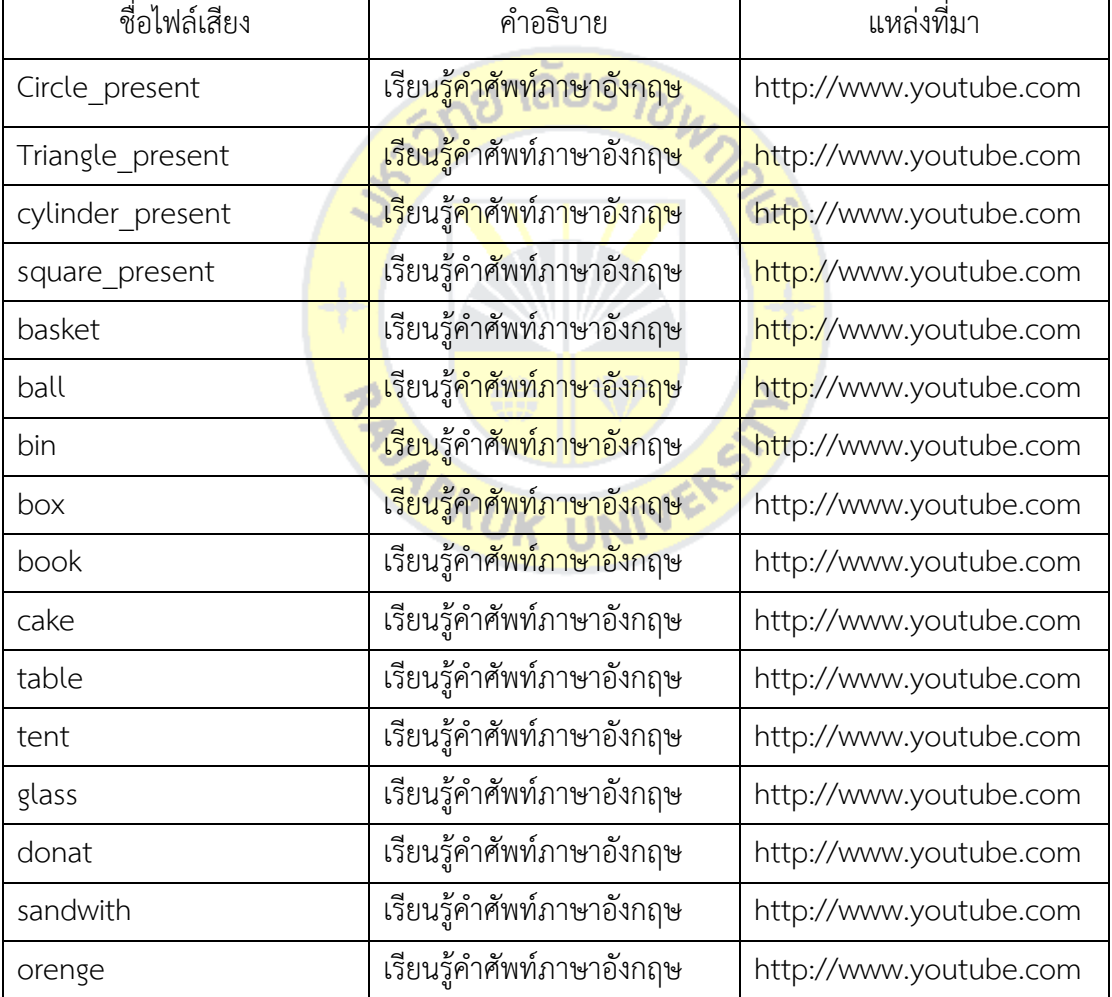

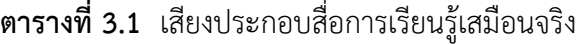

#### **3.9** Build And Run

เป็นการจัดวางมาร์คเกอร์และโมเดลในโปรแกรม Unity ที่จะเป็นตัวช่วยในการตรวจสอบ มาร์คเกอร์และโมเดลว่าอยู่ในรัศมีของ AR Camera ที่วางไว้หรือไม่ งานมีความต่อเนื่องกันสัมพันธ์กัน หรือไม่ สามารถตรวจสอบจังหวะของวัตถุในงาน และแก้ไขมุมกล้องได้ในขั้นตอนนี้เพื่อความสะดวก ในการ Build And Run ในขั้นตอนต่อไป

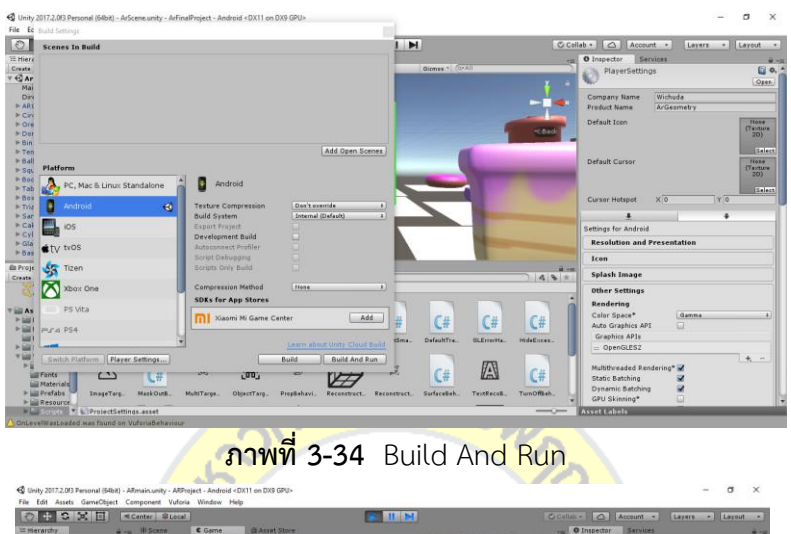

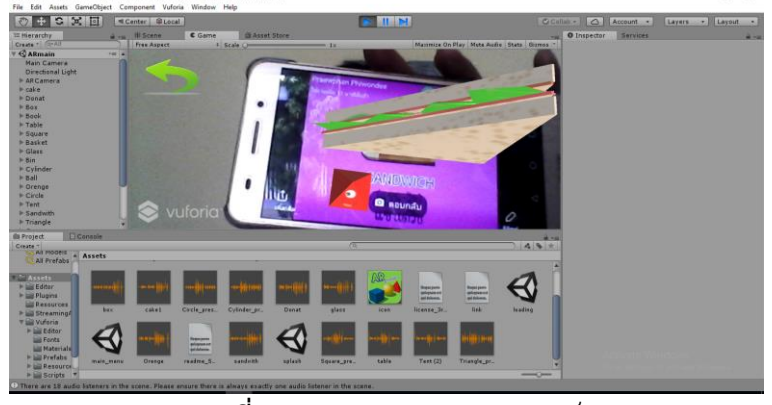

**ภาพที่ 3-35** Build And Run ส าเร็จ

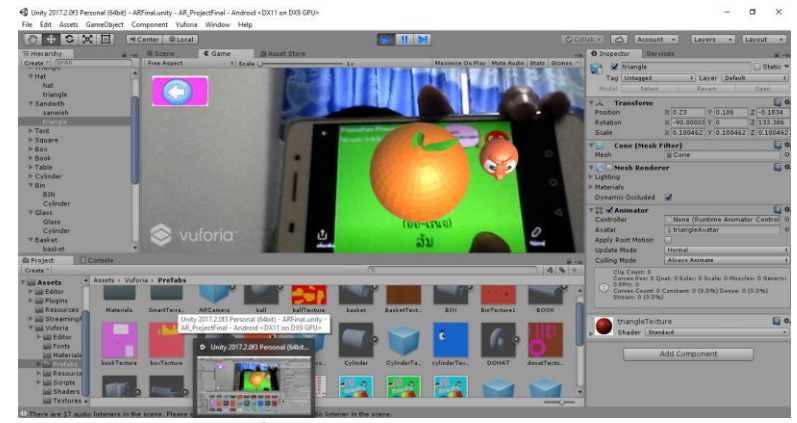

**ภาพที่ 3-36** Build And Run ส าเร็จ

#### **3.1011Menu Application**

Menu Application คือ รายการคำสั่งต่าง ๆ ซึ่งมีไว้ให้เป็นทางเลือกในโปรแกรม โดยผู้พัฒนา ออกแบบให้หน้าต่าง Menu สามารถใช้งานได้สะดวก ไม่ซับซ้อน ออกแบบให้มีสีสันสดใส เหมาะ ี สำหรับเด็ก และผู้ใช้งานทุกวัย กำหนดให้ หน้า menu มี 3 คำสั่ง คือ ARcamera เพื่อเข้าสู่กล้อง Exit คือ ค าสั่งออกจากโปรแกรม และระหว่าที่ใช้งานอยู่ในค าสั่งเหล่านี้ สามารถย้อนกลับได้โดยใช้ ค าสั่ง Black จะกลับมายัง Menu ก่อนหน้าดังภาพ

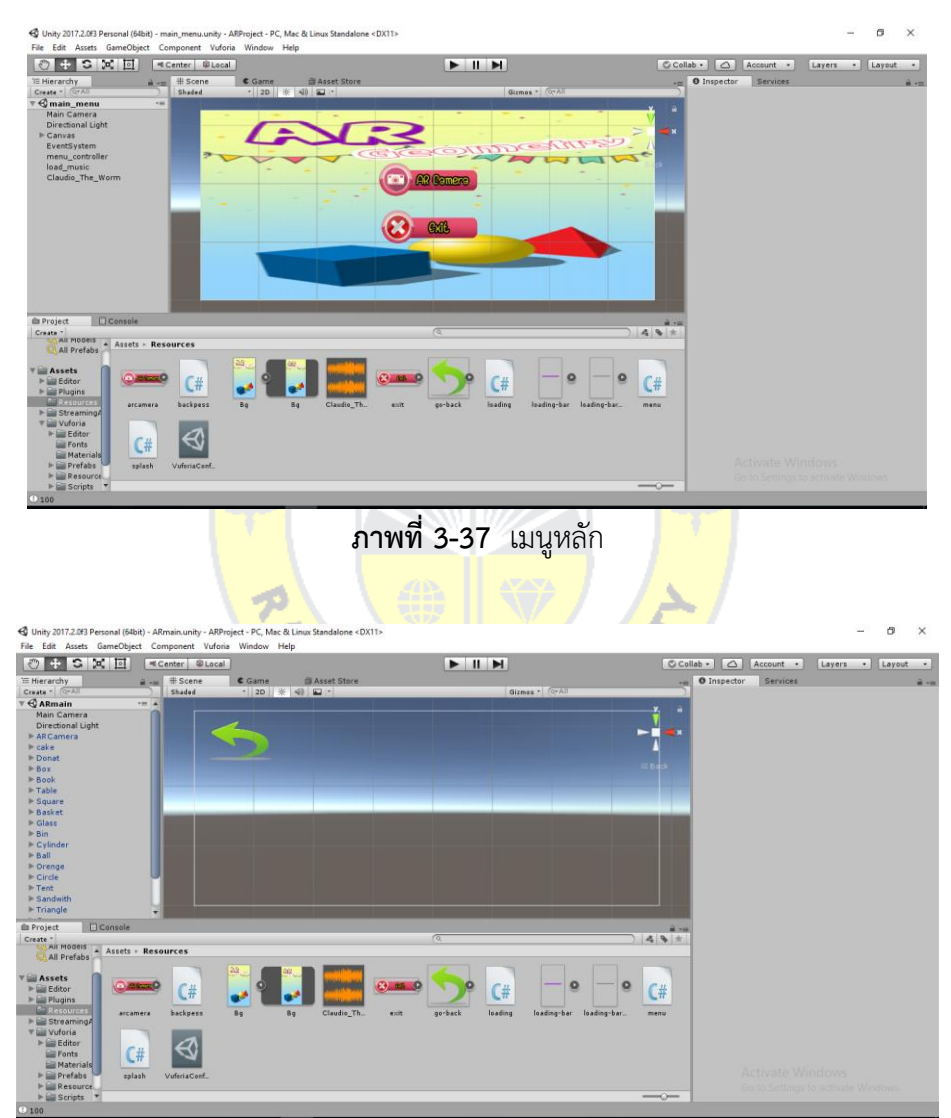

**ภาพที่ 3-38** คำสั่งกลับสู่หน้าหลัก

# **บทที่ 4 ผลการวิเคราะห์ข้อมูล**

การวิจัยเรื่องการพัฒนาสื่อความจริงเสริมเพื่อการเรียนรู้รูปทรงเรขาคณิต ระดับปฐมวัย ส าหรับใช้เป็นสื่อการเรียนการสอน สามารถสรุปผลการพัฒนาสื่อความพึงพอใจ และเปรียบเทียบ ผลสัมฤทธิ์ทางการเรียนจากแบบทดสอบก่อนเรียนและหลังเรียน ดังนี้

- 4.111การพัฒนาสื่อดิจิทัลเสมือนจริง
- 4.211การเปรียบเทียบความพึงพอใจ
- 4.311การเปรียบเทียบผลสัมฤทธิ์ทางการเรียนรู้

#### **4.1**11**การพัฒนาสื่อดิจิทัลเสมือนจริง**

4.1.1 Character Modeling

ทำการปั้นโมเด<mark>ลตามคาแรคเตอร์ที่ได้ร่างไว้ใน Cha</mark>racter Design โดยใช้โปรแกรม Blender ซึ่งจะปั้นโมเดลจาก Object ต่าง ๆ ในโปรแกรม Blender และทำการเติมเส้นดัดจุดรูปทรง โมเดลให้ได้ตามแบบทุกมุมจะต้องมีความสมดุลและเส้นขนานคู่กันจึงจะเป็นโมเดลที่ถูกต้อง ก่อนจะ ี นำไปใส่ Material แต่ก่อน<mark>ใส่ Ma</mark>terial ต้องทำการ Subdivide ผิ<mark>วโมเดล</mark>ให้เรียบเนียน เพราะโมเดล ยังมีลักษณะเป็นเหลี่ยม แล<mark>ะต่อด้ว</mark>ยการ <mark>Smooth ก็จะได้ โม</mark>เดลที่<mark>มีรูปทร</mark>งดูโค้งมนเรียบเนียน โมเดล ้แต่ละตัว ถูกออกแบบโดยให้<mark>สื่อรูปท</mark>รงเร<mark>ขาคณิตต่าง ๆ</mark>

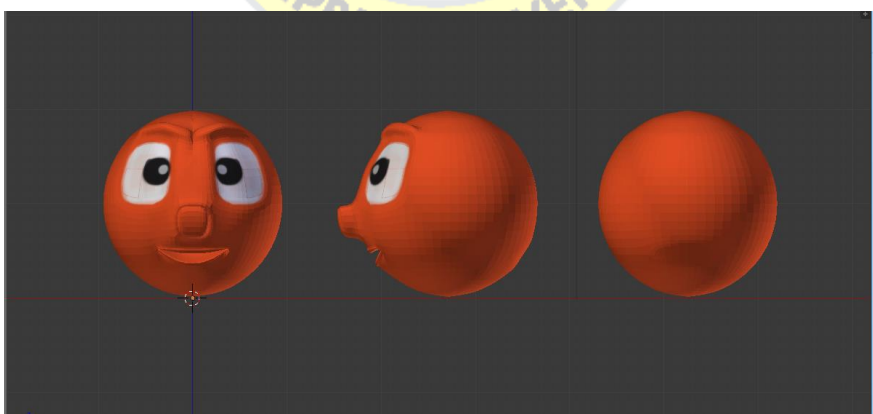

**ภาพที่ 4-1** โมเดลทรงกลมที่ท าการปั้นแล้ว

#### 4.1.2 Material

เมื่อผู้พัฒนาสื่อการเรียนรู้เสมือนจริง เรื่อง รูปทรงเรขาคณิต ทำการสร้างตัวละคร เสร็จต่อไป คือ ขั้นตอนในการใส่ Material และ Texture เป็นการกำหนดคุณสมบัติของพื้นผิวให้กับ โมเดล เช่น การใส่ค่าสะท้อนแสง ความมันวาวของวัตถุ สีต่าง ๆ

#### การลงสี

เมื่อการสร้าง Material ของผิวละครเสร็จต่อไปคือขั้นตอนในการใส่ Material ให้กับ พื้นผิวต่าง ๆ ของตัวละครเช่น ตา ปาก ลวดลายของสิ่งของ

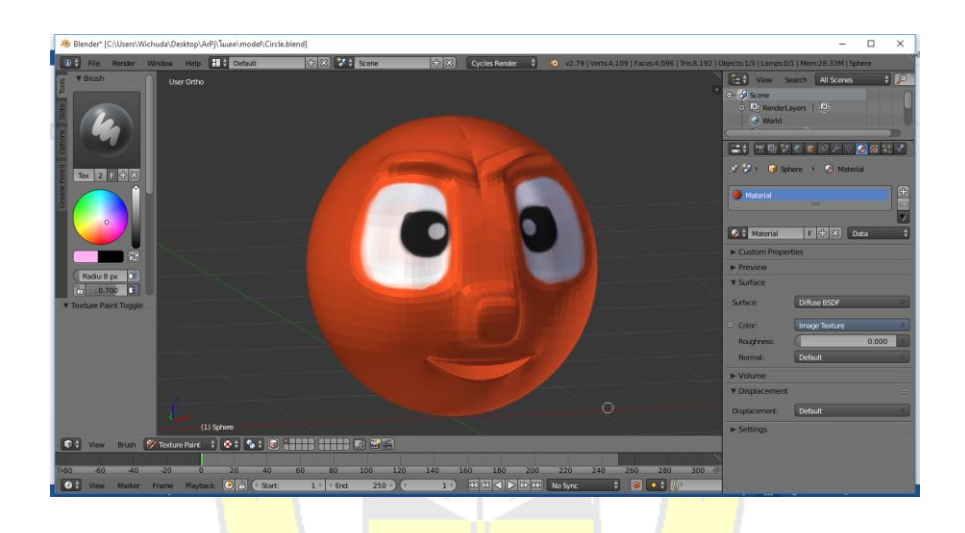

**ภาพที่ 4-2** การใส่ Material ของตัวโมเดล

#### 4.1.3 Texture

เมื่อทำการสร้าง Material ทั้งหมดของตัวละครขั้นต่อไปคือการลงลายละเอียดของ Material หมายถึง การลง Texture เช่น ลวดลาย ลูกตา เป็นต้น

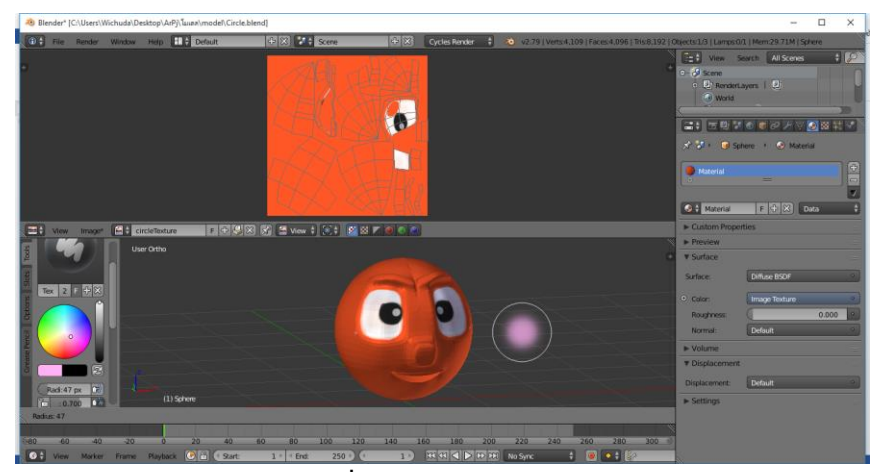

**ภาพที่ 4-3** การใส่ Texture

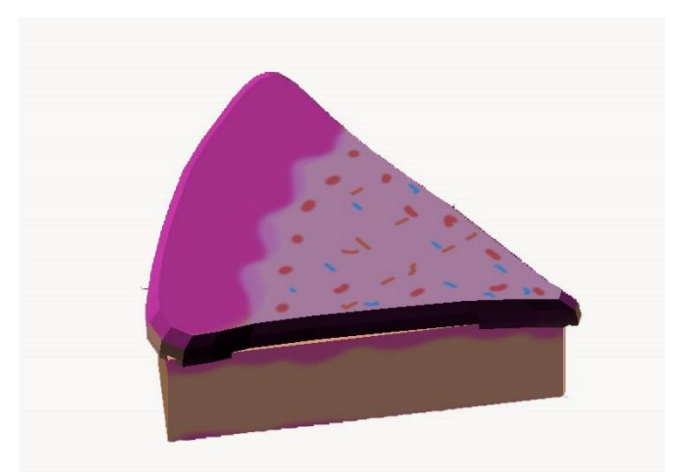

**ภาพที่ 4-4** โมเดลเค้กที่ใส่ Texture แล้ว

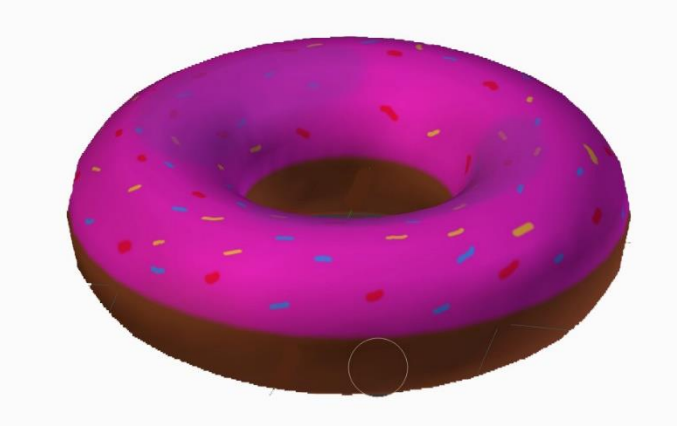

**ภาพที่ 4-5** โมเดลโดนัทที่ใส่ Texture แล้ว

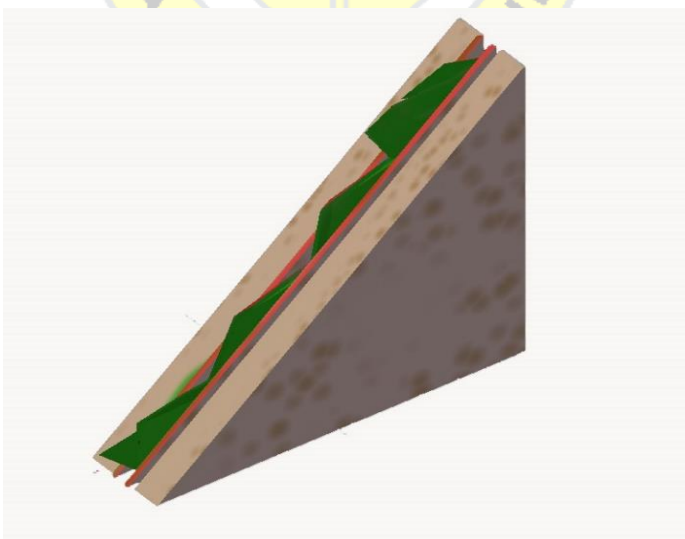

**ภาพที่ 4-6** โมเดลแซนวิชที่ใส่ Texture แล้ว

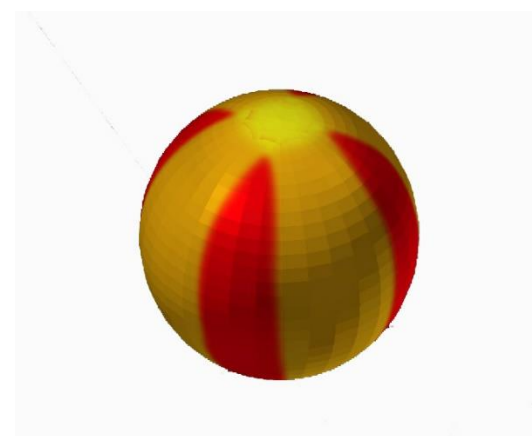

**ภาพที่ 4-7** โมเดลลูกบอลที่ใส่ Texture แล้ว

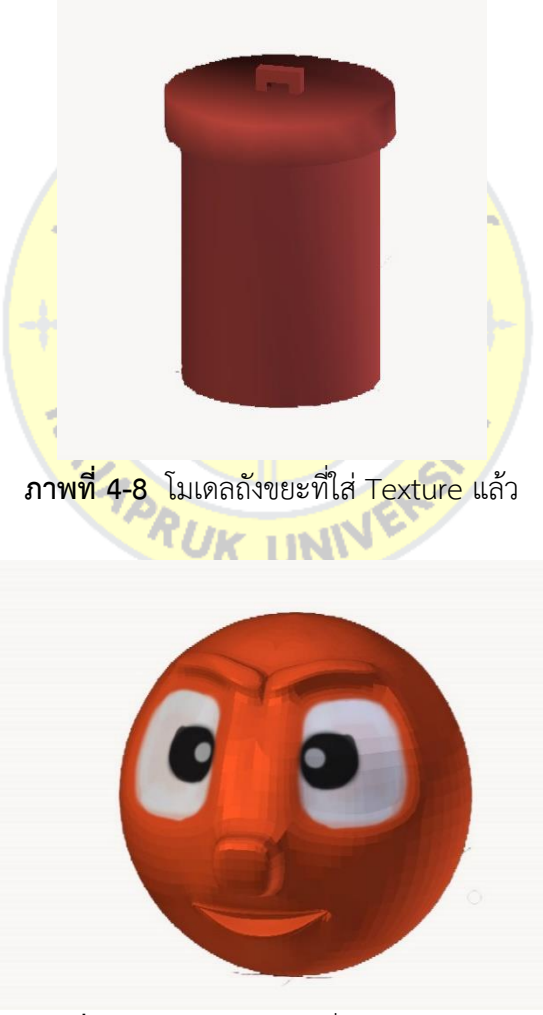

**ภาพที่ 4-9** โมเดลทรงกลมที่ใส่ Texture แล้ว

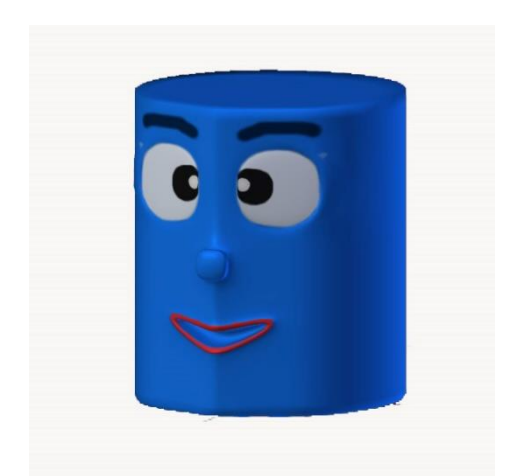

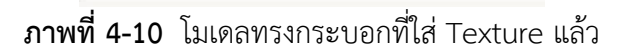

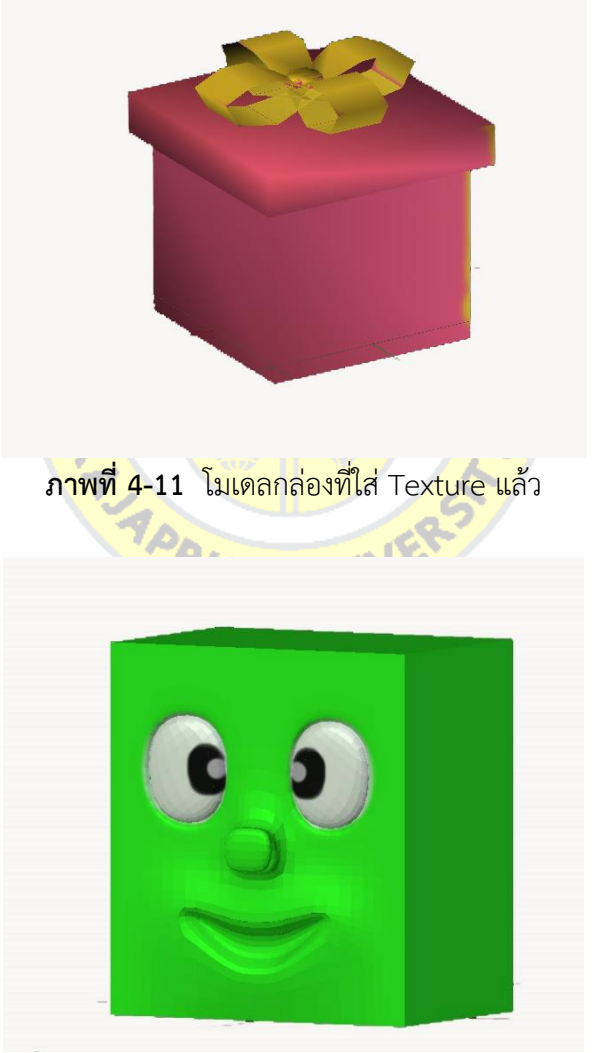

**ภาพที่ 4-12** โมเดลสี่เหลี่ยมที่ใส่ Texture แล้ว

#### 4.1.4 Maker Design

การออกแบบมาร์คเกอร์ คือ การสร้างตัวMarker ซึ่งเป็นได้ทั้งแบบรูปภาพ สัญลักษณ์ หรือพิกัด GPS ก็ได้ เมื่อนำเอากล้อง Webcam, Smartphone, Sensor ต่าง ๆ มาจับที่ตัวมาร์ค เกอร์จะปรากฏภาพสองมิติหรือสามมิติที่กำหนดขึ้นมา

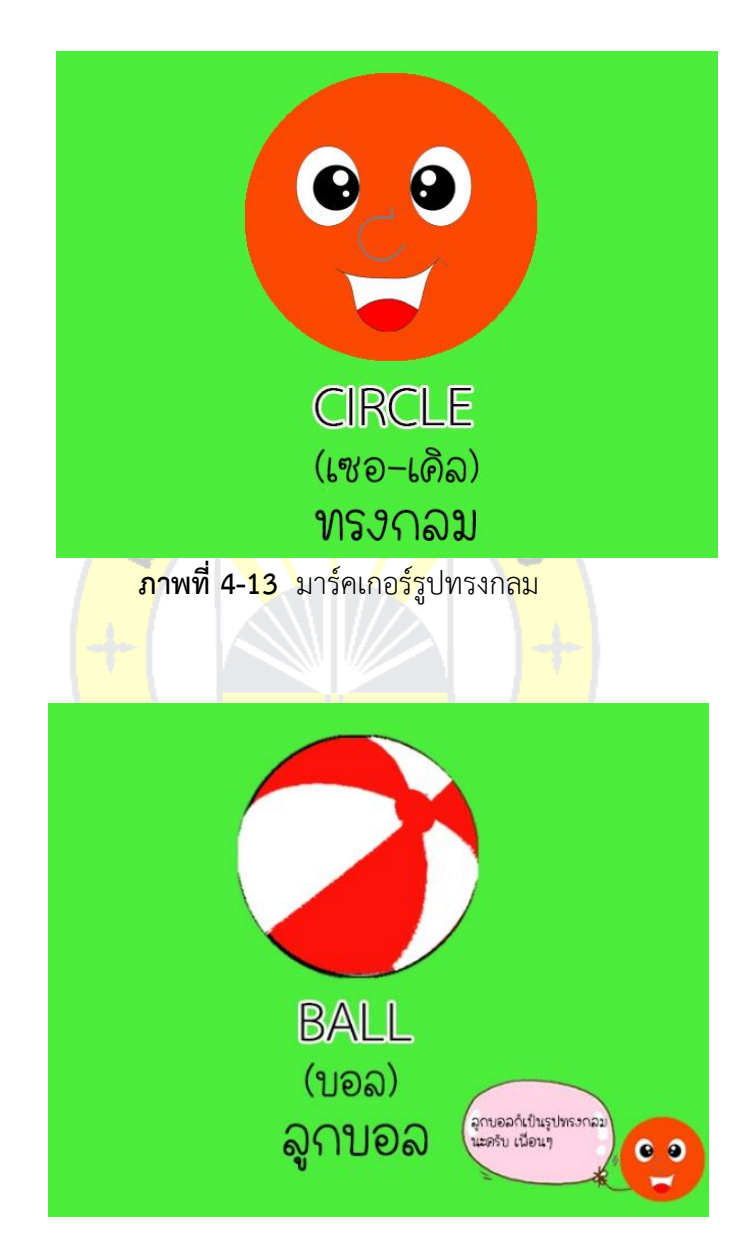

**ภาพที่ 4-14** มาร์คเกอร์รูปบอล

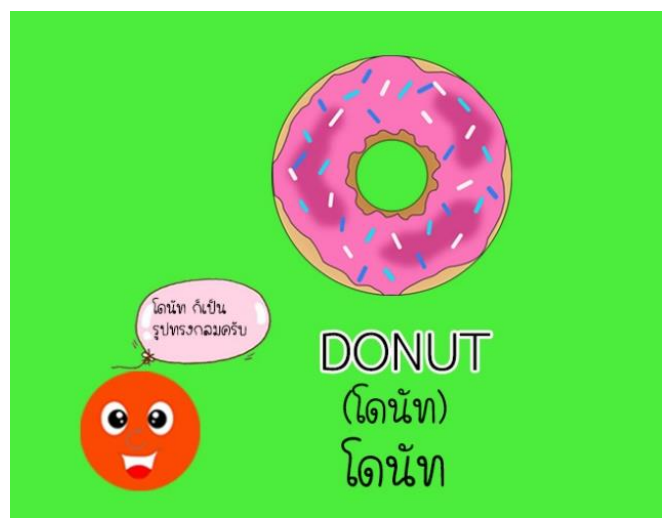

**ภาพที่ 4-15** มาร์คเกอร์รูปโดนัท

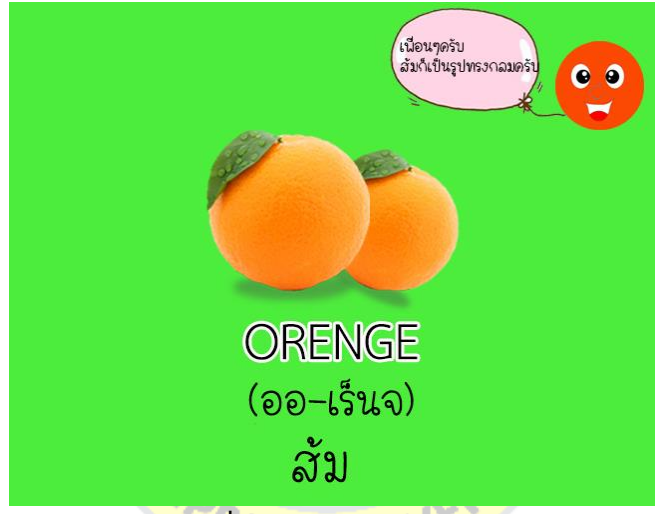

# **ภาพที่ 4-16** มาร์คเกอร์รูปส้ม

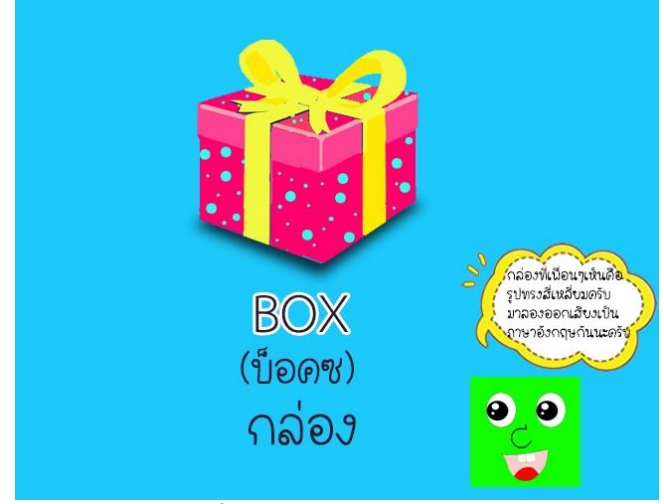

**ภาพที่ 4-17** มาร์คเกอร์รูปกล่อง

#### 4.1.5 Layout

้ขั้นตอนในการนำองค์ประกอบต่าง ๆ มาวางให้ตรงตามที่ได้ออกแบบไว้ ลงใน โปรแกรม Unity เพื่อให้เกิดเป็นภาพที่สัมพันธ์กับตัวโมเดลอย่างสมบูรณ์ เป็นการจัดวางมาร์คเกอร์ และโมเดลในโปรแกรม Unity ที่จะเป็นตัวช่วยในการตรวจสอบมาร์คเกอร์และโมเดลว่าอยู่ในรัศมีของ AR Camera ที่วางไว้หรือไม่ งานมีความต่อเนื่องกันสัมพันธ์กันหรือไม่ สามารถตรวจสอบจังหวะของ วัตถุในงาน และแก้ไขมุมกล้องได้ในขั้นตอนนี้เพื่อความสะดวกในการ Build And Run ในขั้นตอน ต่อไปดังภาพ

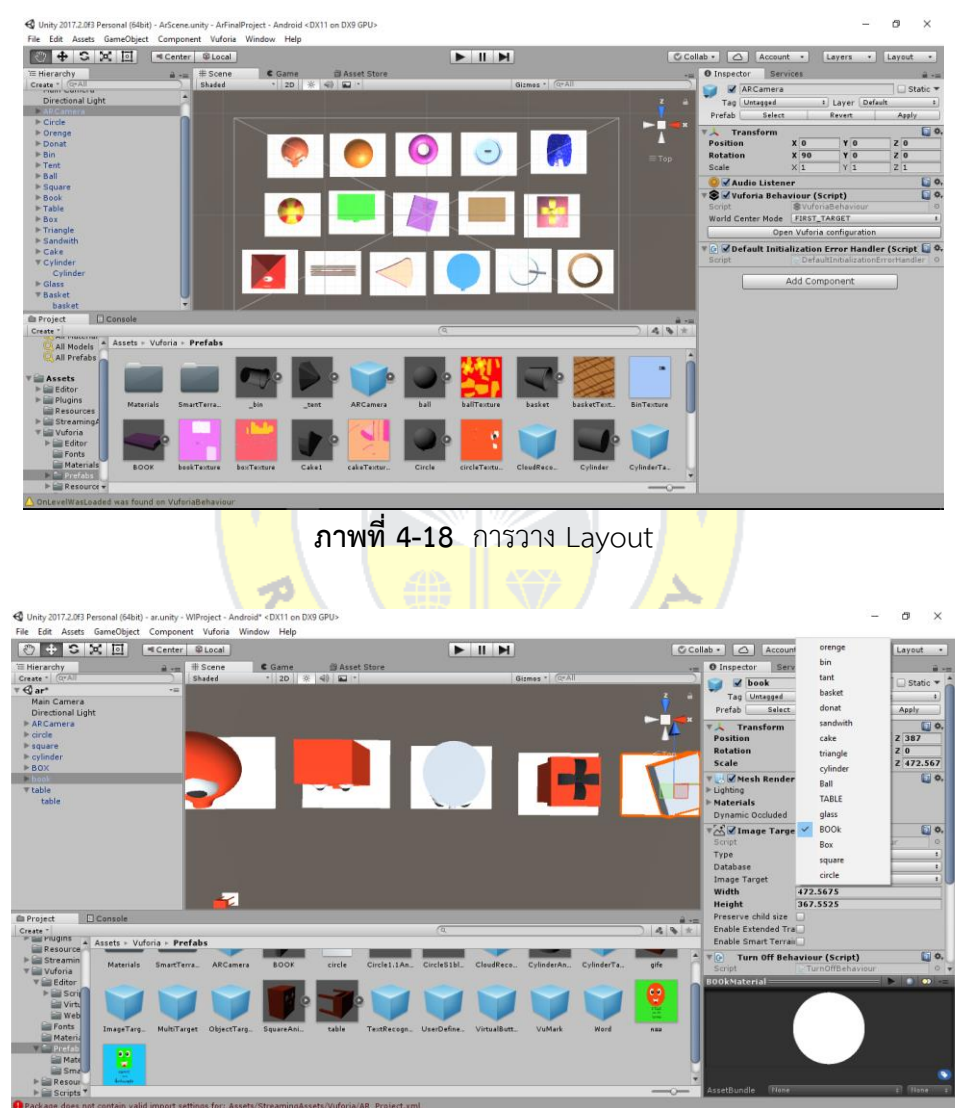

**ภาพที่ 4-19** การวาง Layout

#### **4.2 การเปรียบเทียบความพึงพอใจ**

**ตารางที่ 4.1** ผลจากแบบสอบถามความพึงพอใจต่อสื่อความจริงเสริมเพื่อการเรียนรู้รูปทรงเรขาคณิต ระดับปฐมวัย

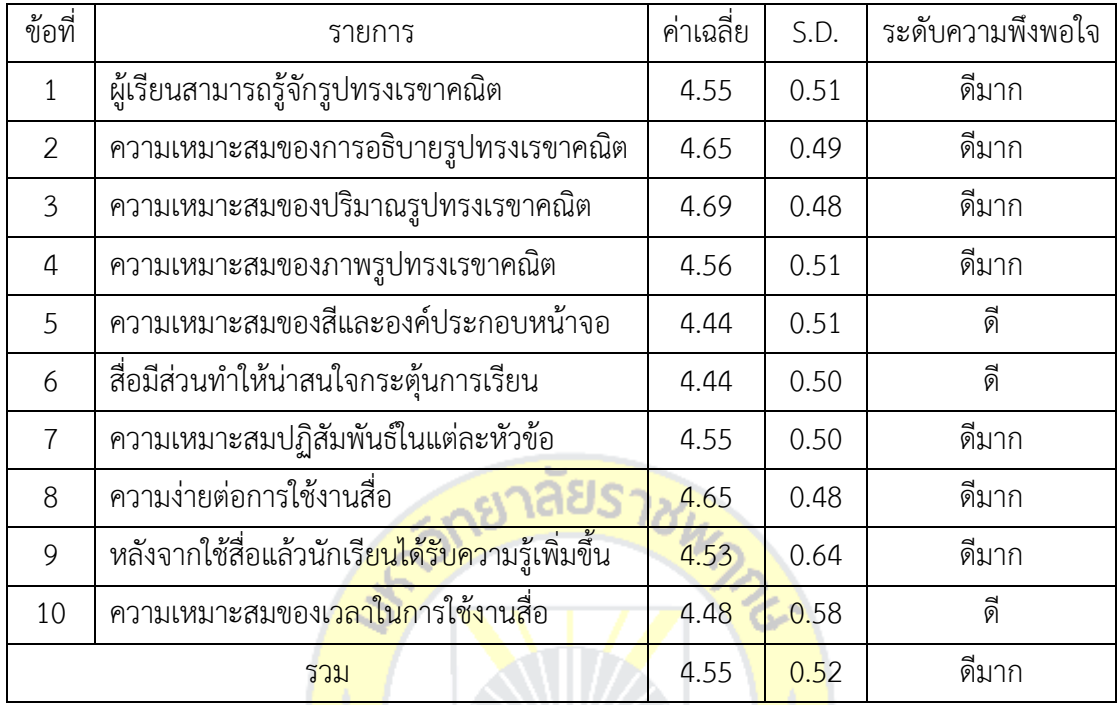

จากตารางที่ 1 ผลจากแบบสอบถามความพึงพอใจของเด็กต่อสื่อความจริงเสริมเพื่อการ ้เรียนรู้รูปทรงเรขาคณิต ระ<mark>ดับปฐ</mark>มวัย <mark>พบว่าผู้เรียนมีความพึ</mark>งพอ<mark>ใจอยู่ใ</mark>นระดับดีมาก โดยมีค่าเฉลี่ย 4.55 คะแนน ค่าเฉลี่ยส่วนเบี่ยงเบนมาตรฐาน 0.52

# **4.3 การเปรียบเทียบผลสัมฤทธิ์ทางการเรียน**

**ตารางที่ 4.2** การเปรียบเทียบผลสัมฤทธิ์ทางการเรียนจากแบบทดสอบก่อนเรียน และหลังเรียน

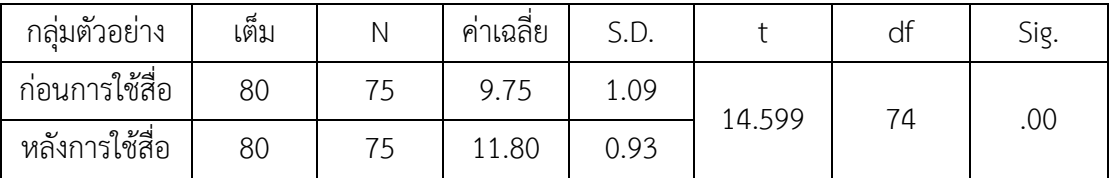

จากตารางที่ 4.1 พบว่าผลสัมฤทธิ์ทางการเรียน จากแบบทดสอบก่อนเรียน มีค่าคะแนนเฉลี่ย 9.75 คะแนน ค่าเฉลี่ยส่วนเบี่ยงเบนมาตรฐาน (S.D.) 1.09 ส่วนผลสัมฤทธิ์ทางการเรียนจาก แบบทดสอบหลังเรียน มี่ค่าคะแนน เฉลี่ย 11.80 คะแนน ค่าเฉลี่ยส่วนเบี่ยงเบนมาตรฐาน (S.D.) 0.93 ค่า t เท่ากับ 14.599 ซึ่งหมายความว่าค่าเฉลี่ยของคะแนน ก่อนเรียนและหลังเรียนนั้นมีความสัมพันธ์ กัน สรุปได้ว่าค่าเฉลี่ยผลสัมฤทธิ์ทางการเรียนหลังเรียนสูงกว่าก่อนเรียนอย่างมีนัยส าคัญทางสถิติที่ ระดับ .05

# **บทที่ 5 สรุป อภิปรายผล และข้อเสนอแนะ**

จากขั้นตอนการพัฒนาสื่อการเรียนรู้เสมือนจริง เรื่องรูปทรงเรขาคณิต ระดับปฐมวัย ท าการศึกษาการเรียนการสอนในรายวิชาคณิตศาสตร์ของเด็กในระดับปฐมวัย การวิเคราะห์และ ้ออกแบบ ผลการดำเนินงาน ตลอดจนดำเนินการสร้างตามขั้นตอนที่ได้ระบุไว้ ซึ่งสามารถสรุปผลการ พัฒนาระบบ อภิปรายผลการวิจัย รวมถึงข้อเสนอแนะได้ ดังนี้

#### **5.1 สรุปผลการวิจัย**

การพัฒนาสื่อการเรียนรู้เสมือนจริง เรื่องรูปทรงเรขาคณิต ระดับปฐมวัย ผู้วิจัยได้ศึกษาและ ้ต้องการช่วยแก้ไขปัญหาที่ได้มาจากการสอบถามครูผู้สอน จากการจัดการเรียนการสอนแบบบรรยาย ตามหนังสือเรียน ดูรูปภาพจากหนังสือแบบเดิม ๆ ซึ่งไม่มีความน่าสนใจ ประกอบกับผู้เรียนเป็นเด็ก เล็กที่ควรใช้สื่อที่ต่างออกไปจากหนังสือ เมื่อผู้วิจัยทราบถึงปัญหาที่จึงศึกษาข้อมูลและรายละเอียด ี ต่าง ๆ เพื่อพัฒนาสื่อที่มีคุณ<mark>ภาพ แ</mark>ละน่<mark>าสนใจ จึง</mark>พัฒนาโมเดล<mark>แบบ 3</mark> มิติ เนื่องจากงานลักษณะ 3 ้มิติ มีสีสัน การเคลื่อนไหว <mark>มีความ</mark>เหมาะสมกับผู้เรียนในระดับปฐม<mark>วัย ให้ส</mark>นใจเรียนรู้ได้ง่าย

ี จากการใช้สื่อการ<mark>เรียนรู้เ</mark>สมือนจริง เรื่องรูปทรงเรขาคณิต <mark>ระดับ</mark>ปฐมวัย ที่เด็กให้ความสนใจ เกิดการกระตุ้นให้อยากเรีย<mark>น ผู้เรี</mark>ยนได้<mark>ทำแบบทดสอบหลัง</mark>การใ<mark>ช้สื่อใน</mark>ทันที จึงทำให้ประสิทธิภาพ ี ของผลลัพธ์อยู่ในระดับคะแ<mark>นนสูง ผลสัมฤทธิ์ทางการเรียนของผู้เรียน</mark>หลังการใช้สื่อ โดยมีค่าเฉลี่ย 11.79 คะแนน ค่าเฉลี่ย ส่วนเบี่ยงเบนมาตรฐาน 0.93 สูงกว่าก่อนเรียนด้วยการใช้สื่อ โดยมีค่าเฉลี่ย 9.76 คะแนน ส่วนเบี่ยงเบนมาตรฐาน 1.10 อ<mark>ย่างมีนัยสำ</mark>คัญทางสถิติที่ระดับ .05 เป็นเพราะสื่อที่ ้ พัฒนาขึ้น เป็นสื่อแบบมีปฏิสัมพันธ์กับผู้เรียนทำให้ผู้เรียนเกิดความสนใจเพิ่มขึ้น เห็นการเคลื่อนไหว ี ของโมเดล 3 มิติ ทำให้เกิดการเรียนรู้ จดจำได้ง่าย ผู้เรียนมีความพึงพอใจต่อสื่อการสอนอยู่ในระดับดี มาก โดยมี ค่าเฉลี่ยเท่ากับ 4.55 ส่วนเบี่ยงเบนมาตรฐาน 0.52

#### **5.1 อภิปรายผล**

การเปรียบเทียบผลสัมฤทธิ์ทางการเรียนของผู้เรียนที่ใช้สื่อการเรียนรู้เสมือนจริง เรื่องรูปทรง เรขาคณิต ระดับปฐมวัย พบว่าเมื่อ เปรียบเทียบคะแนนก่อนเรียนและหลังเรียนคะแนนหลังเรียนสูง กว่าคะแนนสอบก่อนเรียนอย่างมีนัยสำคัญทางสถิติที่ระดับ .05 ซึ่งสอดคล้องกับผลวิจัยของ อุไรวรรณ ศรีไชยเลิศ และสรเดช ครุฑจ้อน เรื่องการใช้สื่อการเรียนรู้ความเป็นจริงเสริม (Augmented Reality) เรื่องโปรโตคอล TCP/IP เพื่อเพิ่มผลสัมฤทธิ์ทางการเรียนของนักศึกษา

วิชาการสื่อสารข้อมูลและเครือข่ายคอมพิวเตอร์ สาขาเทคโนโลยีสารสนเทศการศึกษา ผลสัมฤทธิ์ ทางการเรียนของผู้เรียนมีคะแนนสอบหลังเรียนสูงกว่าคะแนนสอบก่อนเรียนอย่าง มีนัยสำคัญทาง สถิติที่ .05 การหาความพึงพอใจของผู้เรียนที่มีต่อสื่อการเรียนรู้เสมือนจริง เรื่องรูปทรงเรขาคณิต ระดับปฐมวัย ผลการวิจัยผู้เรียนมีความพึงพอใจอยู่ในระดับดีมาก โดยมีค่าเฉลี่ยเท่ากับ 4.55 ส่วน เบี่ยงเบนมาตรฐาน 0.52 ซึ่งสอดคล้องกับผลการวิจัยของ อภิชาติ เหล็กดี วรปภา อารีราษฎร์ และ ฐิติมา ผ่องแผ้ว (2560) ที่พบว่าความพึงพอใจของนักเรียนที่มีต่อการประยุกต์ใช้เทคโนโลยีสื่อเสมือน จริงเพื่อส่งเสริมการเรียนรู้ ด้วยเทคนิคเพื่อนคู่คิด โดยรวมอยู่ในระดับมากที่สุด โดยมีค่าเฉลี่ย 4.66 คะแนน ส่วนเบี่ยงเบนมาตรฐาน 0.47

#### **5.3 ข้อเสนอแนะ**

5.3.1 ข้อเสนอแนะในการนำผลการวิจัยไปใช้

จากผลการวิจัยพบว่<mark>า การใช้สื่อการเรียนรู้เสมื</mark>อนจริง เรื่องรูปทรงเรขาคณิต ระดับ ี ปฐมวัย ทำเด็กให้ความสนใจ เกิ<mark>ดการกระตุ้นให้อยากเรียน ฉะนั้นรั</mark>ฐบาล ควรกำหนดเป็นนโยบายใน ี สนับสนุนการสรรค์สร้างสื่อเส<mark>มือนจริงเพื่อการเรียนรู้ในเรื่อง ๆ อื่นต่อไป</mark>

5.3.1.1 <mark>ควรพัฒ</mark>นาสื่อก<mark>ารเรียนรู้ในราย</mark>วิชาอื่น <mark>ๆ เพื่อใ</mark>ห้ผู้เรียนได้ เกิดความสนใจ ต่อการเรียนด้วยตนเอง

5.3.2 ข้อเสนอแนะในการวิจัยครั้งต่อไป

5.3.2.1 ควรพัฒนาโดยใช้ร่วมกับการจัดรูปแบบการเรียนแบบต่าง ๆ เพื่อเป็นการ ส่งเสริมในการเพิ่มประสิทธิภาพของสื่อได้

5.3.2.2 ควรพัฒนาสื่อการเรียนรู้เสมือนจริงกับกลุ่มการเรียนแบบปกติไปพร้อม ๆ กันเพื่อให้ทราบถึงข้อแตกต่างที่ชัดเจน

#### **บรรณานุกรม**

ธานินทร์ ศิลป์จารุ. (2548). **วิจัยและวิเคราะห์ข้อมูลทางสถิติ**. กรุงเทพฯ: ซีเอ็ดยูเคชั่น.

- คณาจารย์ผู้สอนวิชาคณิตศาสตร์ระดับปฐมวัย. (2560). **หนังสือเรียนคณิตศาสตร์ระดับปฐมวัย.** นนทบรี: โรงเรียนประสาทวิทยานนทบรี.
- ณรงค์ ล่ำดี. (2550). **การออกแบบอินเตอร์เฟส**. "พิมพ์ครั้งที่ 1". กรุงเทพมหานคร: สำนักพิมพ์ เคทีพี

เอกรัฐ หล่อพิเชียร. (2560). **เรื่องการใช้สื่อการเรียนรู้ความเป้นจริงเสริม (Augmented Reality) เรื่องโปรโตคอล TCP/IP เพื่อเพิ่มผลสัมฤทธิ์ทางการเรียนของนักศึกษา วิชาการสื่อสารข้อมูลและ เครือข่ายคอมพิวเตอร์.** สาขาเทคโนโลยีสารสนเทศการศึกษา คณะครุศาสตร์อุตสาหกรรม มหาวิทยาลัยเทคโนโลยีราชมง<mark>คลธัญบ</mark>รี.

- ปณิชา มโนสิทธยากร. (2553). **ทักษะพื้นฐานคณิตศาสตร์ของเด็กปฐมวัยที่่เลนเกมการศึกษา เนนเศษ สวน ของรูปเรขาคณิต**. ปริญญานิพนธการศึกษาปฐมวัย. กรุงเทพฯ: บัณฑิต วิทยาลัย มหาวิทยา<mark>ลัยศรีนครินทรวิโรฒ.</mark>
- ทรงพล ขันชัย. (2554). **การพัฒนาแบบจ าลองเพื่อการศึกษาโดยใช้เทคโนโลยีความจริงเสริม กรณีศึกษาแบบหลายมาร์คเกอร์**. วิทยานิพนธ์ปริญญาวิทยาศาสตร์มหาบัณฑิต สาขา วิศวกรรมซอฟต์แวร์ บัณฑิตวิทยาลัย, มหาวิทยาลัยเชียงใหม่.

ส านักงานพัฒนาวิทยาศาสตร์และเทคโนโลยีแห่งชาติ (สวทช.). (2558). **Augmented Reality คือ อะไร.** กันยายน 2558, จาก https://www.nstda.or.th/th/[nstda-knowledge](https://www.nstda.or.th/th/nstda-knowledge/ar-technology)/ar-technology

**glurgeek. (2018). การพัฒนาระบบด้วย Waterfall. May 2018, จาก http://www.glurgeek.com/education**

Wikipedia**.** (2015) **Systems Development Life Cycle**. October 2015, จาก http://en.wikipedia.org/wiki/Systems\_Development\_Life\_Cycle

**ภาพของเล่นไม้ Jigsaw**. (2019), จาก http://www.iqlearningtoy.com/store/

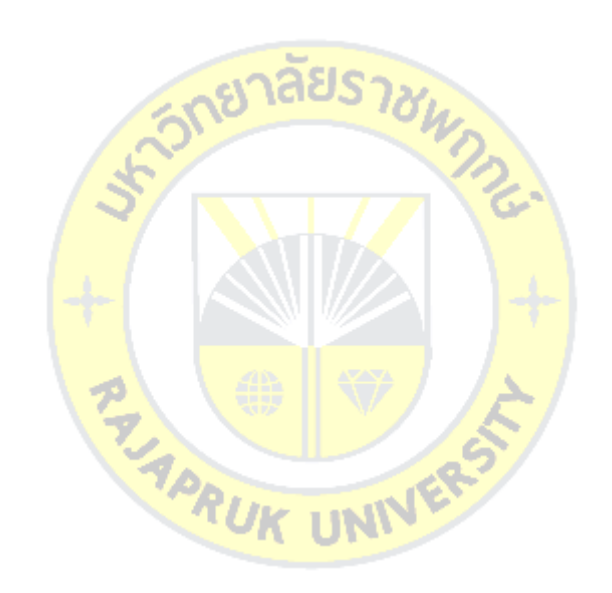

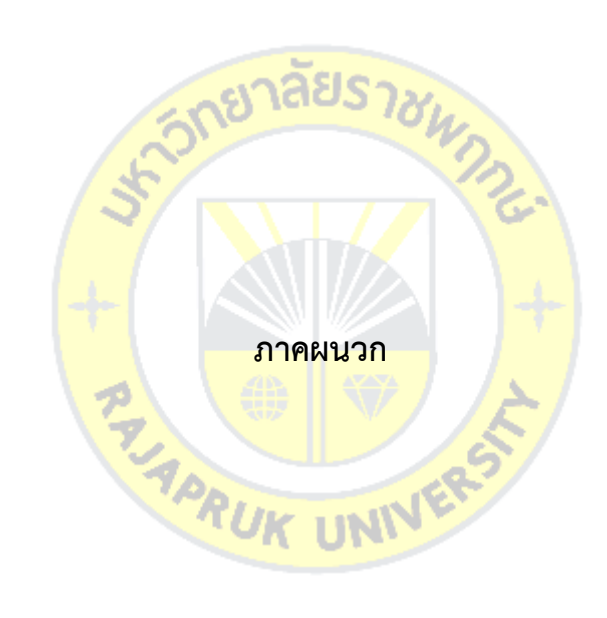

คู่มือการใช้งาน สื่อการเรียนรู้เสมือนจริง เรื่องรูปทรงเรขาคณิต

## **ขั้นตอนที่ 1**

สแกนบาร์โค้ดเพื่อดาวน์โหลดแอปพลิเคชัน

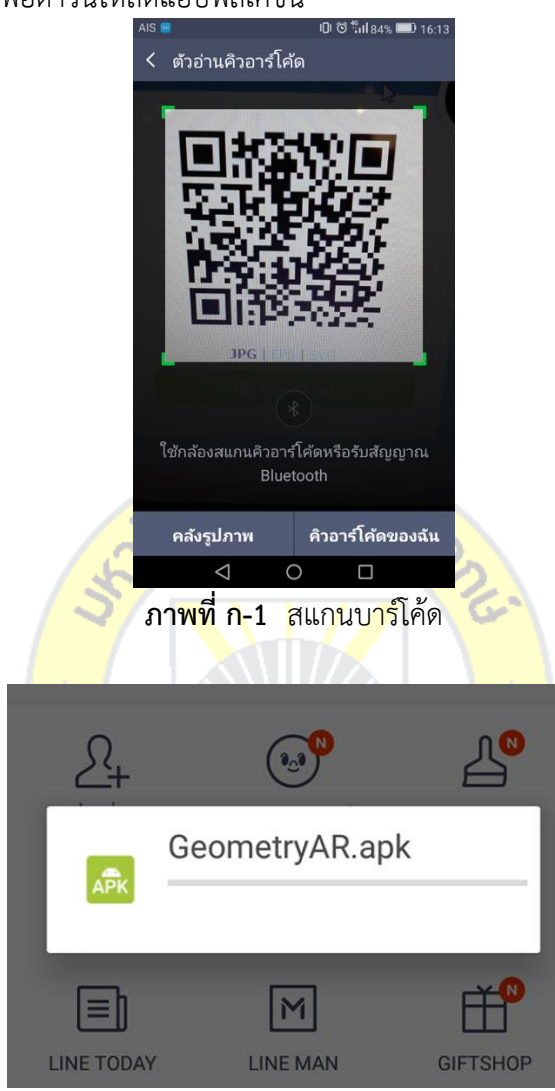

**ภาพที่ ก-2** ดาวน์โหลดแอปพลิเคชัน

# **ขั้นตอนที่ 2** ติดตั้งแอปพลิเคชัน  $\overline{A}$  IS  $\blacksquare$  $\bigcap$  IDI  $\odot$   $\widehat{\otimes}$  all 86%  $\Box$  23:02 GeometryAR คุณต้องการจะติดตั้งแอปพลิเคชันนี้หรือไม่ แอปพลิเคชันไม่ต้องมีการเข้าถึงพิเศษใดๆ ติดตั้ง ยกเลิก  $\triangleleft$  $\bigcirc$  $\Box$ **ภาพที่ ก-3** ติดตั้งแอปพลิเคชัน AIS **DID GeometryAR** ブ ้<br>✓ ติดตั้งแอปพลิเคชันแล้ว เสร็จสิ้น เปิด  $\triangle$  $\bigcirc$  $\Box$

**ภาพที่ ก-4** ติดตั้งแอปพลิเคชันสำเร็จ

# **ขั้นตอนที่ 3**

เปิดแอปพลิเคชันเพื่อเข้าสู่หน้าหลัก

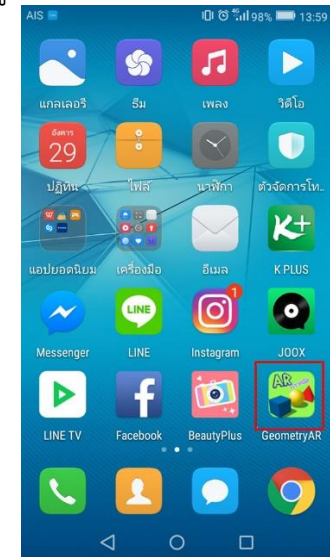

**ภาพที่ ก-5** เปิดแอปพลิเคชันเพื่อเข้าสู่หน้าหลัก

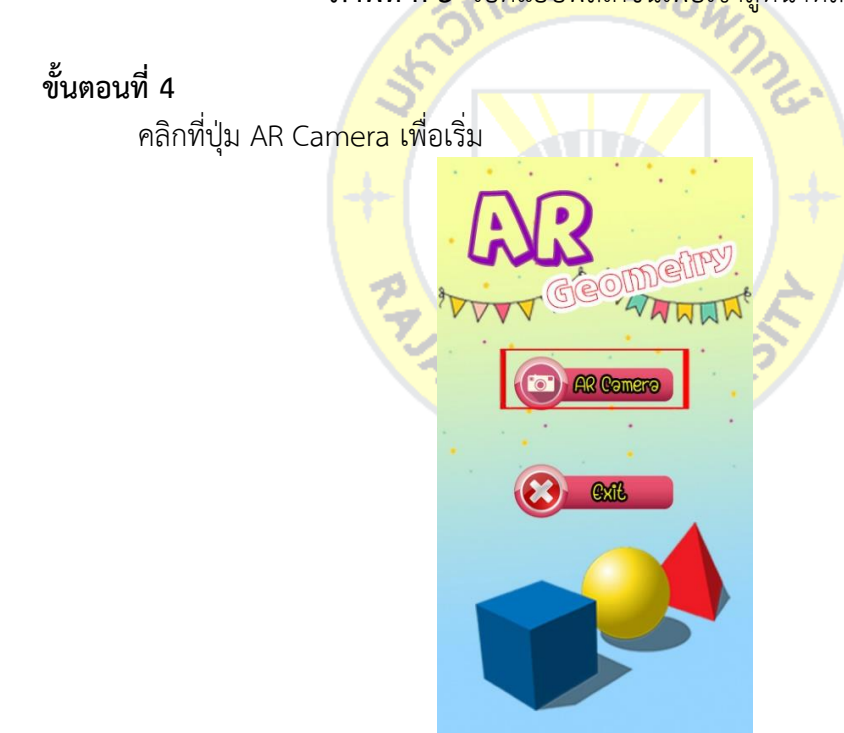

**ภาพที่ ก-6** คลิกที่ปุ่ม AR Camera เพื่อเริ่ม

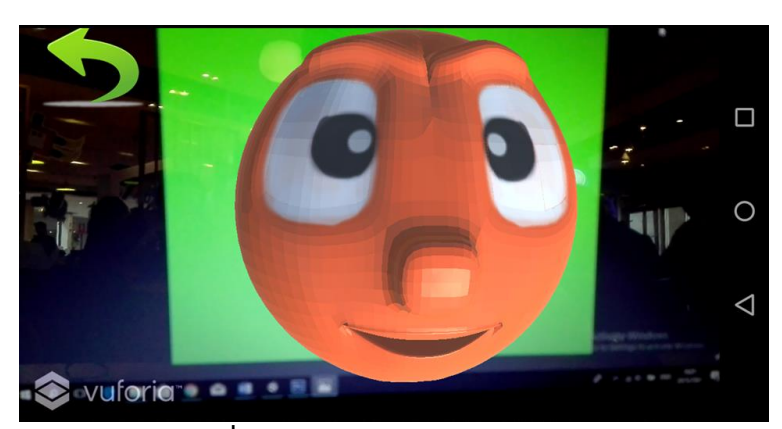

**ภาพที่ ก-7** ส่องไปยังมาร์คเกอร์

# คลิกที่ปุ่มกลับ เพื่อกลับสู่เมนูหลัก

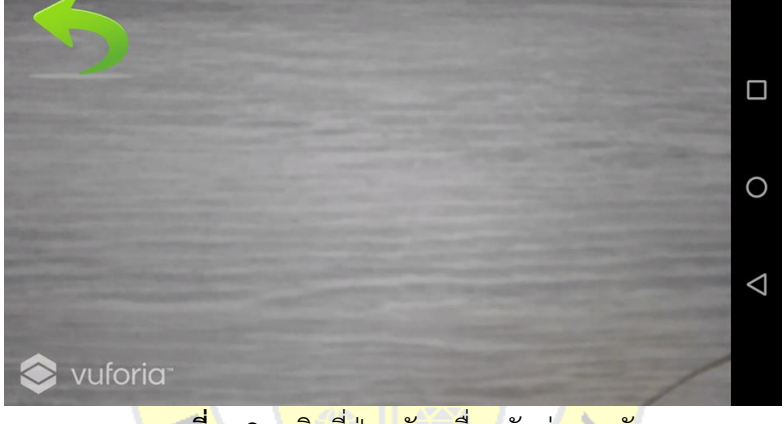

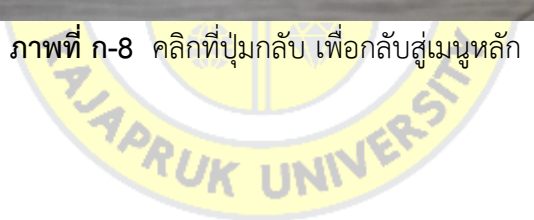
**ขั้นตอนที่ 5**

คลิกที่ปุ่ม Exit เพื่อออกจากโปรแกรม

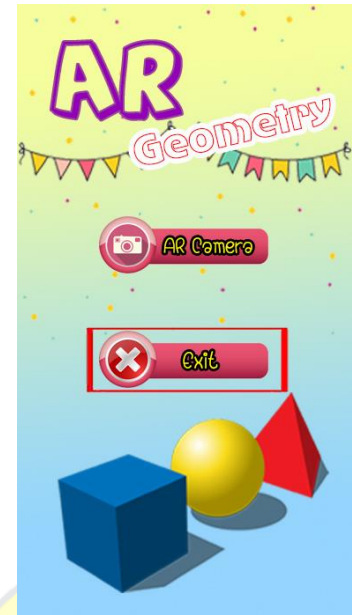

**ภาพที่ ก-9** คลิกที่ปุ่ม Exit เพื่อออกจากโปรแกรม

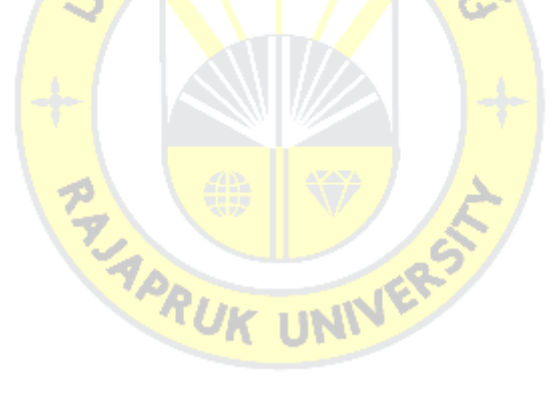

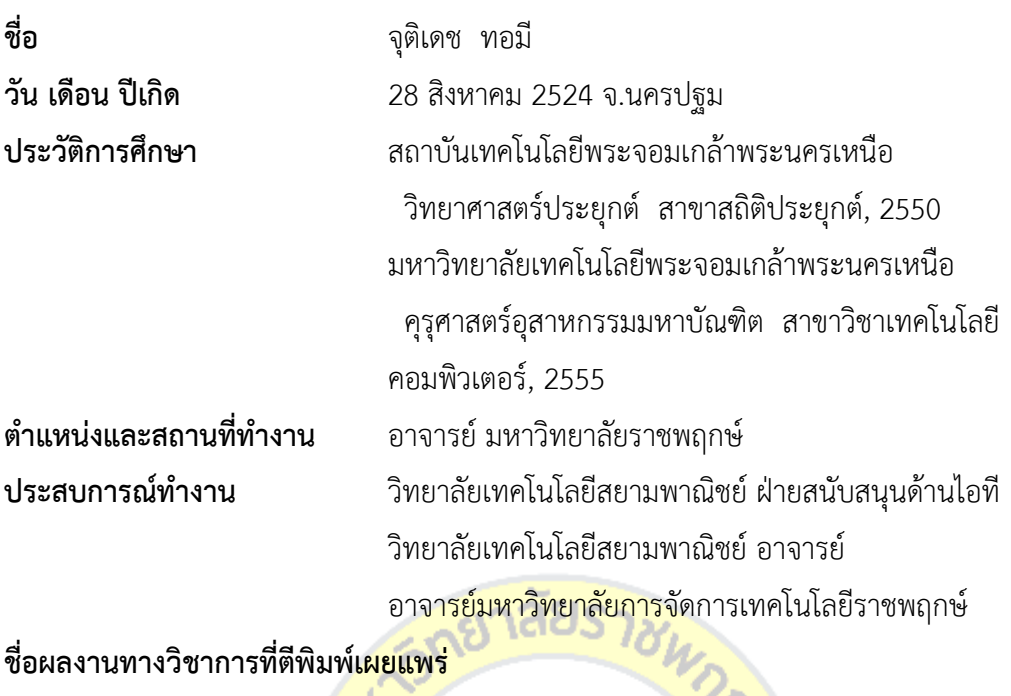

**PALAPRUK UNIVER** 

-

**รางวัลหรือทุนการศึกษาที่ได้รับ** -